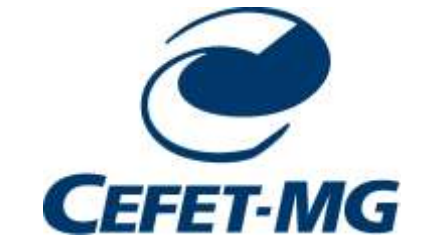

# **Centro Federal de Educação Tecnológica de Minas Gerais Unidade Araxá**

Joice Kamila Alves

**Economia de água:** 

**automatizando um sistema de aquecimento solar residencial**

Araxá**-**MG 2020

Joice Kamila Alves

# **Economia de água:**

# **automatizando um sistema de aquecimento solar residencial**

Monografia apresentada ao Curso de Engenharia de Automação Industrial, do Centro Federal de Educação Tecnológica de Minas Gerais - Unidade Araxá, como requisito parcial para obtenção do grau de Bacharel em Engenharia de Automação Industrial.

Orientador: Prof. Dr. Henrique José Avelar

Araxá-MG 2020

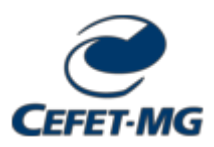

#### **MINISTÉRIO DA EDUCAÇÃO CENTRO FEDERAL DE EDUCAÇÃO TECNOLÓGICA DE MINAS GERAIS DEPARTAMENTO DE FORMAÇÃO GERAL - AX**

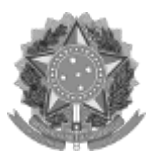

**ATA Nº 14/2020 - DFGAX (11.57.03)** 

**Nº do Protocolo: 23062.032264/2020-55**

**Araxá-MG, 01 de dezembro de 2020.**

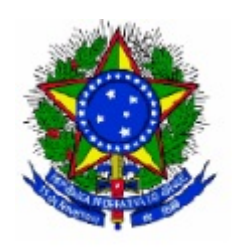

# **SERVIÇO PÚBLICO FEDERAL**

# **MINISTÉRIO DA EDUCAÇÃO**

# **CENTRO FEDERAL DE EDUCAÇÃO TECNOLÓGICA DE MINAS GERAIS**

# **COORDENAÇÃO DO CURSO DE ENGENHARIA DE AUTOMAÇÃO INDUSTRIAL / ARAXÁ**

# **TRABALHO DE CONCLUSÃO DE CURSO - TCC - ATA DE DEFESA**

# ATA DA DEFESA DE TRABALHO DE CONCLUSÃO DE CURSO DE ENGENHARIA DE AUTOMAÇÃO **INDUSTRIAL** da aluna **JOICE KAMILA ALVES**

Às dezessete horas do dia primeiro de dezembro de dois mil e vinte, reuniu-se, pelo Microsoft Teams, na turma "Trabalho de Conclusão de Curso", do Centro Federal de Educação Tecnológica de Minas Gerais - CEFET-MG/ Unidade Araxá, a Comissão Examinadora de Trabalho de Conclusão de Curso para julgar, em exame final, o trabalho intitulado "Economia de água: automatizando um sistema de aquecimento solar residencial", como requisito parcial para obtenção do grau de Bacharel em Engenharia de Automação Industrial. Abrindo a sessão, o Presidente da Comissão, Prof. Dr. Henrique José Avelar, após dar a conhecer aos presentes o teor das Normas Regulamentares do Trabalho Final, concedeu a palavra à candidata, Joice Kamila Alves, para a exposição de seu trabalho. Após a apresentação, seguiu-se a arguição pelos examinadores, com a respectiva defesa da candidata. Ultimada a arguição, a Comissão se reuniu, sem a presença da candidata e do público, para julgamento e expedição do resultado final. Após a reunião da Comissão Examinadora, a candidata foi considerada: **APROVADA**, obtendo nota final de: 90/100 (noventa pontos). O resultado final foi comunicado publicamente à candidata pelo Presidente da Comissão. A aluna, abaixo assinada, declara que o trabalho ora identificado é da sua autoria material e intelectual, excetuando-se eventuais elementos, tais como passagens de texto, citações, figuras e datas, desde que devidamente identificada a fonte original. Declara ainda, neste âmbito, não violar direitos de terceiros. Nada mais havendo a tratar, o Presidente encerrou os trabalhos. A Profa. Dra. Érica Araújo, responsável pela disciplina "Trabalho de Conclusão de Curso II", lavrou a presente ATA, que, após lida e aprovada, será assinada por todos os membros participantes da Comissão Examinadora. Araxá, primeiro de dezembro de dois mil e vinte.

*(Assinado digitalmente em 09/12/2020 15:38)* ALEXANDRE MORAIS DE OLIVEIRA *PROFESSOR ENS BASICO TECN TECNOLOGICO DELMAX (11.57.05) Matrícula: 1681668*

*(Assinado digitalmente em 11/12/2020 08:57)* ERICA DANIELA DE ARAUJO *PROFESSOR ENS BASICO TECN TECNOLOGICO DFGAX (11.57.03) Matrícula: 1019759*

*(Assinado digitalmente em 02/12/2020 11:02)*

FREDERICO DUARTE FAGUNDES *PROFESSOR ENS BASICO TECN TECNOLOGICO DELMAX (11.57.05) Matrícula: 1107165*

*(Assinado digitalmente em 02/12/2020 01:20)* HENRIQUE JOSE AVELAR

*PROFESSOR ENS BASICO TECN TECNOLOGICO DCAX (11.57) Matrícula: 392234*

*(Assinado digitalmente em 01/12/2020 20:15)*

Joice Kamila Alves *DISCENTE Matrícula: 201414550219*

Para verificar a autenticidade deste documento entre em [https://sig.cefetmg.br/public/documentos/index.jsp](https://sig.cefetmg.br/public/jsp/autenticidade/form.jsf) informando seu número: **14**, ano: **2020**, tipo: **ATA**, data de emissão: **01/12/2020** e o código de verificação: **35c123d241**

Aos meus pais, ao meu filho, ao meu noivo e a todas as minhas amigas, que sempre me fizeram acreditar na realização dos meus sonhos. Sem vocês, eu não teria chegado até aqui.

#### **AGRADECIMENTOS**

Agradeço à Deus pela vida, pela saúde e por me iluminar nessa caminhada, me concedendo força e coragem para vencer todos os momentos difíceis.

Aos meus pais, Maria Simone Martins Alves e Claiton dos Reis Alves, pelo apoio de sempre; sem eles nada disso seria possível.

Ao meu filho, Pedro Cassiano Alves Carneiro, pela paciência em conviver com minha ausência e com a correria para conseguir conciliar tudo.

Ao meu noivo, Cassiano José Carneiro Neto, pelo companheirismo.

Às minhas amigas, que sempre me deram forças e acreditaram em mim.

Ao meu professor e orientador, Henrique José Avelar, pelos ensinamentos, pela atenção e pela paciência de sempre.

Aos professores Alexandre Morais de Oliveira e Frederico Duarte Fagundes por aceitarem o convite para participar da banca de defesa desta monografia.

Que os nossos esforços desafiem as impossibilidades. Lembrai-vos de que as grandes proezas da história foram conquistas daquilo que parecia impossível.

Charles Chaplin

#### **RESUMO**

Em função da grande demanda de água no país e pelo fato de a água ser um recurso natural finito, é preciso utilizar meios a fim de minimizar seu desperdício. O objetivo do trabalho é realizar uma análise da viabilidade de inserção de bomba ou de resistência elétrica em sistema de aquecedor solar residencial, para eliminar o desperdício da água que perde calor para o ambiente, através da tubulação que liga o local de armazenamento da água aquecida e o ponto de consumo. Inicialmente, levantou-se a quantidade de água desperdiçada em duas residências em Araxá-MG, por meio de cálculos sobre o volume de água que é descartada. A partir disso, foram dimensionados os equipamentos utilizados no projeto, que consiste em instalar uma bomba ou resistência elétrica, as quais têm seu funcionamento controlado por um microcontrolador, a fim de que a água, que seria descartada, possa ser aquecida e utilizada. Após a implantação do projeto, foi realizada análise da economia atingida. Comparando-a com o custo de implementação da proposta, a economia alcançada revelou-se em parte satisfatória, na medida que o custo com a instalação do projeto pode ser revertido por meio da economia adquirida com a eliminação do desperdício da água apenas em residências que não apresentam a necessidade de interferência junto a sua alvenaria.

**Palavras–chave:** Aquecedor solar. Desperdício de água. Resistência Elétrica. Temperatura.

### **ABSTRACT**

Due to the great demand for water in the country and the fact that water is a resource natural finite, it is necessary to use ways in order to minimize its waste. The objective of the work is to carry out an analysis of the feasibility of inserting a pump or electrical resistance in a residential solar heater system to eliminate the waste of water that loses heat to the environment, through the pipe that connects the heated water storage location and the consumption point. Initially, the amount of water wasted in two homes in Araxá-MG was raised, through calculations on the volume of water that is discarded. From this, the equipment used in the project was dimensioned, which consists of installing a pump or electric resistance, as their operation is controlled by a microcontroller, in order that the water, which would be discarded, can be heated and used. After the implementation of the project, an analysis of the saving was made comparing it to the cost of implementing the proposal, the economy hit to be partly satisfactory, as the cost of installing the project can be reversed through the saving gained from eliminating water waste only in homes that do not manifest the need for interference with your masonry.

**Keywords:** Solar heater. Waste of water. Electrical Resistance. Temperature.

# **LISTA DE TABELAS**

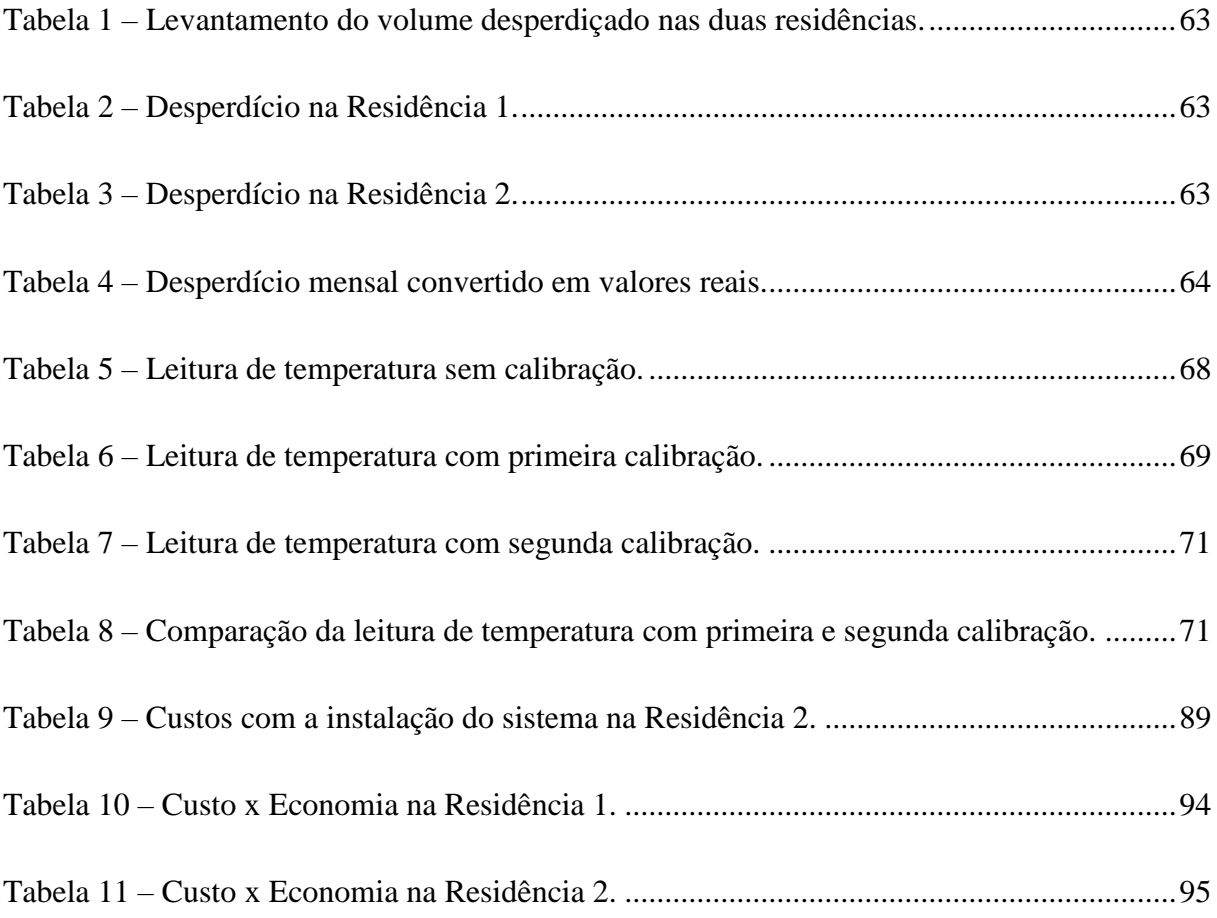

# **LISTA DE ILUSTRAÇÕES**

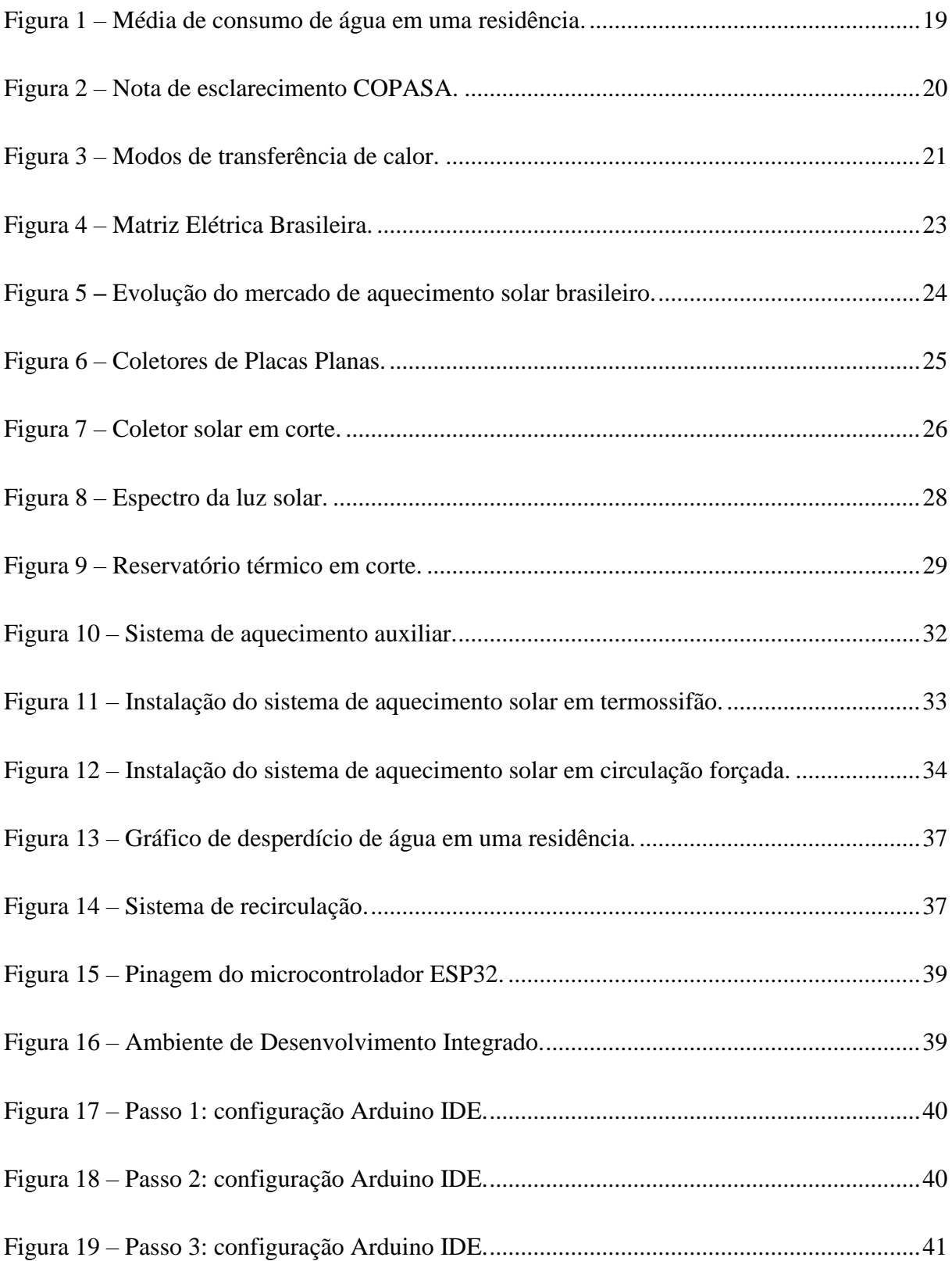

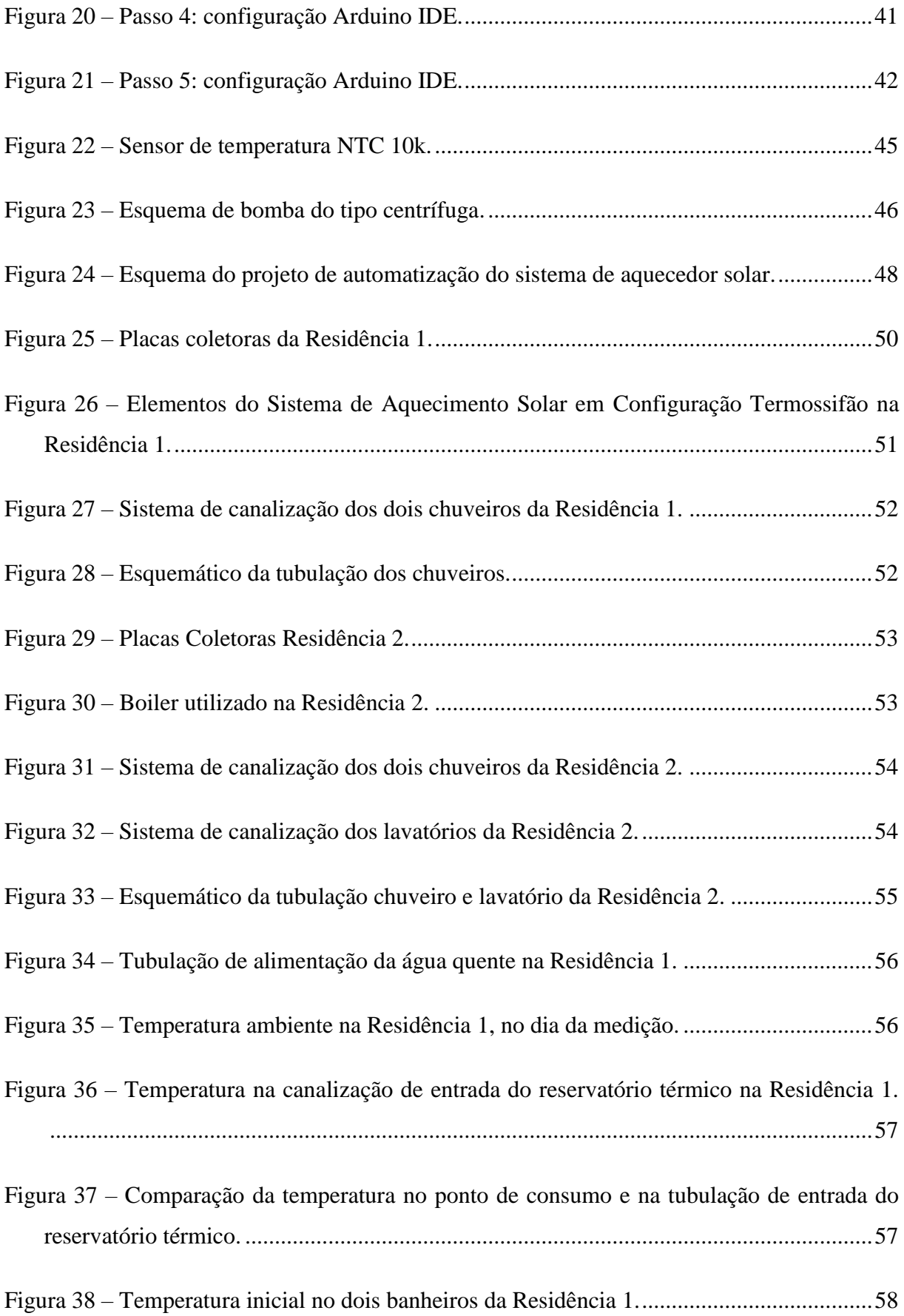

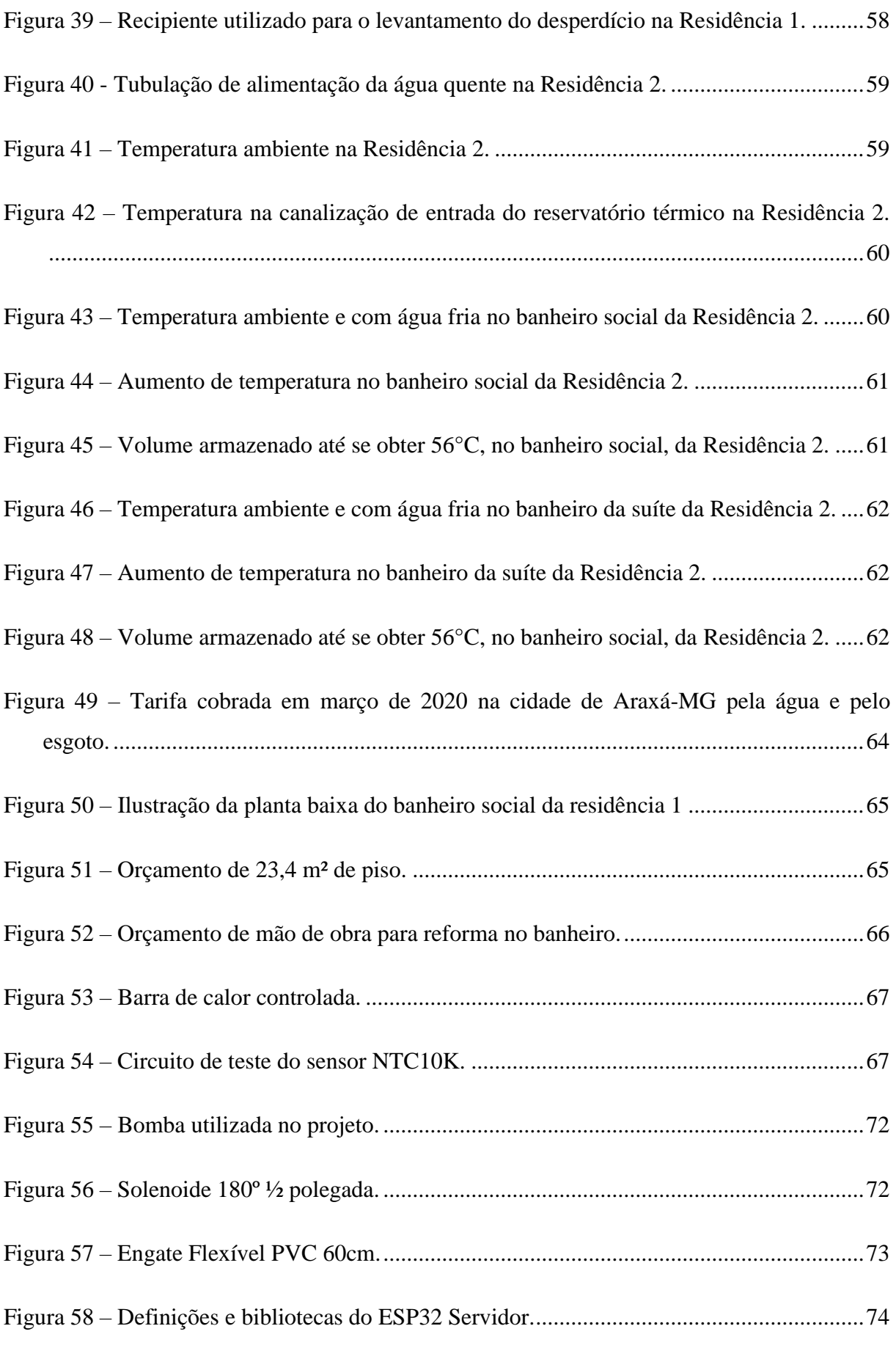

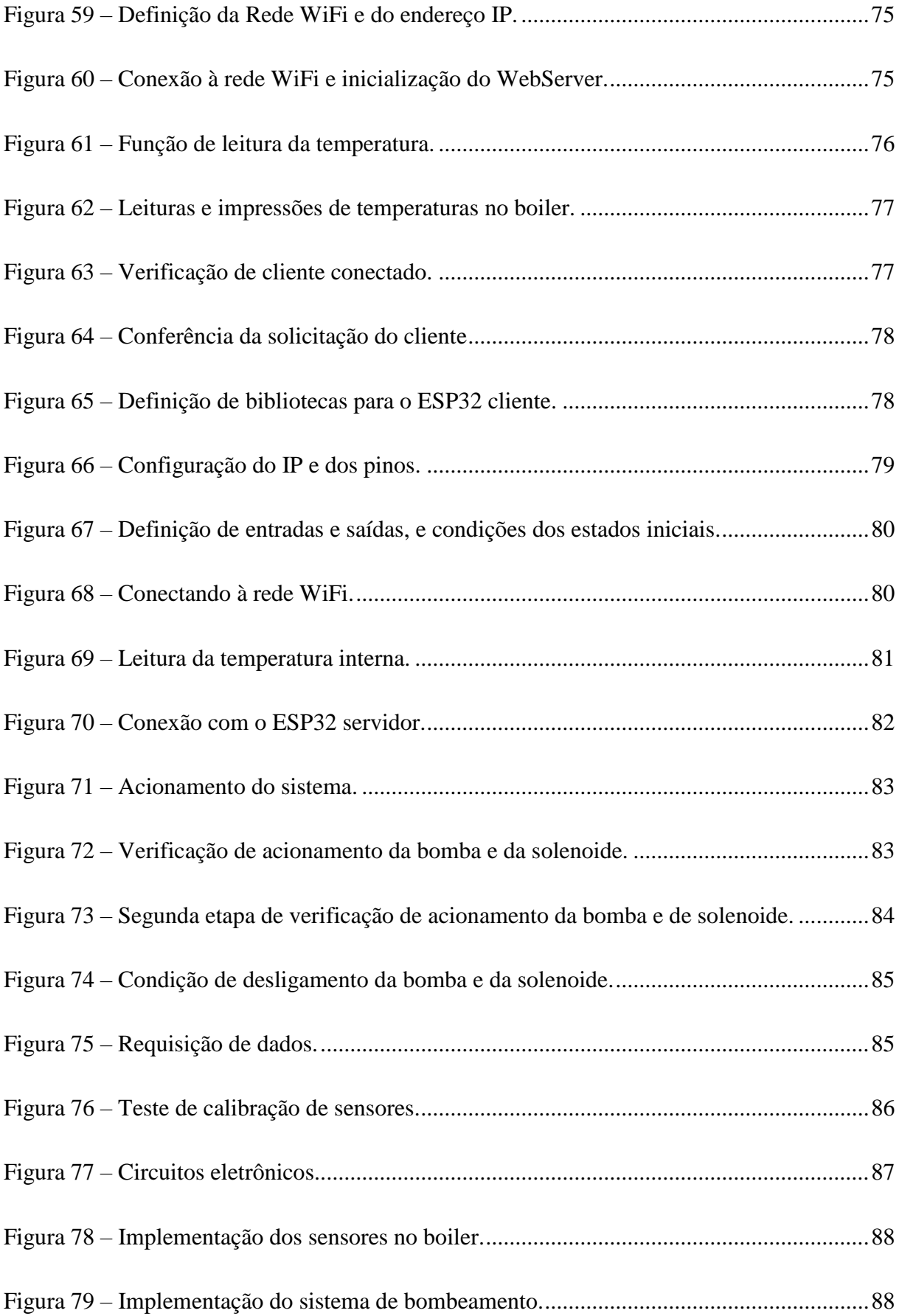

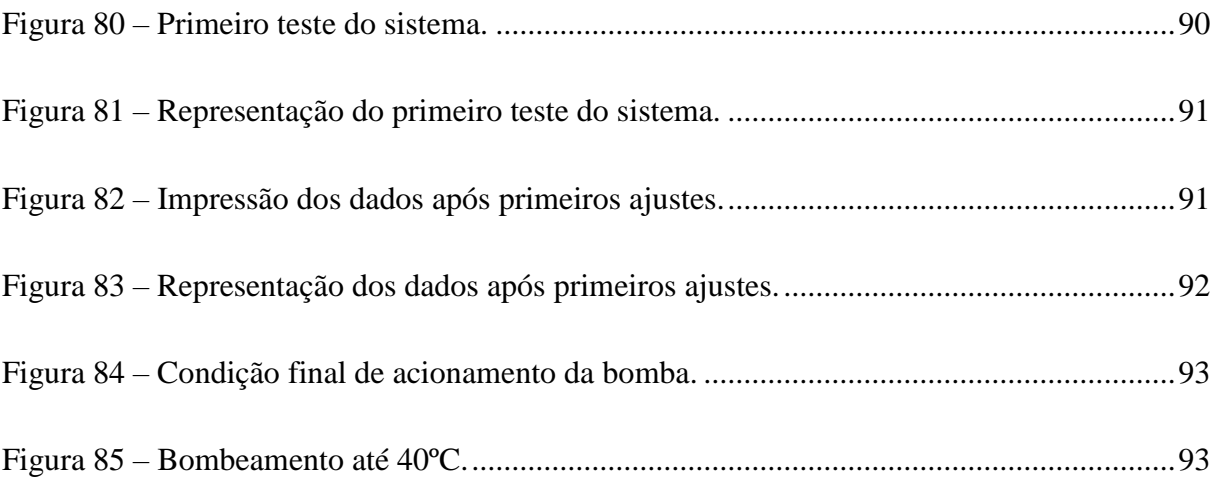

# **LISTA DE SIGLAS E SÍMBOLOS**

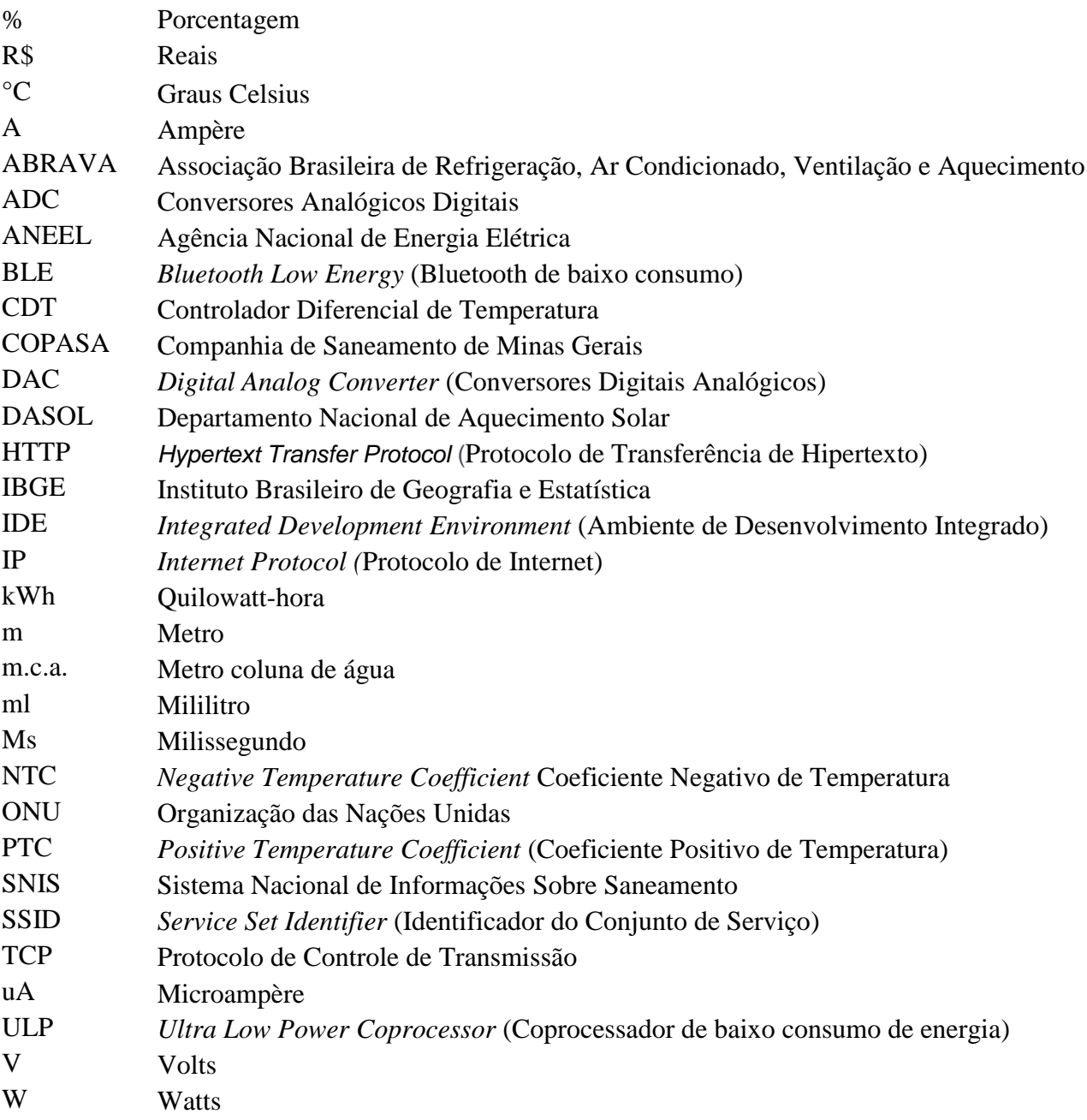

# **SUMÁRIO**

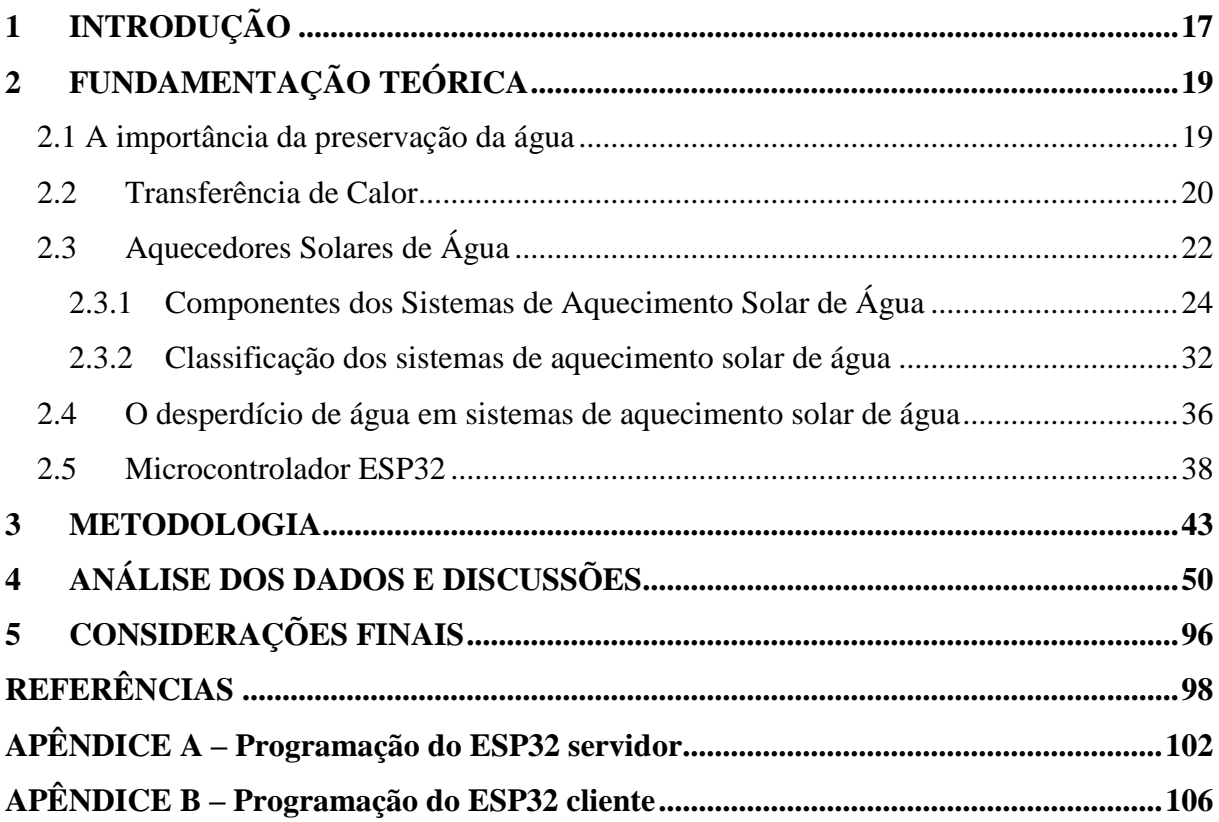

# <span id="page-17-0"></span>**1 INTRODUÇÃO**

A cada dia que passa, a demanda por água no mundo todo tende a aumentar e, como os recursos hídricos são finitos, há a necessidade de se buscar modos de minimizar essa demanda e de contribuir para a preservação desse recurso fundamental à vida. De acordo com o SNIS (Sistema Nacional de Informações sobre Saneamento), o consumo médio de água, no Brasil, levantado em 2018, foi de 154,9 litros por dia/por pessoa. Esse dado demonstra um consumo maior do que aquele previsto pela ONU (Organização das Nações Unidas), o qual, segundo Ferreira (2018), compreende 3,3 mil litros de água por mês/por pessoa, que corresponde a aproximadamente 110 litros de água diários. Dessa forma, é importante propor meios que reduzam esse consumo excedente.

Os sistemas de aquecedores solares são importantes na economia de energia, pois aquecem a água por meio da energia solar. Porém, como Santos e Zamperin (2017) e Scardovelli e Zamperin (2017) destacam, os sistemas de aquecedores solares apresentam uma falha em seu desempenho, que é o desperdício de água proveniente da espera na tubulação entre o reservatório de água quente (boiler) e o ponto de consumo. Esse fato ocorre devido à troca de calor com o ambiente, o que resulta na queda de temperatura da água que se encontra na tubulação, a qual, em geral, é desperdiçada pelo consumidor, por não estar aquecida. Nessa medida, é essencial o desenvolvimento de uma solução a fim de excluir, ou pelo menos reduzir, esse desperdício.

Com relação a essa problemática, Santos e Zamperin (2017) propõem a utilização de uma bomba para que a água, na tubulação, possa retornar à caixa de água fria. A proposta mostra-se interessante, contudo, conforme se observou, Santos e Zamperin (2017) não submetem a bomba a um controle. Ademais, para que essa solução seja implementada, faz-se necessário o uso de uma nova tubulação para que o bombeamento da água presente na tubulação possa acontecer. Ante a esse cenário ainda problemático, a pergunta de pesquisa que motiva este estudo é: de que maneira é possível eliminar o desperdício de água nos sistemas de aquecimento solar?

Para responder a essa pergunta, aventa-se a hipótese de que, se for inserida uma bomba ou resistência elétrica, controlada por microcontrolador, será possível eliminar o desperdício e, consequentemente, resolver a falha constatada nos sistemas de aquecimento solar. Diante disso, este trabalho possui como objetivo geral: analisar a viabilidade de inserção de bomba ou de resistência elétrica, controladas por um microcontrolador, em sistema de aquecedor solar, a fim de eliminar o desperdício de água proveniente da distância entre o local de

armazenamento da água aquecida e o local de consumo. Em face desse objetivo geral, este trabalho é norteado pelos seguintes objetivos específicos:

- Levantar a quantidade de água não aquecida entre o local de armazenamento da água e o local de consumo, normalmente desperdiçada pelo usuário, e quantificar em valores reais;
- Determinar os procedimentos mais adequados para a economia da água desperdiçada, com sistema de bombeamento ou com resistência elétrica;
- Dimensionar os equipamentos a serem utilizados no projeto;
- Desenvolver a programação para controlar o tempo de funcionamento da bomba ou da resistência elétrica;
- Implementar o projeto em um sistema de aquecimento solar já existente;
- Identificar a quantidade de economia de água alcançada com a utilização do sistema de bombeamento ou de resistência elétrica.

Com este trabalho, busca-se desenvolver um projeto que contribua para a solução da falha ainda constatada no desempenho dos aquecedores solares, de modo a: (i) minimizar os gastos com novas tubulações e com controle do tempo de funcionamento do sistema; e (ii) evitar possíveis gastos desnecessários com energia para alimentar a bomba ou a resistência elétrica.

Para realizar esta pesquisa, um estudo de caso foi empreendido em duas residências em Araxá-MG. Nesse estudo, levantou-se, em valores reais, o desperdício de água proveniente dos aquecedores solares em cada uma delas. Na sequência, analisou-se duas possibilidades para a solução da falha do sistema, por meio do dimensionado de uma bomba ou de uma resistência elétrica; a fim de verificar qual dessas duas formas possibilita que a água que seria descartada possa ser aquecida e utilizada. Por fim, realizou-se um estudo sobre a viabilidade de implantação do projeto, por meio de dados coletados durante o funcionamento do sistema, os quais possibilitaram a realização de cálculos para o levantamento da economia alcançada.

Com o fito de realizar a investigação aqui apresentada, este trabalho está estruturado em três capítulos, além desta introdução e das considerações finais. Na segunda seção, apresentase uma revisão bibliográfica sobre os principais conceitos implicados na proposta em tela. Na terceira parte, detalha-se a metodologia utilizada no desenvolvido do projeto. Na quarta parte, explicita-se a aplicação deste estudo, analisa-se os dados coletados e discute-se os resultados obtidos.

# <span id="page-19-1"></span>**2 FUNDAMENTAÇÃO TEÓRICA**

Para fundamentar este trabalho, retoma-se pesquisas presentes na literatura de modo a respaldar este estudo, o qual, problematizando o desperdício de água proveniente do uso de aquecedores solares, propõe a inserção de uma bomba ou de uma resistência elétrica, controlada por microcontrolador, nesses aquecedores, de modo a eliminar esse desperdício. Assim sendo, discute-se, neste capítulo: (2.1) a importância da preservação da água; (2.2) o conceito de transferência de calor; (2.3) o aquecimento solar de água e seus componentes; (2.4) o desperdício de água em sistema de aquecimento solar de água; (2.5) o microcontrolador ESP32, o qual é utilizado na programação aqui proposta.

#### <span id="page-19-2"></span>**2.1 A importância da preservação da água**

Para realizar esta proposta de trabalho, é fundamental a compreensão da importância que a água tem na vida e no bem-estar da sociedade. Se observadas as atividades realizadas no dia a dia das pessoas, a água está presente em boa parte delas. Sobre esse aspecto, Barreto (2008, apud SANTOS; ZAMPERIN, 2017) apresenta um levantamento, realizado na zona oeste de São Paulo, em residências com perfil socioeconômico de R\$500,00 a R\$2.500,00 mensais, em relação à porcentagem de gasto com água em alguns equipamentos. Na [Figura 1](#page-19-0) os referidos dados são apresentados**.** 

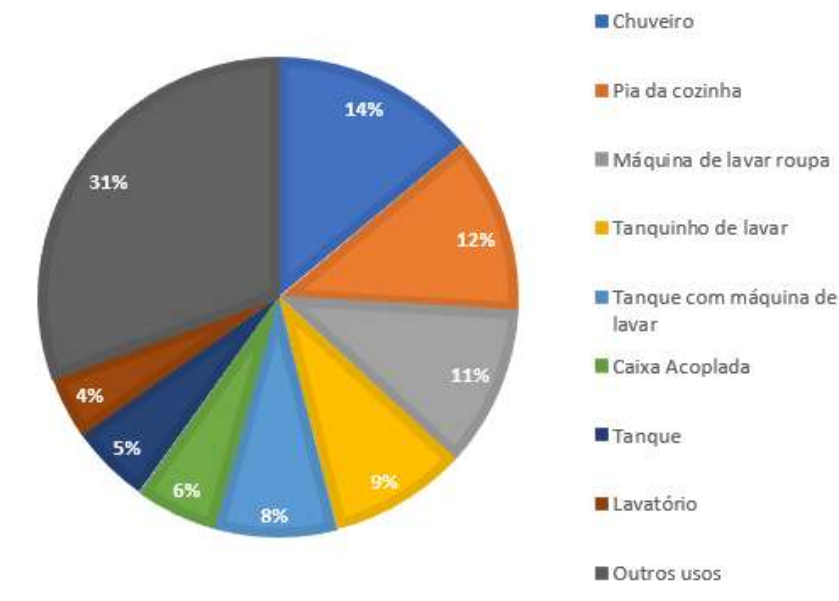

<span id="page-19-0"></span>Figura 1 – Média de consumo de água em uma residência.

Fonte: Barreto (2008, apud SANTOS; ZAMPERIN, 2017, p. 2).

Com o objetivo de ressaltar o gasto excessivo de água, na [Figura 2,](#page-20-0) é possível notar que o chuveiro é um dos maiores responsáveis pelo consumo de água em uma residência. Sabendo-se disso, por meio deste trabalho, pretende-se contribuir com a redução desse tipo de gasto em residências que possuam sistema de aquecimento solar.

Em vista do enorme desperdício desse bem não renovável, na Figura 2 apresenta-se uma nota de esclarecimento, divulgada no dia 09 de outubro de 2020, pela COPASA (Companhia de Saneamento de Minas Gerais), a qual recomenda à população o uso consciente da água, para garantir o abastecimento.

<span id="page-20-0"></span>Figura 2 – Nota de esclarecimento COPASA.

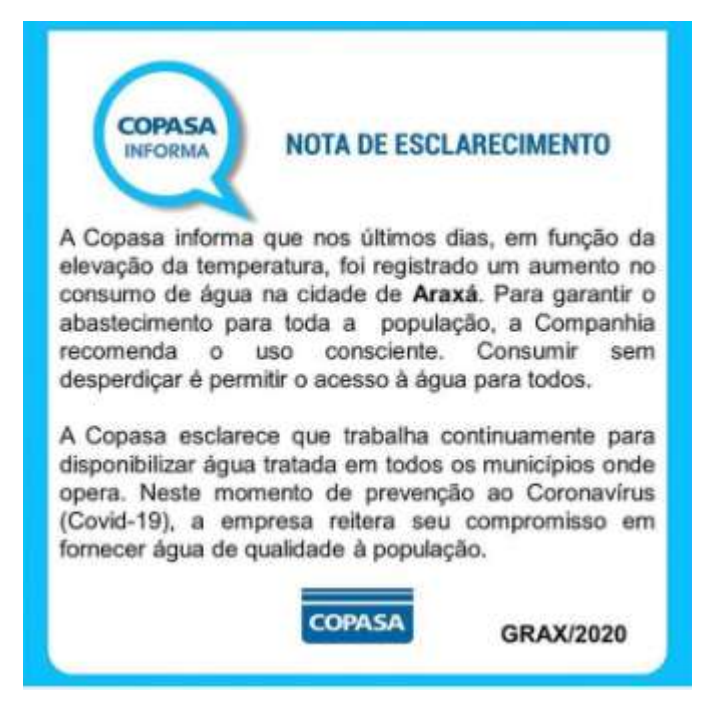

Fonte: COPASA (2020).

Em vista desses dados, torna-se urgente a aplicação de medidas de preservação da água, dado que esse é um recurso natural finito.

# <span id="page-20-1"></span>**2.2 Transferência de Calor**

Nas definições sobre o sistema com aquecedor solar, são mencionados alguns conceitos de transferência de calor, como condução, convecção e radiação e, por esse motivo, apresentase, na sequência, as suas definições.

De acordo com Bergman et al*.* (2008), a condução é definida como transferência de energia de partículas mais energéticas para aquelas menos energéticas, em função de

interações entre partículas. Por exemplo, na [Figura 3,](#page-21-0) uma vela aquece a ponta de um outro material, o qual, por condução, energiza o restante das partículas do material. Por seu turno, de acordo com os autores, a convecção é a transferência de calor resultante do movimento global do fluido, quando um elevado número de moléculas se movimentam coletivamente. Esse processo é exemplificado, na [Figura 3,](#page-21-0) por uma fogueira, a qual gera transferência de calor por meio do ar em movimento. Por fim, tem-se a radiação que, segundo Bergman et al*.* (2008), é a energia transportada por ondas eletromagnéticas. A radiação é ilustrada, na [Figura](#page-21-0)  [3,](#page-21-0) através dos raios solares. Bergman et al*.* (2008) alerta que a radiação não necessita de um meio material, como na condução e na convecção.

<span id="page-21-0"></span>Figura 3 – Modos de transferência de calor.

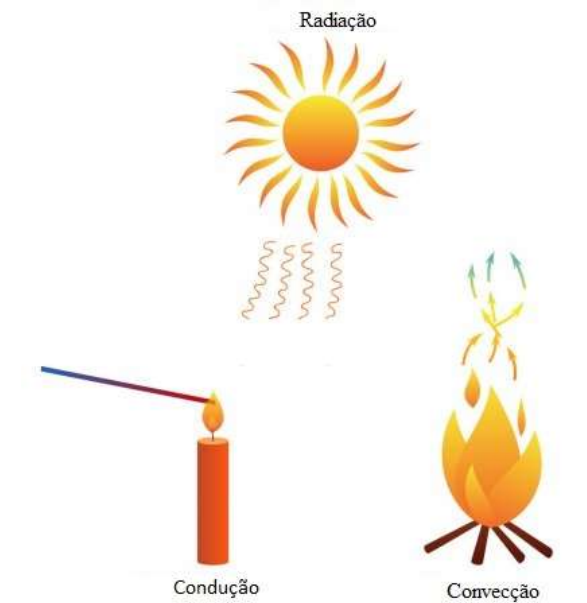

Fonte: Traduzido e adaptado de Cellulose Insulation Manufacturers Association (2020).

Conforme Barrosa (2004, apud FOURIER, 1882), a quantidade de calor transmitida por condução é calculada por meio da Equação 1.

$$
q = -kA \frac{dT}{dx} \tag{1}
$$

Onde:

k – condutividade térmica do material;

A – área da seção através da qual o calor flui por condução, medida perpendicularmente à direção do fluxo;

 $\frac{dT}{dr}$  – gradiente de temperatura na seção.

O sinal negativo, nessa equação, decorre do fato de o calor fluir da região com maior temperatura para a com menor temperatura. Sua unidade de medida é quantidade de calor por unidade de tempo, quilocalorias por hora, kcal/h.

No caso dos sistemas de aquecimento solar, a tubulação é de cobre, o qual apresenta maior condutividade térmica se comparado às tubulações compostas por outros materiais, como, por exemplo, PVC. Isso explica porque a água troca calor tão rápido com o meio externo.

Nos coletores solares estão presentes todas as formas de transferência de calor, condução, convecção, radiação e seus fenômenos associados e todos são tratados com igual importância, no projeto desse tipo de sistema térmico. O ar confinado no coletor solar absorve calor da radiação do sol que o aquece, e tranfere calor para o cobre, material com alto coeficiente de condutibilidade térmica, interface com a água, o fluido de trabalho, que entra em processo convectivo por força do empuxo gerado pela diferença de densidade ao absorver calor.

# <span id="page-22-0"></span>**2.3 Aquecedores Solares de Água**

De acordo com Heliossol (2020), Soletrol (2020) e WGSOL (2020), as primeiras experiências com objetivo de aquecer a água através do sol foram documentadas pelo suíço Horace de Saussure, no ano de 1767. Em seguida, o norte-americano Clarence Kemp foi o responsável por patentear um aquecedor, o qual era composto por: tanques de cobre, caixa de madeira, vidro na superfície e isolamento térmico. Embora Kemp tenha avançado nessa área, seu sistema era falho, uma vez que perdia muito calor no período da noite. Atento à essa falha, o norte-americano William Bailey patenteou o aquecedor solar mais semelhante com o utilizado atualmente.

Soletrol (2020) destaca que, no Brasil, o surgimento dos primeiros aquecedores solares se deram na década de 70. Já na década de 80, a qualidade desse tipo de produto começou melhorou substancialmente. Nos anos 90, observou-se um grande crescimento no mercado desses produtos, resultante da queda do custo, da qualidade ainda melhor e dos benefícios propiciados aos usuários.

Dito isso, sabe-se que a implementação de aquecedor solar residencial traz muitas vantagens, tais como: sustentabilidade, conforto, economia, rentabilidade, valorização de imóvel e abundância (FRANCA, 2017). Em consonância com o exposto, Bueno (2016) acrescenta como vantagens: a utilização de energia renovável, a economia de até 50% na conta de energia, a utilização de sistema com longa vida útil e o baixo custo de manutenção.

Conforme dados da ANEEL (Agência Nacional de Energia Elétrica), 61% da energia no Brasil é produzida por meio de hidrelétricas, como pode ser visto na [Figura 4.](#page-23-0) Sobre esse fato, Alisson (2018) destaca alguns impactos ambientais resultantes da construção de hidrelétricas, como: o desmatamento, a perda da biodiversidade, as mudanças climáticas e os impactos sociais desencadeados, do deslocamento de milhares de pessoas.

Ante a isso, Franca (2017) salienta que, ao utilizar em uma residência um sistema com aquecedor solar, além de redução de gasto com energia, há inúmeros benefícios, dentre esses, em se tratando da sustentabilidade, o uso da energia solar térmica evita o alagamento de novas áreas para a construção de usinas hidroelétricas, a fim de atender a grande demanda de energia no país.

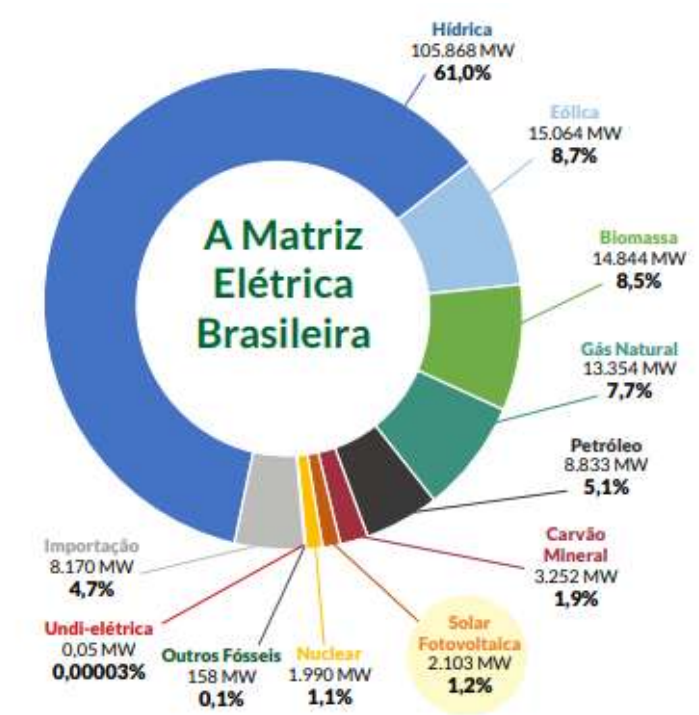

<span id="page-23-0"></span>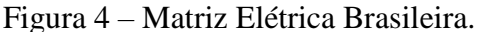

Fonte: ANEEL (2019).

Frente a isso, buscando reduzir os gastos com energia elétrica, a utilização de sistemas de aquecimento solar cresce a cada ano no Brasil. Segundo o DASOL (Departamento Nacional de Aquecimento Solar da ABRAVA (Associação Brasileira de Refrigeração, Ar Condicionado, Ventilação e Aquecimento), a produção de coletores de suas empresas associadas, até 2014, foi de 11.239 mil m² de coletores, sendo que, em 2014, notou-se um aumento de 4,5% sobre o ano anterior, como pode ser observado na [Figura 5.](#page-24-0)

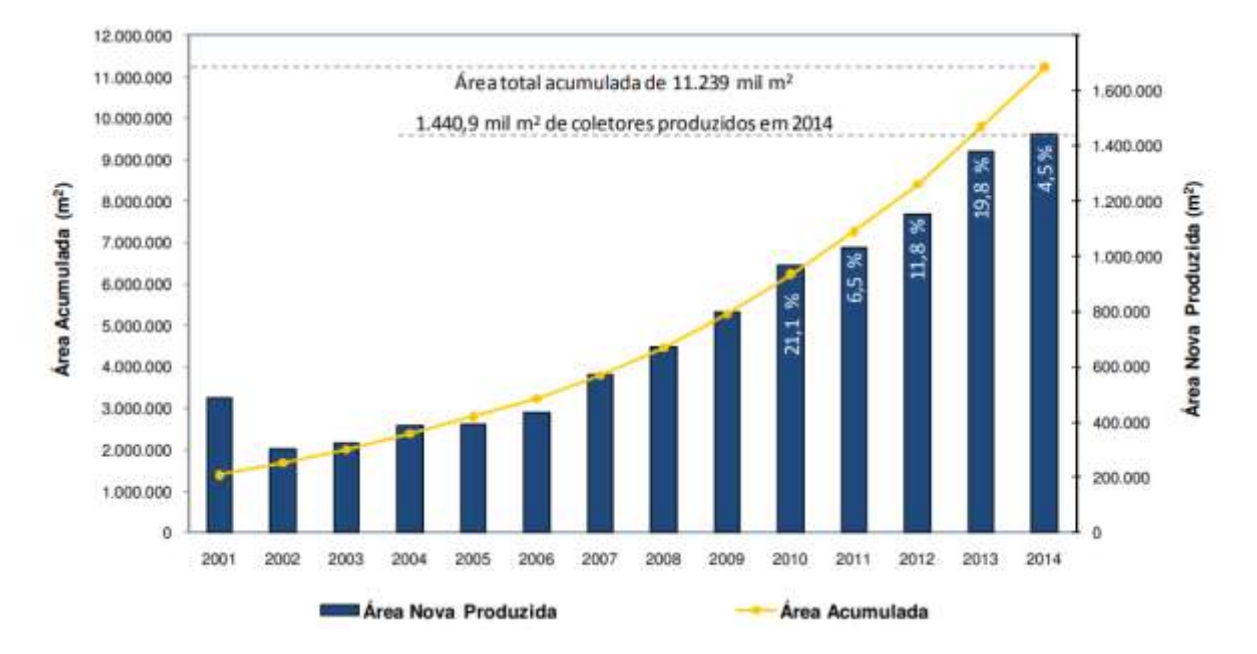

<span id="page-24-0"></span>Figura 5 **–** Evolução do mercado de aquecimento solar brasileiro.

Fonte: DASOL (2015).

Um dos grandes motivos que impulsionaram esse aumento foi o custo reduzido de implementação desses aquecedores. De acordo com Unisolar Brasil (2019), cada coletor é capaz de aquecer 200 litros de água, e o preço médio de um sistema de aquecimento solar para 200 litros é de R\$1.300,00 (um mil e trezentos reais). Esse tipo de aquecedor é aquele instalado nas habitações do Programa Minha Casa, Minha Vida, por exemplo. O preço de aquecedores chamados de ideais, que possuem uma capacidade maior que 200 litros, variam de R\$3.000,00 (três mil reais) a R\$5.000,00 (cinco mil reais). Ademais, segundo a Ecocasa Tecnologias Ambientais (2014), em média, a economia de energia gerada com a instalação de aquecedores solares é capaz de compensar o investimento em torno de 5 anos, que é um tempo bom, levando em consideração que a vida útil do sistema é, em média, de 20 a 30 anos.

# <span id="page-24-1"></span>**2.3.1 Componentes dos Sistemas de Aquecimento Solar de Água**

O sistema de aquecimento solar é composto por coletores solares e reservatório térmico, os quais realizam o aquecimento e o armazenamento do fluido. Nessa seção, esses componentes são melhor especificados.

#### **2.3.1.1 Coletores Solares**

Os coletores solares possuem o principal papel no sistema. Conforme Rosa (2010, p. 38), "[...] responsáveis pelo aquecimento solar da água, os coletores são confeccionados de modo que permitem a circulação de água ou fluido térmico em seu interior, para que haja o aquecimento pela energia solar". Como descrito por Kalogirou (2016), existem alguns tipos de coletores, como coletores de placa plana, coletores parabólicos composto estacionário e coletores de tubo evacuado, os quais se diferenciam pelo seu movimento. No trabalho de pesquisa em tela, o modelo analisado é o coletor de placa plana.

Conforme Kalogirou (2016), nos coletores de placa plana, quando a radiação solar incide na superfície, boa parte da energia absorvida é transferida ao fluido de trabalho, o que resulta em seu aquecimento. Importante destacar que nesse tipo de coletor há a necessidade de isolamento nas laterais e na parte inferior da placa, a fim de se minimizar as perdas por condução. O autor mostra que o coletor de placa plana apresenta como características: (i) positivas - o baixo custo e a capacidade de absorção das radiações direta e difusa; e (ii) negativa, o não rastreamento do sol, já que a instalação desse coletor é fixa. Na [Figura 6,](#page-25-0) é possível ver um exemplo de coletores de placas planas.

<span id="page-25-0"></span>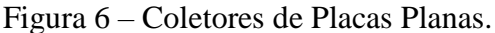

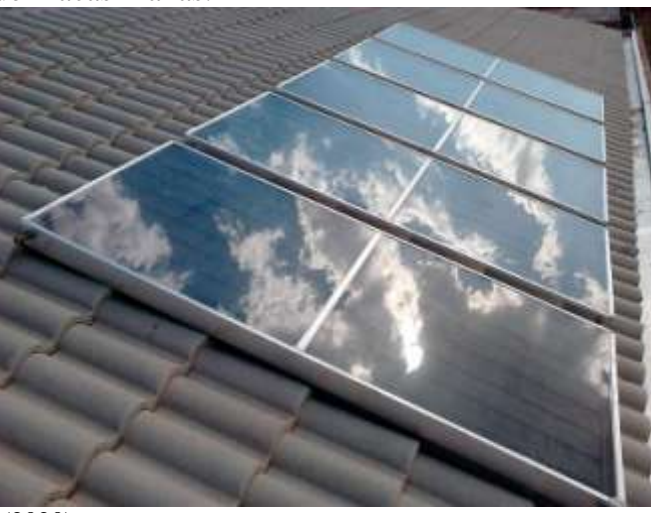

Fonte: Eletrosol Indústria (2020).

Para uma melhor compreensão sobre esse coletor, explana-se, na sequência, sobre seus componentes complementares. Na [Figura 7,](#page-26-0) apresenta-se um coletor em corte, por meio do qual é possível a visualização: (i) da cobertura, a qual tampa o coletor; (ii) das aletas sobre as tubulações, que resultam no aumento da área de contato para a condução térmica; (iii) da tubulação interna, destinada à circulação da água; (iv) do isolamento responsável por evitar a troca de calor com o ambiente; e (v) da caixa que reveste todos os itens, a fim de evitar que sejam danificados. O sentido da energia é da cobertura para o isolamento inferior, tendo em vista que todo o processo é iniciado através da radiação solar e finalizado no isolamento, que impede a condução energética com o meio externo.

<span id="page-26-0"></span>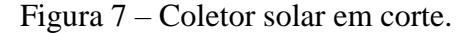

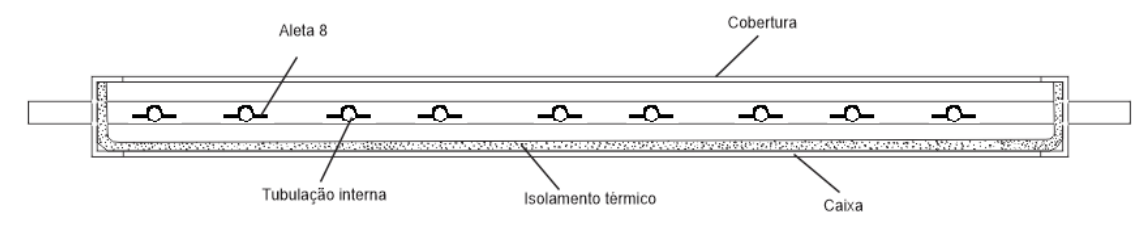

Fonte: Rosa (2010, p. 41).

#### a) Tubulação

Como definido por Rosa (2010), a função da tubulação é de permitir a circulação de água no interior do coletor. Conforme ressalta o autor: "[..] como a energia solar deverá ser transferida por sua parede, a tubulação deve ter uma boa condutividade térmica" (ROSA, 2010, p. 39). Para atender a essa especificação, é necessária a utilização de material com elevada condutividade térmica. Rosa (2010) afirma que a tubulação confeccionada em cobre é a ideal para essa aplicação, pois atende aos requisitos de boa condutividade térmica, de resistência à corrosão e de alta durabilidade. Ademais, o autor assinala que, quando não há a necessidade de temperatura muito elevada, a tubulação em cobre pode ser substituída por uma em polipropileno ou outro material com características semelhantes, os quais possuem condutividade térmica inferior à do cobre. O autor destaca, ainda, sobre a importância de a tubulação ser pintada na cor preta, fosco, para atingir a máxima absorção da energia solar.

b) Aletas

Como a área de absorção é correspondente apenas ao diâmetro do tubo vezes o seu comprimento, a finalidade das aletas, como ressalta Rosa (2010), é aumentar a área de absorção de energia solar da tubulação. Dessa forma, as aletas são instaladas sobre a tubulação, mantendo o contato com essa, de modo a permitir a transferência de calor. Normalmente, as aletas são confeccionadas em cobre, alumínio ou aço galvanizado, pois são os materiais que apresentam a condutividade térmica necessária. Ressalta-se, ainda, que elas também devem ser pintadas de preto fosco, pelas boas características térmicas.

c) Caixa

A caixa vem para complementar o coletor, pois, como caracteriza Rosa (2010), a finalidade da caixa é a proteção das partes internas dos coletores. É normalmente confeccionada em alumínio ou fibra de vidro, uma vez que são capazes de impedir a entrada de umidade, que pode comprometer o funcionamento do sistema.

d) Isolamento Térmico

É de extrema importância que a energia adquirida pelo sol seja mantida e isolada termicamente. Como Rosa (2010) aponta, apenas em casos de caixas de alumínio, é necessário o uso de poliuretano, de lã de vidro ou de lã de rocha para alcançar o isolamento desejado. Em instalações com caixas de fibra de vidro, esses materiais são dispensados, pois essas caixas já apresentam isolamento térmico.

e) Cobertura

A cobertura é a parte mais visual que se tem do coletor, é exatamente o que fica a mostra na instalação. Nos dizeres de Rosa, "[...] a cobertura tem a função de tampar o coletor, em sua parte superior, para impedir a entrada de umidade e, também, proteger contra as intempéries da natureza" (ROSA, 2010, p. 41).

Sobre a cobertura, Kalogirou (2016) e Rosa (2010) explicam que o efeito estufa é o responsável por aquecer a água nos coletores. Para melhor compreensão do que seria o efeito estufa citado pelos dois autores, retoma-se o exemplo dado por LaAQ (2020) de um veículo que se encontra exposto ao sol. O sol emite radiações em vários comprimentos de onda, porém a principal faixa encontrada é de 380nm a 750nm, valores esses que estão dentro da faixa visível, como pode ser visto na [Figura 8.](#page-28-0) Sendo assim, essa radiação consegue ultrapassar o vidro do carro e, assim que esse efeito ocorre, acontece a absorção de calor pelo materiais internos do veículo. Parte dessa energia é refletida, a qual é nomeada de infravermelho, já que possui comprimento de onda de 4 a 40µm, como também pode ser verificado na [Figura 8.](#page-28-0)

<span id="page-28-0"></span>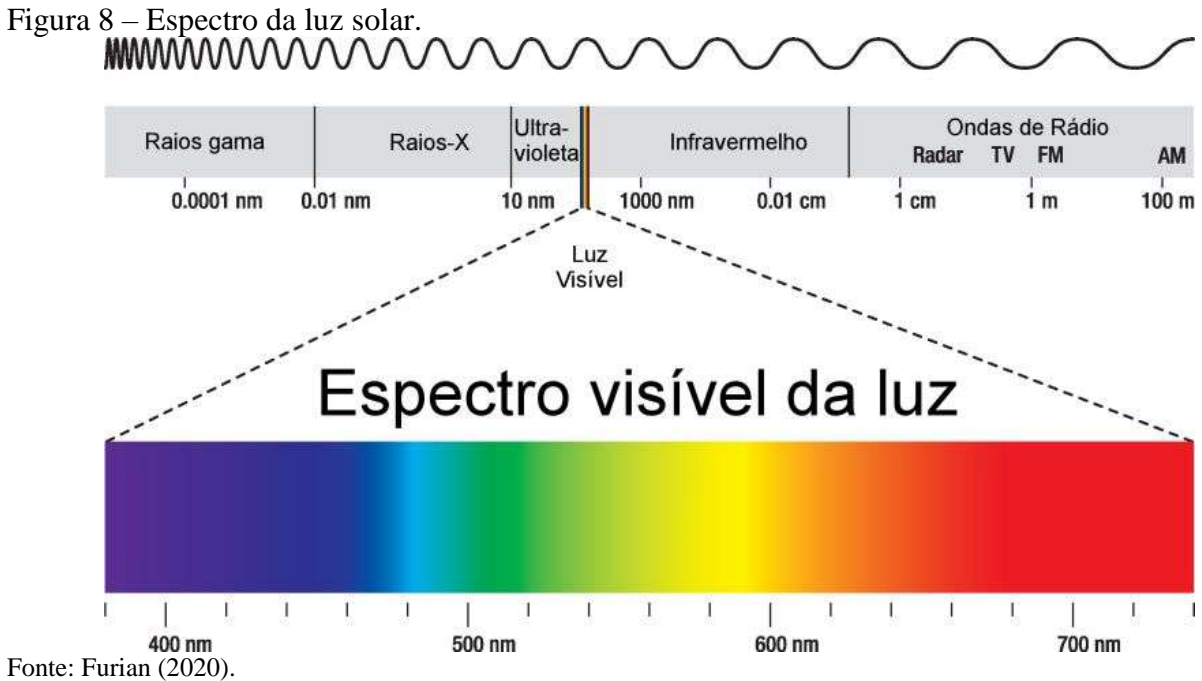

Devido ao fato de apresentar um comprimento de onda considerado grande, a energia gerada não consegue ultrapassar o vidro, ficando aprisionada no carro. Dessa forma, é possível notar que os bancos, o volante, o painel e outros itens do interior do veículo aquecem, por absorver o calor e, devido à energia que fica aprisionada no veículo, ocorre um aumento na temperatura. Esse comportamento é semelhante ao que ocorre nos coletores, tendo em vista que a radiação que ultrapassa a cobertura, parte é absorvida pelas aletas e tubulações e parte, por possuir um comprimento de onda grande, também fica aprisionada no coletor, colaborando para o aumento da temperatura dentro dos coletores e favorecendo o aquecimento da água.

Rosa (2010) classifica o vidro como o material mais utilizado para tal finalidade, mas destaca que também pode ser empregado o policarbonato transparente. Esse autor evidencia, ainda, a necessidade de o material ser o mais liso possível, para que não prejudique a eficiência do sistema, pois, em um material rugoso, a energia pode ser direcionada em outro sentido que não seja o esperado, além de acumular sujeira, o que reduziria o rendimento do coletor.

#### **2.3.1.2 Reservatório Térmico**

A água que é aquecida deve ser armazenada e, assim, ficar disponível para uso. Rosa (2010) explica que o reservatório térmico, também denominado boiler, é responsável por manter aquecida a água vinda dos coletores. Essa água é aquecida durante o dia, quando há a presença do sol, e deve estar quente durante a noite.

Segundo Rosa (2010, p. 42), "[...] geralmente o reservatório térmico é composto por um cilindro interno, revestido de um isolamento térmico e coberto por uma capa de proteção. Possui ainda um sistema de aquecimento auxiliar elétrico". Na [Figura 9,](#page-29-0) é possível ver a imagem do reservatório térmico em corte. Nessa figura, mostra-se: (i) um aquecimento auxiliar, para ser utilizado em dias de baixa incidência de sol; (ii) o cilindro interno, responsável pelo armazenamento da água; (iii) o isolamento térmico, que impede a troca de calor com o meio externo; e (iv) a capa de proteção, para proteger o reservatório de possíveis intempéries da natureza ou impactos.

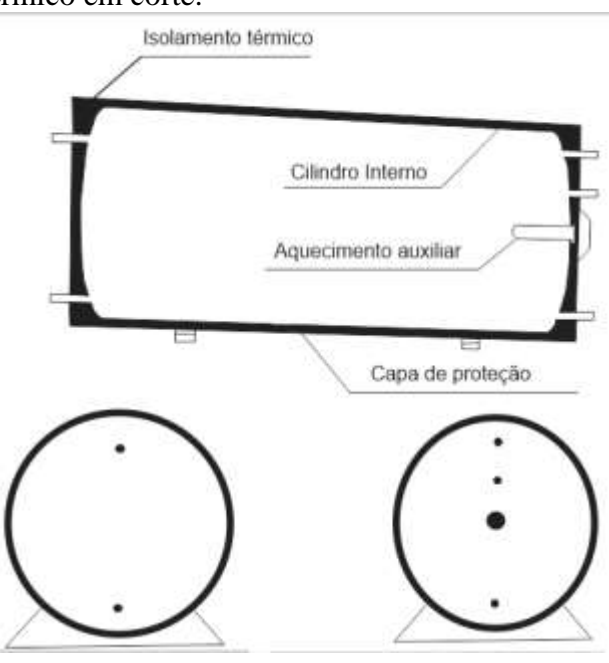

<span id="page-29-0"></span>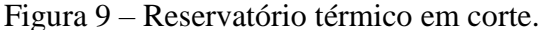

Fonte: Rosa (2010, p. 43).

A seguir, os componentes que formam o reservatório térmico são descritos separadamente.

#### a) Cilindro interno

O cilindro interno é o componente principal do reservatório térmico; "[...] é a parte do reservatório térmico que fica em contato direto com a água, ou seja, a água fica armazenada em contato direto com ele" (ROSA, 2010, p. 43). Segundo esse autor, o reservatório pode ser confeccionado em cobre, em polipropileno ou em aço inoxidável, sendo a principal característica necessária a boa resistência à corrosão.

#### b) Isolamento térmico

O isolamento térmico do reservatório é muito semelhante ao isolamento térmico dos coletores. De acordo com Rosa (2010), sua função também é manter a água em seu interior aquecida por mais tempo. Semelhante ao isolamento térmico dos coletores, pode-se utilizar lã de vidro e, além dela, poliuretano. Salienta-se que em reservatórios térmicos de polipropileno, o isolamento térmico é dispensado, pelo fato de o próprio material apresentar a característica de isolamento.

# c) Capa de proteção

Conforme Rosa, "[...] a capa de proteção tem a função de proteger a parte interna do reservatório térmico das intempéries da natureza e de ações de impactos que possam danificálo" (ROSA, 2010, p. 44). Entre as intempéries da natureza que podem danificar o reservatório térmico, pode-se citar chuva de granizo, por exemplo.

#### d) Sistema de aquecimento auxiliar

Nem todos os dias do ano há incidência de sol suficiente para aquecer a água. Por esse motivo, há a necessidade de um aquecimento auxiliar. Sobre isso, diz Rosa:

> [...] a principal função do sistema de aquecimento auxiliar é a de complementar o aquecimento da água do sistema de aquecimento solar sempre que este não for suficiente para suprir a demanda. Geralmente isso acontece quando há um consumo de água acima do dimensionado para o sistema de aquecimento solar ou em dias de baixa insolação, como os dias nublados ou chuvosos (ROSA, 2010, p. 95).

Ademais, segundo Ecocasa Tecnologias Ambientais (2014), esse sistema é chamado também de Apoio ou *Back-up*, dado que pode ser acionado nos dias nublados ou chuvosos. Soletrol (2020) evidencia que todo sistema de aquecedor solar traz um sistema auxiliar de aquecimento. Embora no Brasil os dias de sol sejam predominantes, na região sul do país constata-se o uso de aquecimento auxiliar em uma taxa inferior a 25% do tempo.

É importante ressaltar que, segundo a Soletrol (2020), a temperatura que a água atinge depende de inúmeros fatores, entre os quais se destaca a incidência de sol e o tipo de tecnologia empregada no aquecedor solar. Ainda conforme a Soletrol (2020), em uma residência no estado de São Paulo, em um dia de pleno de sol, no inverno, pode atingir temperaturas de cerca de 50ºC e, no verão, 70ºC; temperaturas essas acima da temperatura média necessária para banho, a qual, de acordo com Siqueira et al. (2014, p. 1), é de 40ºC. Por esse motivo, é preciso misturar a água aquecida com a água fria.

Rosa (2010) relata que existem vários sistemas de aquecimento auxiliar, como: (i) o aquecimento elétrico, por meio de resistência interna ao boiler; (ii) o aquecimento elétrico, por meio de chuveiro elétrico ou eletrônico e (iii) o aquecimento a gás, por meio de aquecedor de passagem. Entre esses, conforme ressalta Rosa (2010), o aquecimento por meio de resistência interna ao boiler é o mais utilizado em residências, devido ao fato de não apresentar custos extras, levando em consideração que, na maioria dos casos, o resistor já faz parte do reservatório térmico, o que resulta apenas no investimento em fiação para sua ligação. É importante salientar que o aquecedor auxiliar deve ser acionado de 1 a 3 horas antes do uso, para garantir que a água já esteja em temperatura ideal.

O sistema auxiliar de resistência interna ao boiler, de acordo com Rosa (2010), é instalado diretamente por disjuntores, no quadro de distribuição da residência, os quais devem ser ativados manualmente ou por algum tipo de acionamento automático, em caso de baixa incidência de sol ou consumo acima do dimensionado. A ligação pode ser feita em 220 volts ou 127 volts, em uma ou duas fases. Sobre isso, Rosa (2010) assinala que a potência do resistor mais utilizada pelos fabricantes no Brasil é de 2200W e, por esse motivo, é mais recomendada a ligação em 220 volts, visto que a corrente se torna menor, como pode ser visto na Equação 2.

$$
I = P / T \tag{2}
$$

Onde:

I – é a corrente dada em ampères (A);

 $P - \acute{\rm e}$  a potência dada em watts (W);

T – é a tensão dada em volts (V).

Na [Figura 10,](#page-32-0) expõe-se a representação de um sistema auxiliar de aquecimento, na qual o reservatório térmico se apresenta em corte, sendo exposta, no canto esquerdo, a resistência interna.

<span id="page-32-0"></span>Figura 10 – Sistema de aquecimento auxiliar.

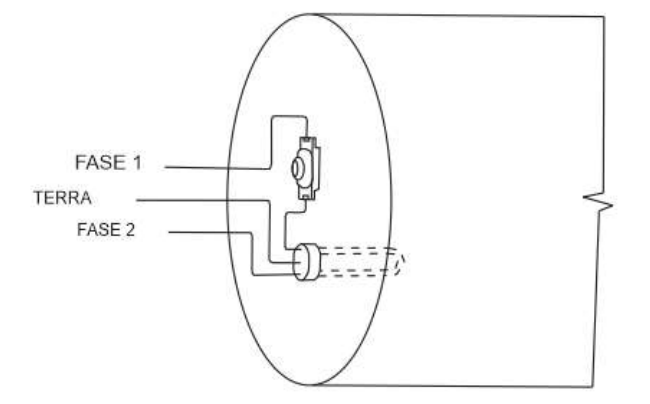

Fonte: Rosa (2010, p. 97).

A ligação às fases deve ser feita por meio de um disjuntor. Ligada à Fase 1, encontra-se um termostato, o qual, segundo Rosa (2010), permite a passagem de corrente somente quando a temperatura fica abaixo de uma faixa preestabelecida, ou seja, é responsável por manter a água aquecida.

## <span id="page-32-1"></span>**2.3.2 Classificação dos sistemas de aquecimento solar de água**

Como mencionado, os sistemas de aquecimento solar podem ser utilizados em processos diversos que apresentem necessidade de aquecimento de um fluido. Segundo Rosa (2010), os aquecedores solares podem ser classificados de acordo com o tipo de circulação de água e o tipo de aquecimento utilizado.

Em se tratando da classificação de acordo com o tipo de circulação de água, há dois tipos. Kalogirou (2016) os caracteriza como: (i) circulação natural (ou passiva) e (ii) sistema de circulação forçada (ou ativa). Já Rosa (2010) os caracteriza como: (i) circulação natural (termossifão) e (ii) circulação forçada (bombeada). Embora nomeados de formas distintas, esses sistemas representam os mesmos modelos de circulação.

Na circulação natural (termossifão), como o próprio nome diz, a circulação de água ocorre naturalmente, sem dependência de forças externas. Como apresentado por Kalogirou (2016), nesse tipo de circulação é utilizada a convecção natural para transportar a água do coletor para o armazenamento. Segundo Rosa, essa circulação "[...]é mais utilizada em sistemas de pequeno porte devido à sua simplicidade, baixo custo, confiabilidade e pequena (quase nenhuma) manutenção" (ROSA, 2010, p. 36). Na [Figura 11,](#page-33-0) apresenta-se a configuração de um sistema de aquecimento solar em termossifão, no qual consta: a caixa de armazenamento de água fria, o boiler (caixa de armazenamento de água quente) e os coletores, os quais tornam possível o mecanismo natural de circulação da água, denominado termossifão.

<span id="page-33-0"></span>Figura 11 – Instalação do sistema de aquecimento solar em termossifão.

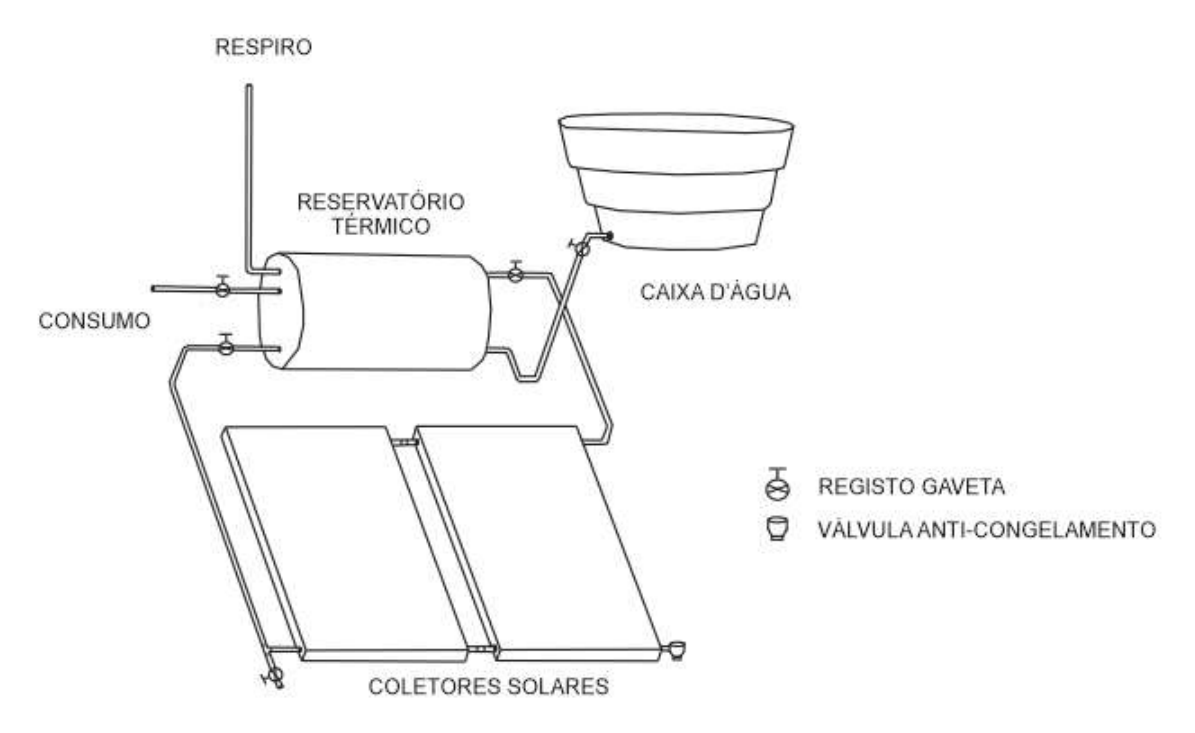

Fonte: Rosa (2010, p. 75).

É possível perceber, pela [Figura 11,](#page-33-0) que a caixa de água fria deve ser instalada em um nível acima dos outros, e os coletores em nível inferior às caixas de armazenamento. Dessa forma, a água que está fria no boiler desce até os coletores por gravidade e, assim que é aquecida, sua densidade fica inferior à da água fria, o que faz com que retorne ao boiler e uma nova água fria chegue aos coletores para que seja aquecida.

Conforme Rosa (2010), a gravidade, a pressão e a diferença de densidade são as variáveis responsáveis pelo funcionamento desse sistema. Importante destacar que, uma vez que a água é aquecida, ela permanece na parte superior do boiler, devido à diferença de pressão e de densidade. Ademais, em consequência da condução, a água fria tende a absorver a temperatura da água aquecida, o que gera uma homogeneização entre elas. Em outras palavras, toda a água do boiler tende a apresentar mesma temperatura, o que garante com que duas pessoas, que tomem banho uma depois que outra, obtenham o mesmo conforto.

Kalogirou (2016) apresenta as vantagens e as desvantagens de sistema de termossifão. Segundo esse autor, a vantagem está no fato de esse sistema não depender de bombas ou de controladores, o que o torna mais confiável e com maior durabilidade, se comparado aos outros. Já a desvantagem está em relação à estética, pois, por necessitar de uma instalação mais elevada do tanque de armazenamento, pode comprometer a aparência do imóvel.

Já no sistema de circulação forçada (bombeada), há a necessidade de uma força externa. Nas palavras de Rosa, "[...] a circulação forçada tem como característica principal o emprego de uma motobomba elétrica, que força a circulação da água entre os coletores e o reservatório térmico" (ROSA, 2010, p. 37). Ainda, de acordo com o autor, esse sistema "[...] é bastante aplicado em sistemas de médio e grande porte (acima de 1000 litros ou 10 coletores) ou em situações em que não é possível atender às recomendações para a instalação em termossifão" (ROSA, 2010, p. 37).

Como Rosa (2010) explica, o acionamento da motobomba se dá através de um CDT (Controlador Diferencial de Temperatura), o qual realiza a comparação da temperatura da água no boiler com a água nos coletores, sendo que, sempre que a temperatura nos coletores for superior, a bomba é acionada. Na [Figura 12,](#page-34-0) apresenta-se a configuração de circulação forçada.

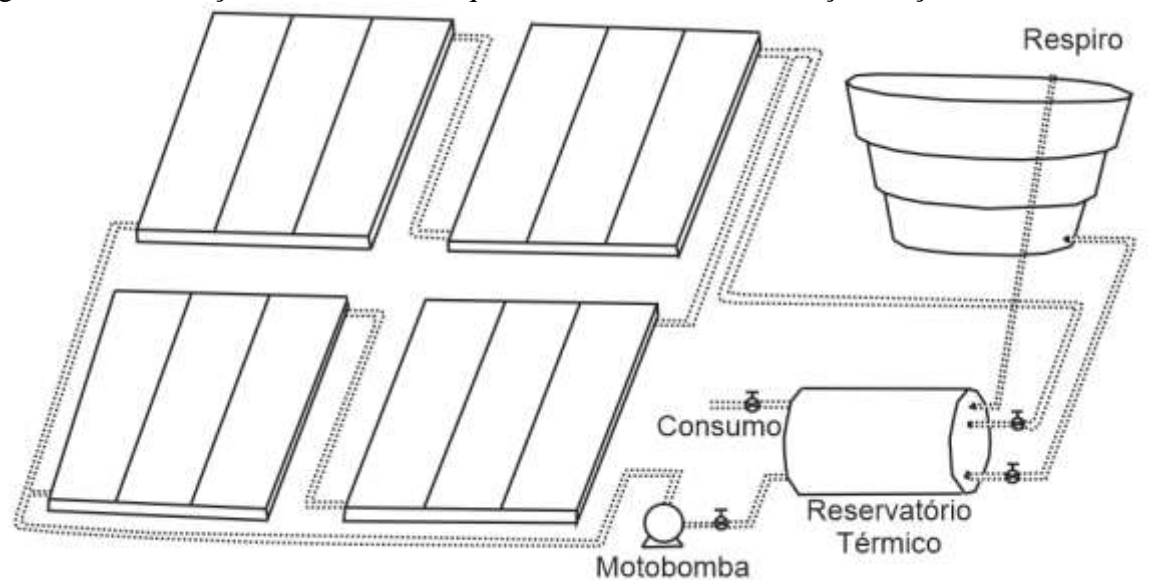

<span id="page-34-0"></span>Figura 12 – Instalação do sistema de aquecimento solar em circulação forçada.

Fonte: Rosa (2010, p. 85).

Como na configuração anterior, essa também apresenta vantagens e desvantagens. Como vantagem, é possível destacar que, em comparação ao termossifão, aqui não há a necessidade de que os coletores estejam instalados abaixo do reservatório térmico, o que não compromete a estética da residência. Já como desvantagem, destaca-se o uso de energia elétrica para o funcionamento da motobomba.

Com relação a esses sistemas, outra classificação utilizada na literatura refere-se ao tipo de aquecimento utilizado. De acordo com Rosa, "[...] o sistema de aquecimento solar pode ser de aquecimento direto ou indireto" (ROSA, 2010, p. 37). No aquecimento direto, a água circula pelos coletores solares, sendo aquecida pela energia solar. Nesse tipo de aquecimento, utiliza-se o modelo de circulação natural (termossifão), em que, devido à diferença de densidade, a água fria é forçada a ir até os coletores, e, assim que aquecida, retorna para o boiler, dando espaço para outra porção de água fria. Rosa (2010) assevera que esse tipo de aquecimento é o mais utilizado no Brasil, por ser mais simples. No aquecimento indireto, por seu turno, um fluido intermediário absorve a energia solar, e esse a transfere à água. Geralmente, o fluido utilizado para essa finalidade é o etileno-glicol, por suas características térmicas.

Em vista dessa especificação, salienta-se que, neste trabalho, nas duas residências estudadas, as configurações presentes são a circulação natural, ou termossifão, e o aquecimento direto. Levando em consideração os conceitos que Rosa (2010) e Kalogirou (2016) apresentam, a circulação natural realmente é a que mais se adequa às realidades estudadas, tendo em vista que os sistemas são de pequeno porte. Destaca-se, ainda, que em ambos os casos estudados, não é possível que se faça um levantamento do tempo gasto para que a água esteja aquecida à temperatura de conforto para banho, pois esse levantamento depende da incidência de sol e do número de placas coletoras utilizadas. Já o volume de água desperdiçada em cada caso, é possível obter. Esse levantamento foi realizado medindo diretamente o volume de água até que a água aquecida chegasse ao ponto de consumo.

Como já mencionado, o sistema de aquecimento solar apresenta aplicação em qualquer tipo de processo no qual há a necessidade de aquecimento de um fluido. Contudo, como cada região apresenta uma incidência solar diferente, devem ser levados em consideração, no momento do dimensionamento do sistema, alguns cálculos, para que o sistema seja capaz de apresentar maior produtividade. Nas palavras de Kalogirou, "[...] a quantidade de água quente produzida por um aquecedor solar de água depende do tipo e tamanho do sistema, da quantidade de radiação solar disponível no local e do padrão sazonal de demanda da água quente" (KALOGIROU, 2016, p. 423).
A seguir, discute-se dois trabalhos sobre o desperdício de água em sistemas de aquecimento solar de água. Alguns dos apontamentos metodológicos e de análise de dados utilizados nesses trabalhos serão ressignificados nesta monografia.

### **2.4 O desperdício de água em sistemas de aquecimento solar de água**

Existem algumas obras na literatura que se preocupam com o desperdício de água gerado por sistemas de aquecimento solar. Sobre essa temática, com base em Santos e Zamperin (2017) e Scardovelli e Zamperin (2017), é possível obter algumas equações e informações, a fim de auxiliar o levantamento de dados necessários para o desenvolvimento deste trabalho. Os autores mencionados, em suas pesquisas, concluem que o desperdício de água, nesse cenário, ocorre devido ao volume de água que fica parado entre o boiler e o ponto de consumo da água, em consequência das perdas de energia com o meio, já que, usualmente, na tubulação, não há as características de isolamento, como no reservatório térmico ou no boiler.

Scardovelli e Zamperin (2017) apresentam, em sua obra, a Equação (3), a qual possibilita o cálculo necessário para o levantamento em litros de água que ficam alocados no encanamento.

$$
V = \pi r^2 \cdot h \tag{3}
$$

Onde:

V – volume de água no encanamento;

r – raio da tubulação;

h – comprimento da tubulação.

Scardovelli e Zamperin (2017) realizaram o levantamento dos dados da pesquisa no Conjunto Habitacional Ivo Tozzi, em Araçatuba-SP. Seguindo o padrão apresentado pelo IBGE (Instituto Brasileiro de Geografia e Estatística), de 4 moradores por cada residência e considerando que cada pessoa tome um banho por dia, os autores obtiveram os dados apresentados na [Figura 13,](#page-37-0) na qual se ilustra os gastos diários, semanais, mensais e anuais de uma e de quatro pessoas.

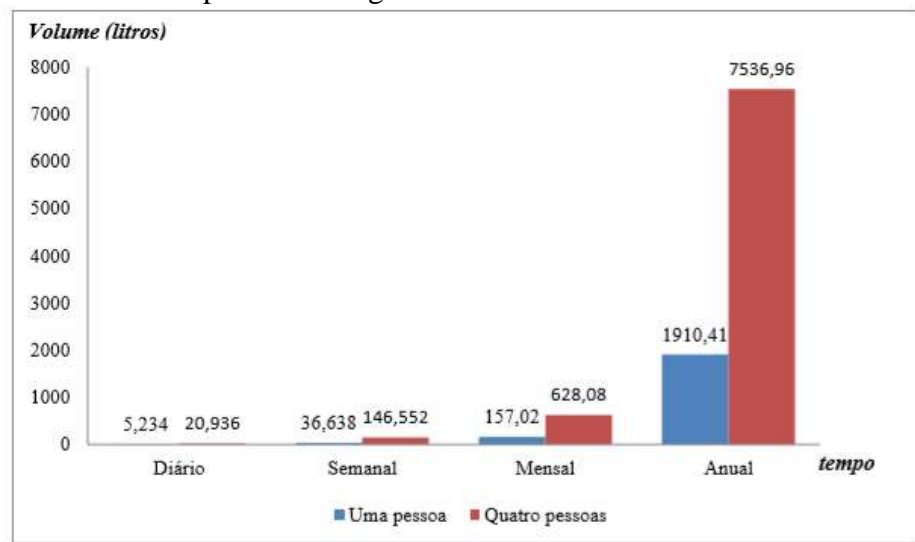

<span id="page-37-0"></span>Figura 13 – Gráfico de desperdício de água em uma residência.

Fonte: Scardovelli e Zamperin (2017, p. 8).

Com esses dados, Scardovelli e Zamperin (2017) concluíram que o desperdício oriundo da água parada na tubulação entre o boiler e o ponto de consumo é alto e que, além da perda financeira, o principal elemento a ser analisado é o desperdício de um bem natural não renovável. Santos e Zamperin (2017), por seu turno, retomam a conclusão de Scardovelli e Zamperin (2017) e, a partir daí, desenvolvem um sistema de recirculação, para que a água fria da tubulação seja bombeada de volta à caixa de água fria.

Na [Figura 14,](#page-37-1) ilustra-se o sistema desenvolvido por Santos e Zamperin (2017), no qual a tubulação de 1 polegada é a tubulação ligada ao boiler, e a outra tubulação é uma nova, inserida para que a água retorne à caixa de água fria.

<span id="page-37-1"></span>Figura 14 – Sistema de recirculação.

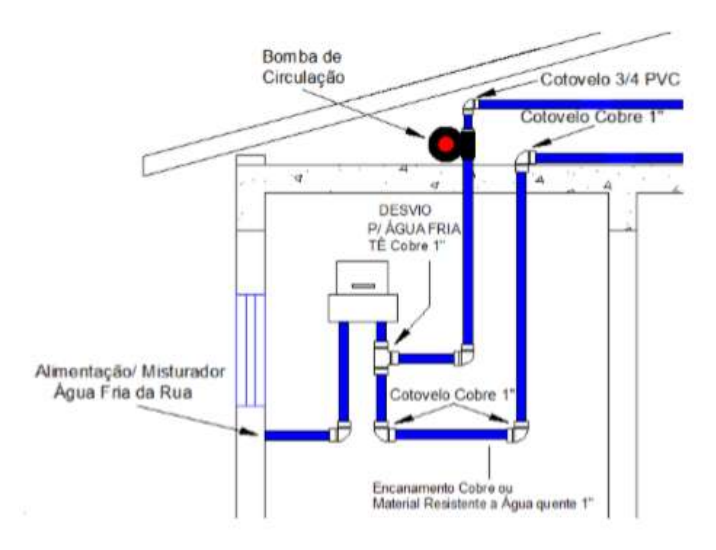

Fonte: Santos e Zamperin (2017, p. 6).

Santos e Zamperin (2017) concluem, com base no sistema desenvolvido, que a última etapa a ser realizada é encontrar uma bomba que suporte a água em altas temperaturas e que atenda à vazão.

Com base nos trabalhos de Scardovelli e Zamperin (2017) e Santos e Zamperin (2017), é possível realizar os cálculos necessários para se obter o volume de água parada na tubulação. Entretanto, esse tipo de cálculo utiliza várias aproximações. Além disso, há a imprecisão das medidas das dimensões das tubulações e da vazão. Desta forma, neste trabalho será utilizada a medida direta do volume de água fria na tubulação, facilmente obtida pela observação da temperatura no ponto de consumo.

### **2.5 Microcontrolador ESP32**

Nesta pesquisa, o Microcontrolador ESP32, da Espressif Systems, é utilizado para a realização da programação de controle e para a automatização do levantamento de dados do projeto. Através da programação, define-se como o sistema se comportará caso a temperatura, no ponto de consumo, não esteja ideal para banho. Ante a essa contextualização, faz-se necessária a compreensão dos aspectos inerentes a esse microcontrolador.

Morais (2017) apresenta as principais características do ESP32 e mostra que seu processador principal é o LX6 32-bit Dual-core, o qual opera em 2-240Mhz, e o processador secundário é o ULP (*Ultra Low Power Coprocessor*), o qual opera em 8MHz, consumindo 150µA. Já sobre a memória, o autor destaca que esse microcontrolador possui 4MB de memória Flash e 520KB de memória RAM. Ademais, possui 34 portas de entrada/saída programáveis, e dessas, 18 são ADC (Conversores Analógicos Digitais), com resolução de 12 bits, ou seja, a conversão apresentará valores de 0 a 4095. Além disso, possui 2 DAC (Conversores Digitais Analógicos), com resolução de 8 bits, que representam valores de 0 a 255.

Dentre as características do ESP32, as quais justificam a escolha por utilizá-lo, estão: WiFi de 2,4 GHz e também BLE (*Bluetooth Low Energy*). Outro ponto importante a ser destacado é que a tensão nas portas de entradas não pode ultrapassar 3,3 volts, o que demanda um cuidado especial na escolha dos sensores e dos níveis de tensão utilizados no seu interfaceamento. Na [Figura 15,](#page-39-0) representa-se um microcontrolador ESP32, com a descrição de sua pinagem.

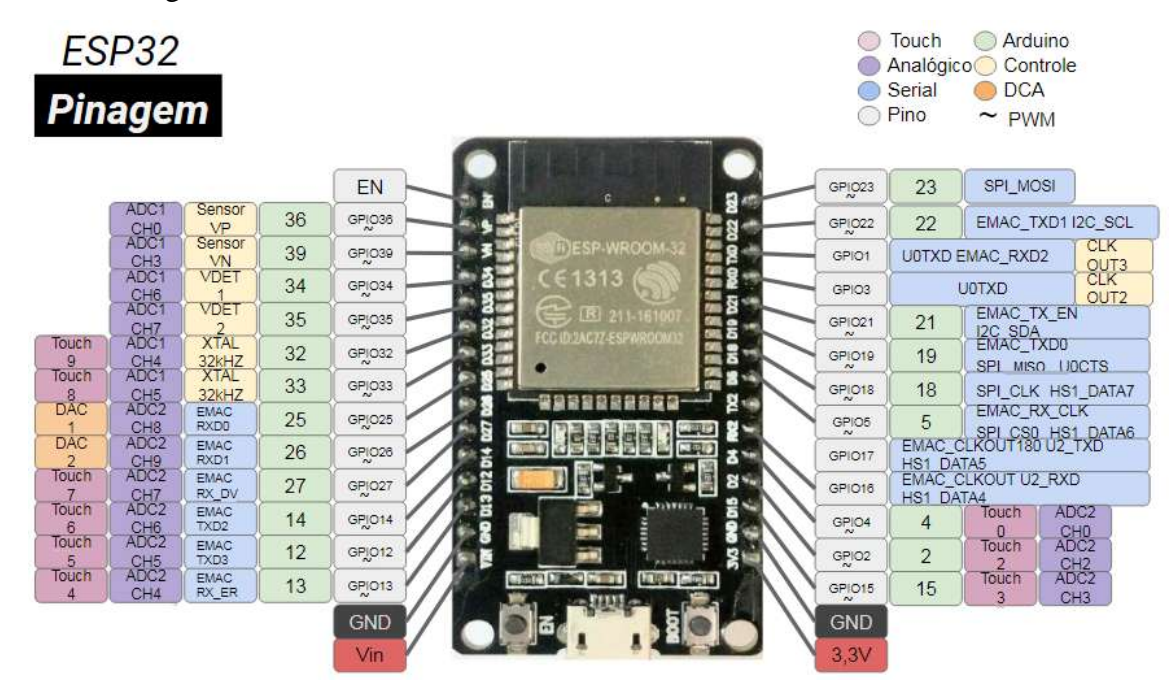

<span id="page-39-0"></span>Figura 15 – Pinagem do microcontrolador ESP32.

Fonte: Curto Circuito (2020).

O microcontrolador ESP32 possui compatibilidade com o ambiente de desenvolvimento integrado Arduino. Para isso, basta realizar a configuração da plataforma Arduino IDE (*Integrated Development Environment)* para o microcontrolador ESP32, pois, sem realizá-la, não será possível efetuar a compilação. Na [Figura 16,](#page-39-1) demonstra-se o ambiente a ser utilizado, o qual é uma plataforma livre, sem custos adicionais ao projeto.

<span id="page-39-1"></span>Figura 16 – Ambiente de Desenvolvimento Integrado.

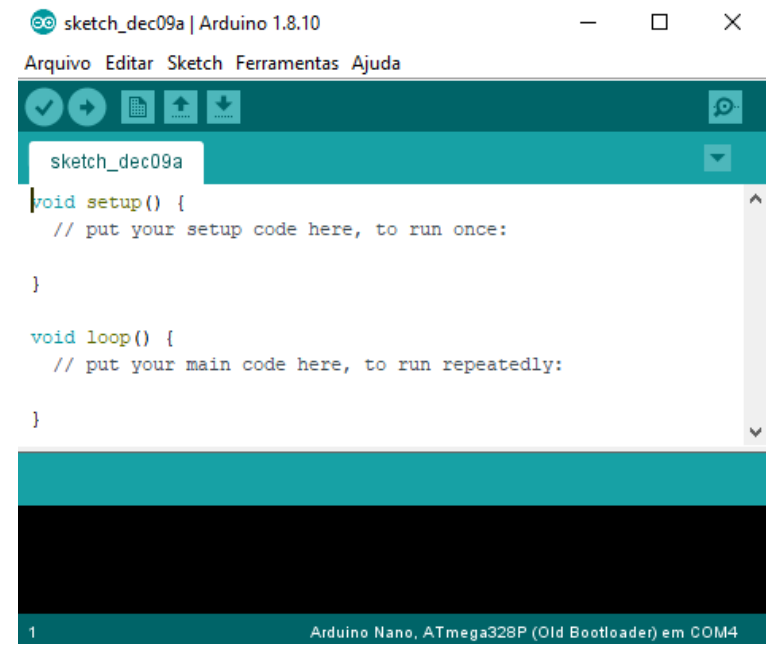

Fonte: Elaborada pela autora (2019).

Para realizar a configuração do Arduino IDE, é necessário seguir o passo a passo apresentado por Koyanagi (2018). O primeiro passo a ser seguido é abrir a Arduino IDE, clicar em "Arquivo" e, em seguida, em "Preferências", como apresentado na [Figura 17.](#page-40-0)

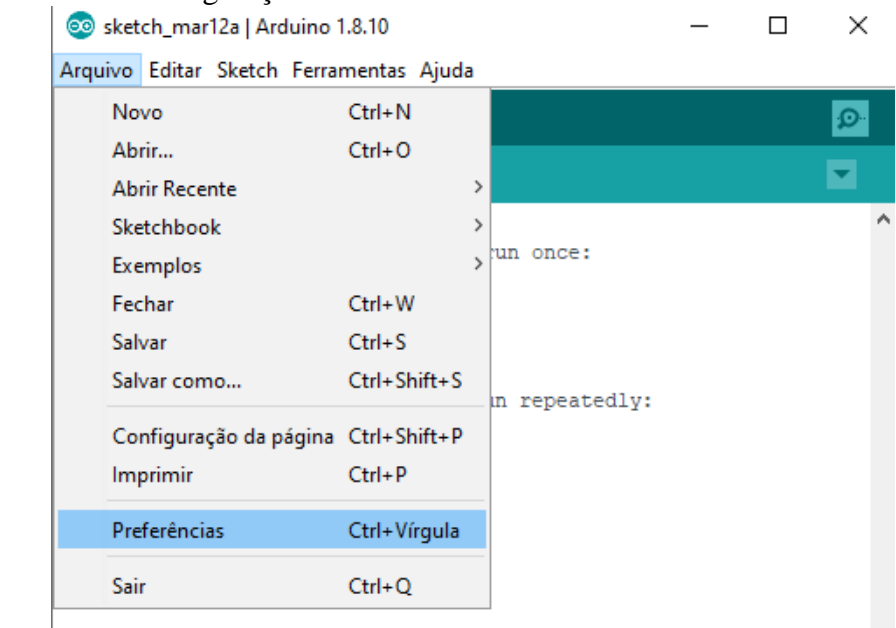

## <span id="page-40-0"></span>Figura 17 – Passo 1: configuração Arduino IDE.

Fonte: Elaborada pela autora (2020).

O segundo passo consiste em inserir, no campo indicado na [Figura 18,](#page-40-1) o link [<https://dl.espressif.com/dl/package\\_esp32\\_index.json>](https://dl.espressif.com/dl/package_esp32_index.json) e, posteriormente, clicar em ok.

<span id="page-40-1"></span>Figura 18 – Passo 2: configuração Arduino IDE.

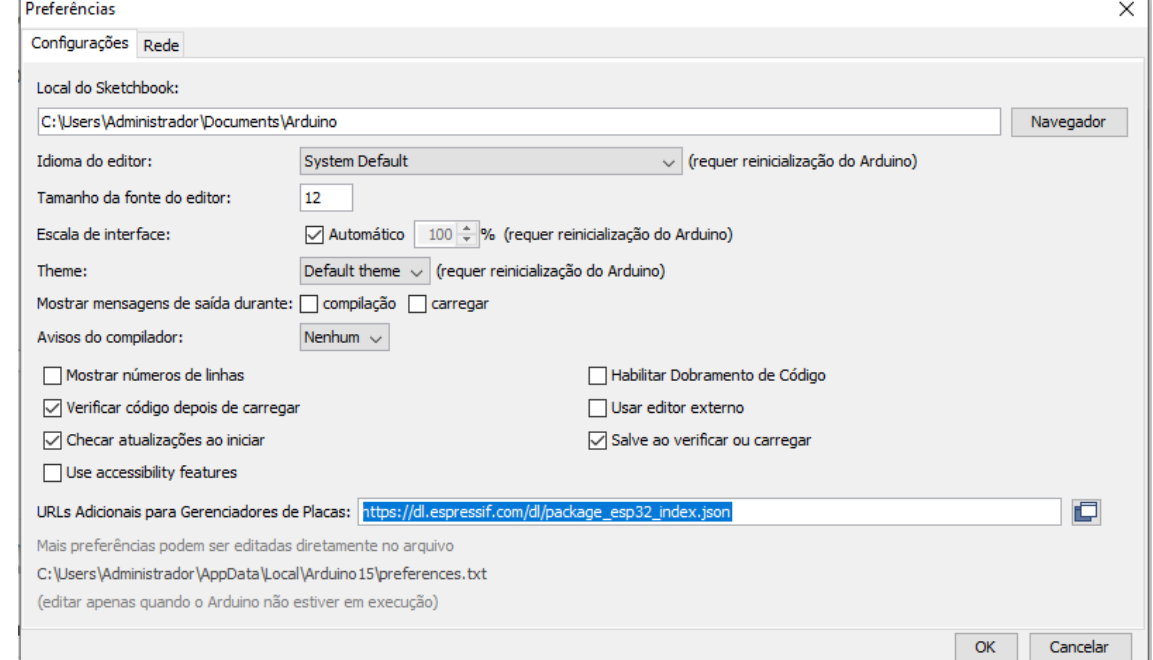

Fonte: Elaborada pela autora (2020).

Realizados os passos anteriores, é preciso instalar a Placa ESP32. Para tanto, basta seguir os caminhos demonstrados na [Figura 19,](#page-41-0) os quais se iniciam ao clicar em "Ferramentas" e, em seguida, em "Placa" e em "Gerenciador de Placas".

| Solesketch_mar12a   Arduino 1.8.10                                   |                                                                                                    | П                                                              | ×                                                                                                    |
|----------------------------------------------------------------------|----------------------------------------------------------------------------------------------------|----------------------------------------------------------------|----------------------------------------------------------------------------------------------------|
| Arquivo Editar Sketch Ferramentas Ajuda                              |                                                                                                    |                                                                |                                                                                                    |
| sketch_mar12a<br>void $setup()$ {<br>// put your setu<br>void loop() | Autoformatação<br>Arquivar Sketch<br>Corrigir codificação e recarregar<br>Gerenciar Bibliotecas<br>Monitor serial<br>Plotter serial<br>WiFi101 / WiFiNINA Firmware Updater | $Ctrl+T$<br>$Ctrl + Shift + 1$<br>Ctrl+Shift+M<br>Ctrl+Shift+L | Gerenciador de Placas<br>Λ<br>Placas Arduino AVR<br>Arduino Yún<br>Arduino/Genuino Uno                                                                                         |
| // put your main                                                     | Placa: "Arduino/Genuino Uno"<br>Porta<br>Obter informações da Placa<br>Programador: "AVRISP mkll"<br>Gravar Bootloader                                                     |                                                                | Arduino Duemilanove or Diecimila<br>Arduino Nano<br>Arduino/Genuino Mega or Mega 2560<br>Arduino Mega ADK<br>Arduino Leonardo<br>Arduino Leonardo ETH<br>Arduino/Genuino Micro |

<span id="page-41-0"></span>Figura 19 – Passo 3: configuração Arduino IDE.

Fonte: Elaborada pela autora (2020).

Na sequência, é preciso inserir, no campo de busca, "ESP32" e, assim que encontrado o arquivo indicado na [Figura 20,](#page-41-1) clicar em "Instalar". Após aguardar alguns instantes, a instalação será finalizada.

<span id="page-41-1"></span>Figura 20 – Passo 4: configuração Arduino IDE.

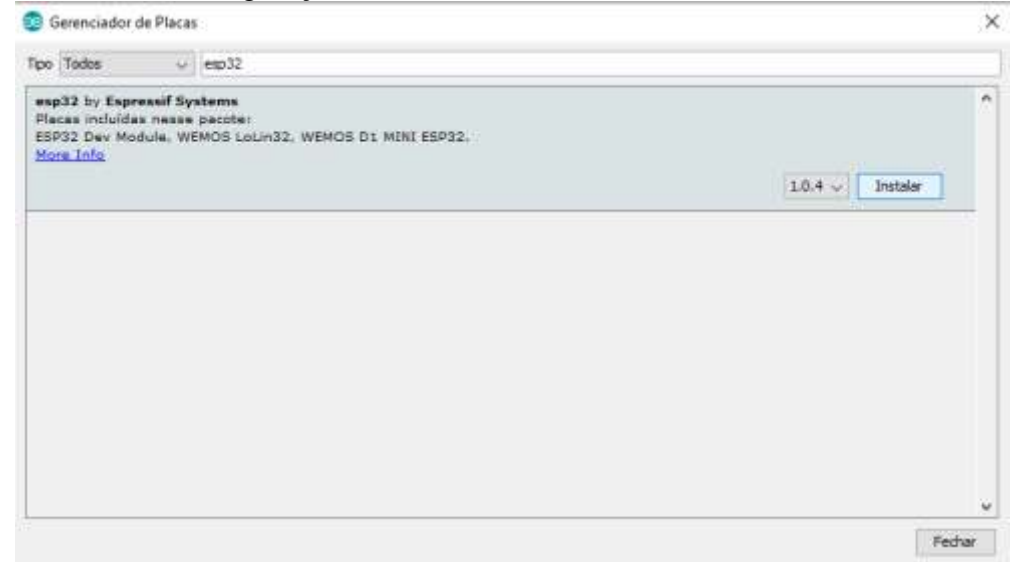

Fonte: Elaborada pela autora (2020).

Para finalizar essa configuração, basta selecionar a placa, como é demonstrado na [Figura 21.](#page-42-0) Como o microcontrolador utilizado é o ESP32, a placa "ESP32 Wrover Module" foi a escolhida. Destaca-se, contudo, que, a placa "ESP32 Dev Module" também poderia ser utilizada.

| Co sketch_mar12a   Arduino 1.8.10                                             |                                                                                                    | п                                                              | $\times$                                                                                           |
|-------------------------------------------------------------------------------|----------------------------------------------------------------------------------------------------|----------------------------------------------------------------|----------------------------------------------------------------------------------------------------|
| Arquivo Editar Sketch Ferramentas Ajuda                                       |                                                                                                    |                                                                |                                                                                                    |
| sketch_mar12a<br>void $setup()$ {<br>// put your setu<br>ŀ<br>$void loop()$ { | Autoformatação<br>Arquivar Sketch<br>Corrigir codificação e recarregar<br>Gerenciar Bibliotecas<br>Monitor serial<br>Plotter serial<br>WiFi101 / WiFiNINA Firmware Updater | $Ctrl+T$<br>$Ctrl + Shift + 1$<br>Ctrl+Shift+M<br>Ctrl+Shift+L | Gerenciador de Placas<br>Arduino Industrial 101<br>Linino One<br>Arduino Uno WiFi<br>ESP32 Arduino |
| // put your main                                                              | Placa: "Arduino/Genuino Uno"                                                                                                    |                                                                | <b>ESP32 Dev Module</b>                                                                            |
|                                                                               | Porta<br>Obter informações da Placa                                                                                                    |                                                                | <b>ESP32 Wrover Module</b><br><b>ESP32 Pico Kit</b><br><b>TinyPICO</b>                             |
|                                                                               | Programador: "AVRISP mkll"<br>Gravar Bootloader                                                                                                    |                                                                | <b>MagicBit</b><br><b>Turta IoT Node</b><br>TTGO LoRa32-OLED V1                                    |
|                                                                               |                                                                                                    |                                                                | <b>TTGO T1</b><br>XinaBox CW02                                                                     |

<span id="page-42-0"></span>Figura 21 – Passo 5: configuração Arduino IDE.

Fonte: Elaborada pela autora (2020).

Feito o passo a passo anteriormente descrito, o ambiente de desenvolvimento está pronto para ser utilizado com um microcontrolador ESP32.

## **3 METODOLOGIA**

Neste trabalho, analisa-se a viabilidade de inserção de bomba ou de resistência elétrica, controlada por um microcontrolador, para complementar um sistema de aquecedor solar, a fim de eliminar o desperdício de água proveniente da distância entre o local de armazenamento de água aquecida e o ponto de consumo. Para tanto, realizou-se um estudo de caso em duas residências, na cidade de Araxá-MG. O intuito de analisar a aplicabilidade do projeto em duas residências é para aumentar a confiabilidade do resultado do estudo. Uma das residências é da orientanda e a outra do orientador deste trabalho; escolha que facilita o estudo, a instalação do projeto e a coleta de dados. As residências já possuem o sistema de aquecimento solar instalado e em ambas é observado o desperdício de água.

Os dados obtidos do volume de água entre o reservatório térmico e o ponto de consumo e a temperatura da água nestes dois pontos são as principais variáveis a serem estudadas. O trabalho foi desenvolvido em sete etapas, descritas metodologicamente na sequência, a saber: (3.1) estudo dos sistemas de aquecimento solar d'água das residências; (3.2) levantamento da quantidade de água desperdiçada; (3.3) dimensionamento de equipamentos; (3.4) desenvolvimento dos programas; (3.5) implementação do projeto no sistema de aquecimento solar; (3.6) levantamento de dados; e (3.7) tratamento dos dados para verificar a eficiência do projeto na promoção de economia de água.

#### **3.1 Estudo dos sistemas de aquecimento d'água das residências**

Realizou-se o estudo dos sistemas de aquecimento implantados nas duas residências, definindo, assim, quais os componentes utilizados em ambos os sistemas, como: quais os coletores são utilizados e quais os tipos de configurações presentes. Descritos esses componentes, estabeleceu-se todas as variáveis a serem levadas em consideração no momento do levantamento do desperdício apresentado em cada uma das residências.

### **3.2 Levantamento da quantidade de água desperdiçada**

O segundo passo realizado foi o levantamento da quantidade de água não aquecida presente entre o local de armazenamento da água e o local de consumo. Segundo a bibliografia consultada, é possível calcular essa quantidade de duas formas distintas. A primeira forma foi proposta por Santos e Zamperin (2017) e Scardovelli e Zamperin (2017), os quais formulam uma equação para realizar esse levantamento. Já a segunda forma foi descrita por Rosa (2010). Esse autor aponta que, ao coletar a água por um minuto, com a válvula aberta ao máximo, além de possibilitar o cálculo da quantidade de água desperdiçada, também encontra-se a vazão do sistema. Em ambos os cálculos, é preciso saber a medida exata do comprimento da tubulação que liga o reservatório térmico aos pontos de consumo. Entretanto, como já mencionado, a medida encontrada pode sofrer variação, tendo em vista que não é possível afirmar que a tubulação dentro da alvenaria esteja como o esperado.

Ante a isso, para maior confiabilidade nesse cálculo, nesta pesquisa, empregou-se uma terceira forma para realizar esse levantamento, a qual contou com a utilização de: (i) um recipiente graduado e (ii) um multímetro com termopar. Inicialmente, mediu-se a temperatura na tubulação de entrada de água quente no reservatório térmico, que representa a temperatura da água dentro dele. Em seguida, no ponto de consumo, foi aberta a válvula de água quente, armazenando o volume de água, em um recipiente graduado, até que a temperatura medida no ponto de consumo atingisse a temperatura aproximada à medida na entrada do boiler. A água armazenada até esse momento representa o volume desperdiçado. Em ambas as casas, empregou-se essa terceira forma de cálculo. Importante destacar que esse método não seria adequado para grandes volumes de água fria, como em condomínios, por exemplo, uma vez que nesse caso seria indicado utilizar um método que não necessite armazenar o volume total.

Com os dados do levantamento da quantidade de água desperdiçada e a definição de cada configuração do sistema de aquecimento nas residências, foi possível a análise da viabilidade de instalação dos sistemas para testes nas duas residências, de modo a comparar os gastos financeiros para tal atividade, com a economia real atingida.

### **3.3 Dimensionamento de equipamentos**

O primeiro equipamento dimensionado foi o sensor de temperatura. Para iniciar o estudo de qual sensor melhor se adequaria a esta proposta, foi preciso compreender quais os tipos de sensores encontrados no mercado. De acordo com Demetras (2019), devido à variedade de ambientes e de processos a serem medidos, foram desenvolvidas uma grande variedade de sensores de temperatura para atender a essa demanda. Dentro dos modelos encontrados no mercado, três tipos se destacam, que são: os termopares, os transdutores termoresistivos e os termistores.

Ainda conforme Demetras (2019), termopares são utilizados em casos que apresentam a necessidade de alta confiabilidade e precisão, como aplicações industriais, e sua leitura é dada de acordo com a variação proporcional da diferença de tensão entre dois metais. Os transdutores termoresistivos, também muito empregados em aplicações industriais, apresentam alta precisão e alta imunidade aos ruídos elétricos, e seu funcionamento é baseado na variação proporcional da resistência de um material condutor, conforme a temperatura ao qual é submetido, efeito também chamado de termorresistividade. Por fim, os termistores também apresentam o efeito da termorresistividade, porém esses são confeccionados com materiais semicondutores, o que os tornam mais baratos que os confeccionados com metais, além de apresentarem maior variação da sua resistência com a temperatura.

O principal ponto levado em consideração, neste estudo, para a escolha de qual tipo de sensor a ser utilizado foi o baixo custo, uma vez que o trabalho tem como objetivo a melhoria no sistema de aquecimento solar, de maneira que o gasto com a implementação possa ser recuperado através da economia de água resultante. Dessa forma, foi definida a utilização de um termistor. Como demonstrado por Demetras (2019), existem dois modelos de termistores: (i) o NTC, que significa Coeficiente Negativo de Temperatura, o qual, de acordo com o aumento de temperatura, apresenta diminuição da sua resistência; e (ii) o PTC, que significa Coeficiente Positivo de Temperatura, o qual denota comportamento inverso ao primeiro modelo, ou seja, o aumento de temperatura resulta em um aumento da sua resistência.

O modelo utilizado para o projeto foi o NTC 10k, exposto na [Figura 22,](#page-45-0) o qual, segundo Demetras (2019), apresenta uma resistência de 10k $\Omega$  em torno de 25°C e tem uma faixa de leitura de -55°C a 125°C. Essas especificações atendem à demanda deste trabalho.

<span id="page-45-0"></span>Figura 22 – Sensor de temperatura NTC 10k.

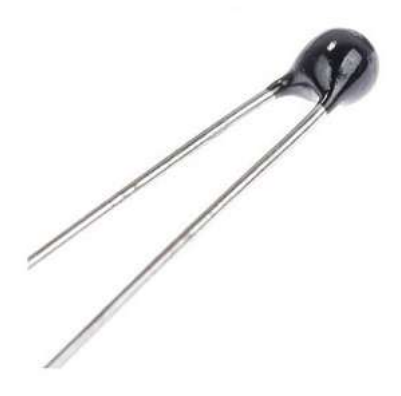

Fonte: Oliveira (2020).

Para a proposição do sistema, foram levantadas duas possibilidades: a instalação de uma bomba ou uma resistência elétrica nos sistemas de aquecimento em estudo. Para dimensionar qual deveria ser utilizada, foi necessário analisar a configuração presente nas residências. Como o trabalho resume-se em dois estudos de casos, e visa uma melhoria do sistema com um menor gasto, e assim necessitou-se a análise de qual possibilidade traria menor custo de implementação. Dito isso, visto que as residências possuem duchas, e não chuveiros elétricos, optou-se por utilizar a bomba, já que assim não seria preciso inserir fiações na parte elétrica da residência e nem substituir as duchas já instaladas por outro modelo de chuveiro. Além das situações já apresentadas, outro fator é que a bomba encontrada apresenta baixo consumo de energia, de apenas 4,8Wh, enquanto um chuveiro comum consome entre 5000Wh e 8000Wh, o que nitidamente elevaria o consumo de energia do sistema proposto. Os valores reais de implementação do projeto são apresentados no capítulo de análise dos dados e discussões.

Para a escolha de qual modelo de bomba a ser utilizado, um fator importante foi levado em consideração: essa bomba deve suportar altas temperaturas. O modelo encontrado apresentou característica do tipo centrífuga, como apresentado na [Figura 23,](#page-46-0) e, por esse motivo, não foi capaz de interromper a passagem de água. Diante a esse fato, foi necessária a implementação de uma solenoide, a qual ficou responsável por interromper a passagem de água quando a bomba não estiver acionada.

<span id="page-46-0"></span>Figura 23 – Esquema de bomba do tipo centrífuga.

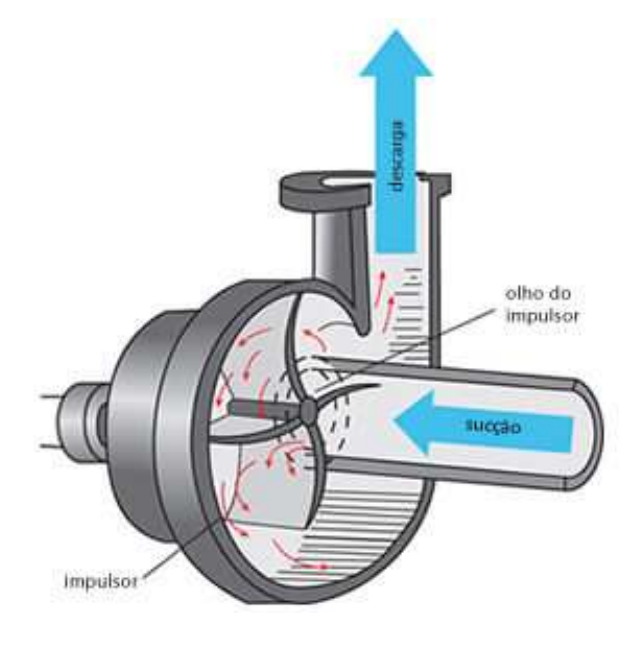

Fonte: Degraus (2019).

Alguns componentes mais simples foram utilizados para complementar o acionamento da bomba, como solenoide e fonte 12 volts. Esses itens também são especificados e tabelados no capítulo de análise dos dados e discussões.

### **3.4 Desenvolvimento dos programas**

Para o controle de tempo de funcionamento da bomba, recorreu-se à plataforma Arduino. O microcontrolador utilizado foi o ESP32, que é uns dos modelos com menor custo disponíveis no mercado, sendo capaz de atender às necessidades do projeto. A linguagem utilizada para realizar a programação foi a Linguagem C, que é bastante tradicional no campo da Automação.

O intuito do programa desenvolvido é controlar o tempo que a bomba ficará ativa. Para isso, foi utilizado: (i) um ESP32; (ii) um sensor NTC 10k no boiler; e (iii) um sensor NTC 10k no ponto de consumo. Assim, o equipamento permanecerá acionado enquanto houver diferença de temperatura entre eles. Destaca-se aqui outro fator que justifica o uso do microcontrolador ESP32, já que se faz necessária a comunicação entre os microcontroladores, visto que haverá um responsável pela leitura da temperatura externa e um para a temperatura interna, e posteriormente seja realizada a comparação entre as temperaturas, e a comunicação WiFi disponível nesse microcontrolador possibilita isso. Importante destacar que foi empregado um botão para acionamento do sistema, o qual é acionado manualmente pelo usuário.

Com essa metodologia, elimina-se dois possíveis acionamentos desnecessários. No primeiro caso, se uma pessoa inicia um banho assim que uma outra finalizar, não haverá necessidade de bombeamento, pois a água na tubulação ainda não terá perdido calor para o meio e, então, não é necessário que o sistema acione a bomba. Já no segundo caso, em dias de baixa insolação, o sistema não ficará ativo por um período desnecessário de tempo, já que será desativado assim que a temperatura no ponto de consumo for aproximada à do boiler, e não a uma temperatura pré-determinada.

Ante a essas especificações, desenvolveu-se dois programas. O ESP32 instalado no boiler funciona como servidor, e o ESP32 instalado junto a bomba como cliente. O servidor deve ser responsável pela aquisição da temperatura de entrada no boiler e pela conexão com o cliente. Para que os dados não sejam perdidos ou para que não ocorra falha no sistema por falta de conexão entre os microcontroladores, a programação contém uma parte responsável por verificar sempre a conectividade entre eles e, em caso de perda de conexão, reabilitá-la. Já o cliente é responsável por: receber o sinal de início do sistema; coletar a temperatura no ponto de consumo; receber a temperatura medida no boiler, acionar o sistema de bombeamento e realizar as sinalizações. No capítulo de análise dos dados e discussões, os programas em questão são descritos de forma minuciosa.

Após a finalização do desenvolvimento da programação e do dimensionamento de todos os equipamentos, o próximo passo realizado foi a implementação do projeto aos sistemas de aquecimento de água já instalados nas residências.

### **3.5 Implementação do projeto no sistema de aquecimento solar**

A proposta do projeto é a interligação entre a tubulação de água quente com a tubulação de água fria. possibilitando que a água fria, que esteja na tubulação de água quente, possa ser bombeada sentido à caixa de água fria, como mostra a [Figura 24,](#page-48-0) na qual em vermelho, observa-se a tubulação de água quente; em azul, de água fria; e, em cinza, a interligação proposta, na qual está representada a bomba à esquerda e a solenoide à direita.

<span id="page-48-0"></span>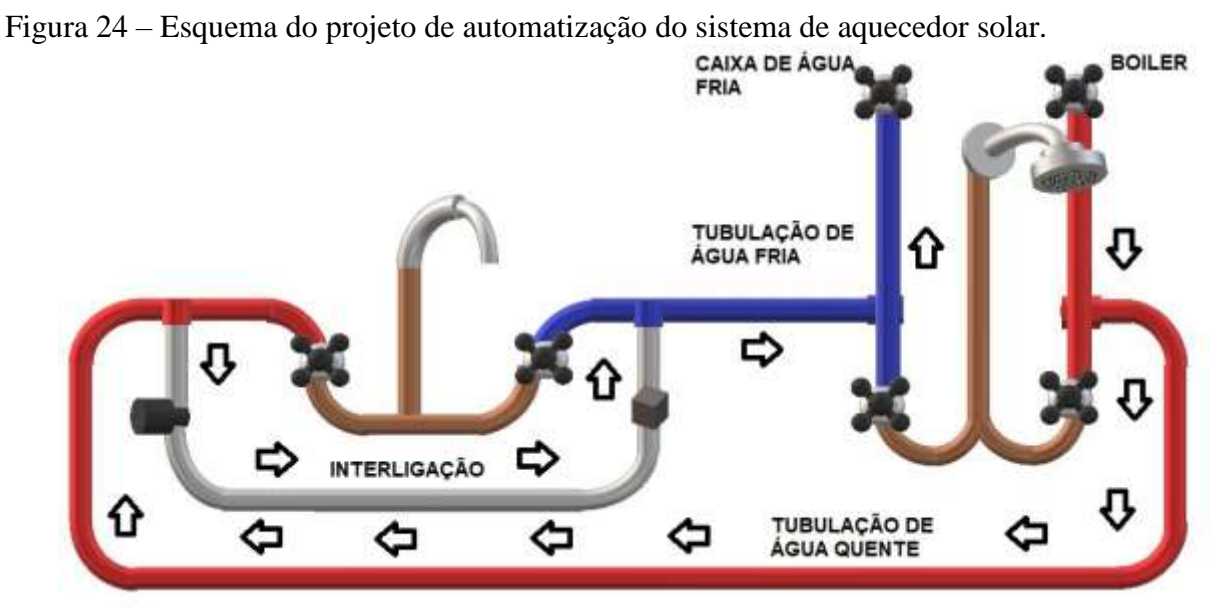

Fonte: Elaborada pela autora (2020).

### **3.6 Levantamento de dados**

Com o sistema já implementado, realizou-se o levantamento dos dados. Dessa forma, observou-se o funcionamento dos sistemas em diferentes momentos, o que possibilitou testes com as condições citadas anteriormente, como, por exemplo, em dias de baixa incidência de sol.

Com os testes efetuados o próximo passo foi o tratamento dos dados, para que a análise da viabilidade do sistema fosse realizada

# **3.7 Tratamento dos dados para verificar a eficiência do projeto em promover a economia de água**

A última etapa do trabalho foi o tratamento dos dados anteriormente coletados. A partir dos dados teóricos e práticos levantados sobre o desperdício de água, foi possível empreender a análise da viabilidade do projeto frente à comparação dos gastos com o projeto e à economia de água atingida.

## **4 ANÁLISE DOS DADOS E DISCUSSÕES**

Assim como expresso na metodologia desta pesquisa, a análise e a discussão da problemática aventada com este estudo estrutura-se em sete etapas, quais sejam: (4.1) estudo dos sistemas de aquecimento solar d'água das residências; (4.2) levantamento da quantidade de água desperdiçada; (4.3) dimensionamento de equipamentos; (4.4) desenvolvimento dos programas; (4.5) implementação do projeto no sistema de aquecimento solar; (4.6) levantamento de dados; e (4.7) tratamento dos dados para verificar a eficiência do projeto em promover a economia de água.

### **4.1 Estudo dos sistemas de aquecimento d'água das residências**

## **RESIDÊNCIA 1 – Da orientanda**

A primeira residência estudada foi a da orientanda, a qual possui coletores de placa plana, como é demonstrado na [Figura 25.](#page-50-0) É possível notar nessa imagem que a residência possui 4 placas coletoras, e uma dessas possui dois pontos de danos no vidro, o que certamente compromete o desempenho do sistema. Nota-se, ainda, no canto superior direito da imagem, a entrada de água fria nos coletores, a qual se encontra em um nível inferior ao da saída de água quente, presente no canto inferior direito da imagem. Essa configuração segue os padrões apresentados por Rosa (2010), o qual destaca que, devido à densidade inferior presente na água com temperatura mais elevada, essa tende a ir para um nível mais alto.

<span id="page-50-0"></span>Figura 25 – Placas coletoras da Residência 1.

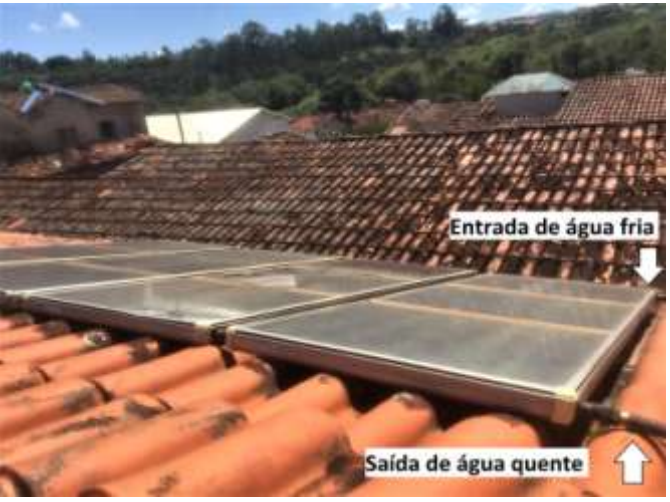

Fonte: Elaborada pela autora (2020).

A Residência 1 possui 2 caixas de água fria e um reservatório térmico, os quais ficam configurados como é exibido na [Figura 26.](#page-51-0) Essa figura, se comparada com a [Figura 11,](#page-33-0) comprova que essa Residência possui todos os elementos presentes no esquema. Assim, é possível concluir que o sistema possui o mecanismo natural de circulação da água, denominado termossifão. Analisando em mais detalhes, é possível notar que o reservatório térmico dessa Residência possui: uma tubulação de entrada para a água vinda dos coletores; uma saída para recirculação nos coletores e uma tubulação de saída para direcionar a água ao ponto de consumo. A tubulação, denominada Respiro, é uma tubulação cuja ponta contém uma abertura para eliminar a água em caso de transbordamento do reservatório térmico.

<span id="page-51-0"></span>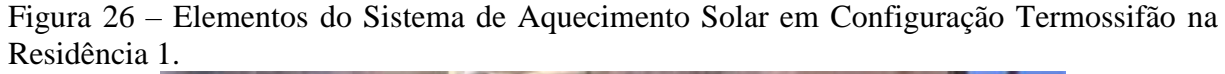

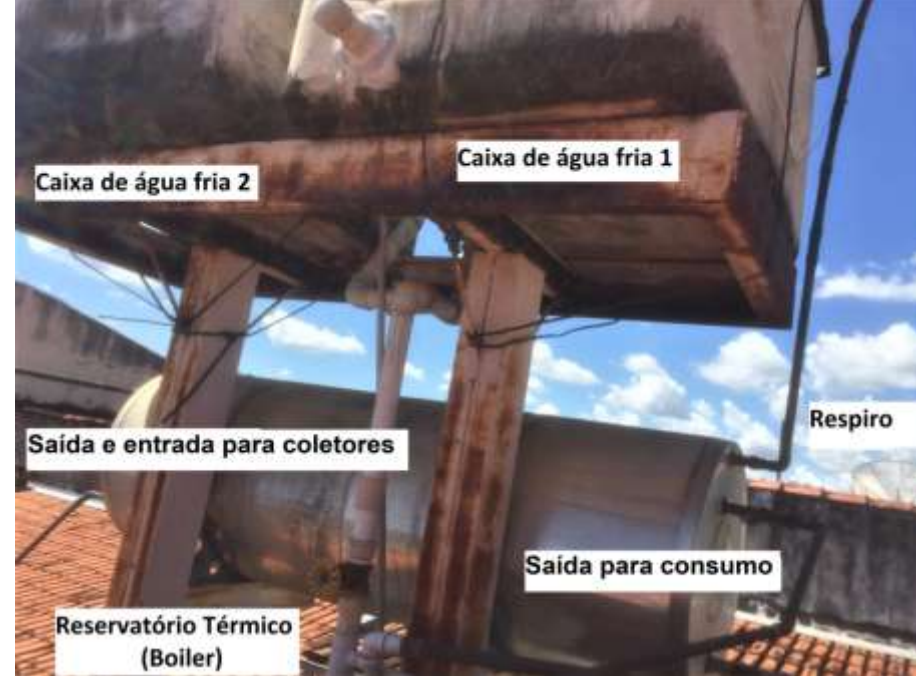

Fonte: Elaborada pela autora (2020).

A Residência em análise possui dois banheiros, um banheiro social e uma suíte, com chuveiros que recebem a água aquecida pelo sistema em estudo. Em cada banheiro, existem duas válvulas, uma de água quente e uma de água fria, como pode ser visto na [Figura 27.](#page-52-0) Através dessas válvulas, o usuário consegue regular a temperatura desejada. Outro detalhe importante de ser mencionado é que, em ambos os banheiros, são utilizadas duchas, e não chuveiros convencionais. A ducha, diferentemente do chuveiro convencional, não possui nenhuma ligação elétrica.

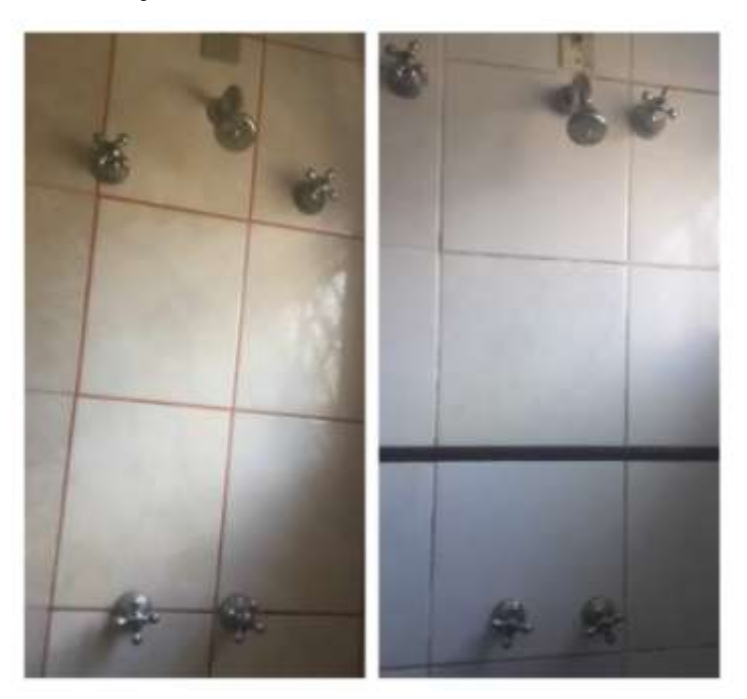

<span id="page-52-0"></span>Figura 27 – Sistema de canalização dos dois chuveiros da Residência 1.

Fonte: Elaborada pela autora (2020).

Na [Figura 28,](#page-52-1) apresenta-se o esquemático da tubulação dos chuveiros, não visível na [Figura 27.](#page-52-0) No esquemático, é possível ver como é feita a junção da água quente com a água fria. Existe um ponto, denominado misturador, no qual ocorre o encontro da água quente com a água fria, devidamente reguladas pelo usuário por meio das válvulas.

<span id="page-52-1"></span>Figura 28 – Esquemático da tubulação dos chuveiros.

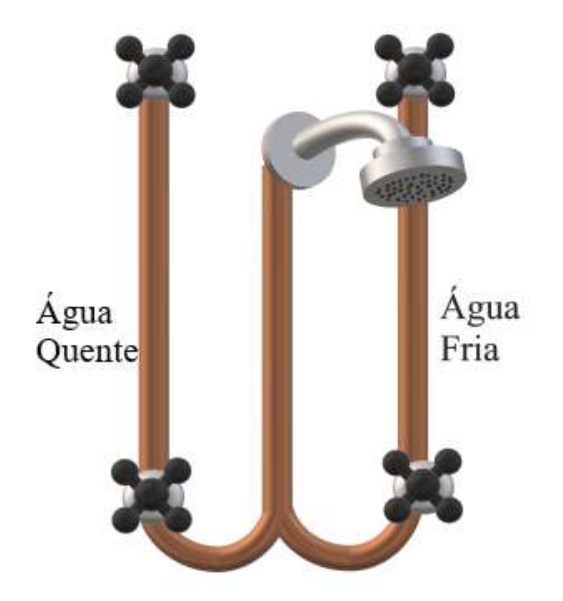

Fonte: Elaborada pela autora (2020).

## **RESIDÊNCIA 2 – Do orientador**

Como na Residência 1, a Residência 2 conta com um sistema de aquecimento composto por placas planas, como é demonstrado na [Figura 29.](#page-53-0) O sistema de aquecimento dessa Residência contém 3 placas planas, e funciona por mecanismo natural de circulação da água, denominado termossifão. Na [Figura 30,](#page-53-1) é apresentado o boiler utilizado na Residência 2, o qual apresenta: entrada de água quente produzida pelos coletores; saída para consumo; respiro e saída para recirculação nos coletores, caso semelhante à Residência 1.

<span id="page-53-0"></span>Figura 29 – Placas Coletoras Residência 2.

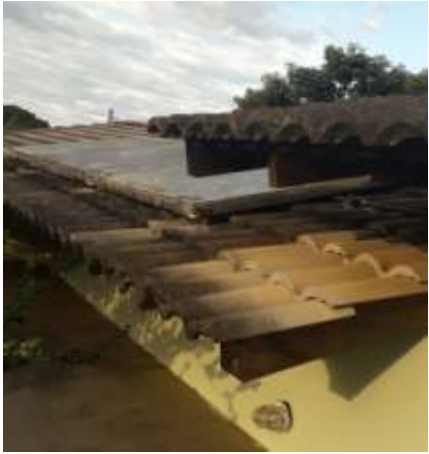

Fonte: Elaborada pela autora (2020).

<span id="page-53-1"></span>Figura 30 – Boiler utilizado na Residência 2.

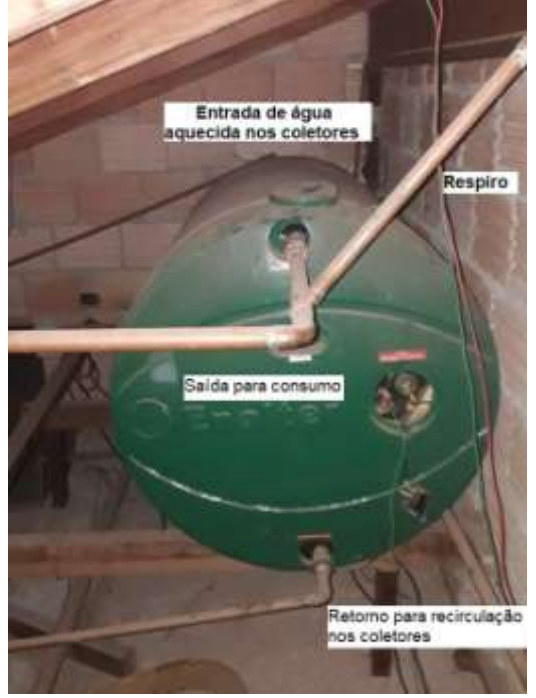

Fonte: Elaborada pela autora (2020).

Como na primeira residência, a segunda também possui dois banheiros com chuveiros que recebem a água aquecida pelo sistema em estudo. Em cada banheiro, existem duas válvulas, uma de água quente e uma de água fria, como pode ser visto na [Figura 31,](#page-54-0) na qual, à esquerda, é apresentado o chuveiro da suíte e, à direita, o chuveiro do banheiro social. Por meio dessas válvulas, o usuário consegue regular a temperatura desejada. Importante destacar, ainda, que nessa residência também não é utilizado chuveiro elétrico, e sim duchas.

<span id="page-54-0"></span>Figura 31 – Sistema de canalização dos dois chuveiros da Residência 2.

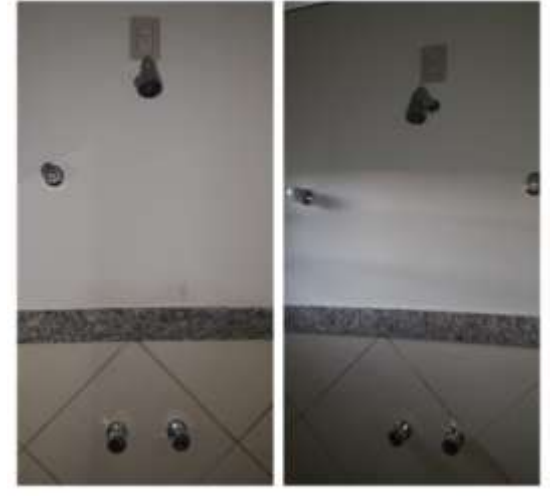

Fonte: Elaborada pela autora (2020).

O que difere a instalação da segunda residência para a primeira é que essa possui uma derivação das tubulações dos chuveiros para os lavatórios. Como pode ser observado na [Figura 32,](#page-54-1) os lavatórios dos banheiros possuem também válvulas de água quente e de água fria, como nos chuveiros.

<span id="page-54-1"></span>Figura 32 – Sistema de canalização dos lavatórios da Residência 2.

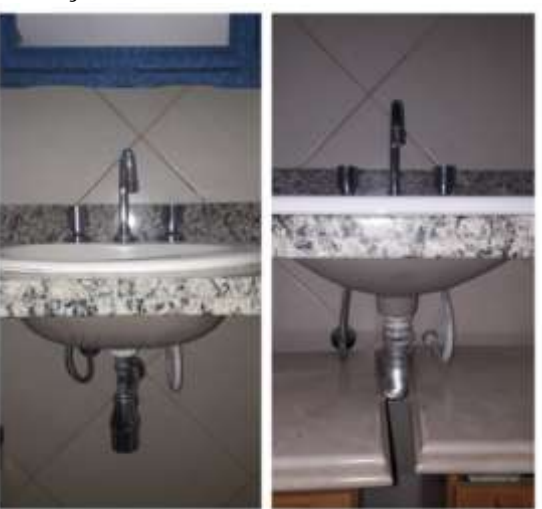

Fonte: Elaborada pela autora (2020).

A tubulação de ambos os banheiros é apresentada na [Figura 33.](#page-55-0) Nessa figura, é possível notar como é distribuída a tubulação entre chuveiro e lavatório.

<span id="page-55-0"></span>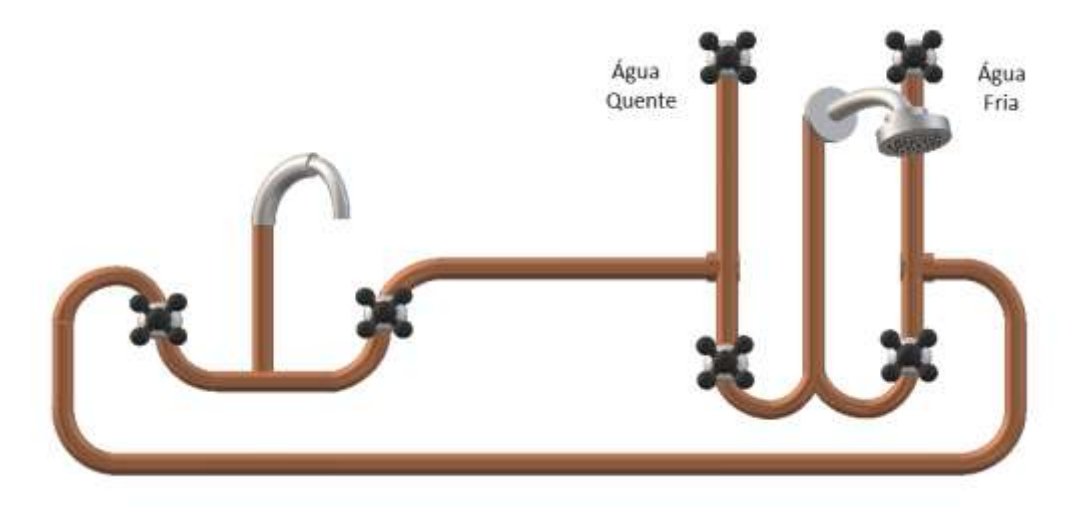

Figura 33 – Esquemático da tubulação chuveiro e lavatório da Residência 2.

Fonte: Elaborada pela autora (2020).

## **4.2 Levantamento da quantidade de água desperdiçada**

# **RESIDÊNCIA 1 – Da orientanda**

Na Residência 1, há dois banheiros, um banheiro social e uma suíte, com chuveiros que recebem a água aquecida do sistema em estudo. Entre o boiler e o chuveiro da suíte, existe uma distância de cerca de 5 metros de tubulação. Já entre o boiler e o chuveiro do banheiro social, a distância é cerca de 10,5 metros de tubulação. Lembrando que essas medidas podem sofrer alguma variação, tendo em vista que, dentro da alvenaria, a tubulação pode não estar disposta exatamente como o esperado.

Na [Figura 34,](#page-56-0) ilustra-se a tubulação que alimenta os dois chuveiros com a água aquecida. Com base nessa imagem, é possível observar que ambos os chuveiros utilizam uma mesma canalização, tendo uma derivação para o chuveiro da suíte. Em vista desse fato, foi realizado primeiro o levantamento do desperdício no banheiro da suíte e, em seguida, no banheiro social na Residência 1.

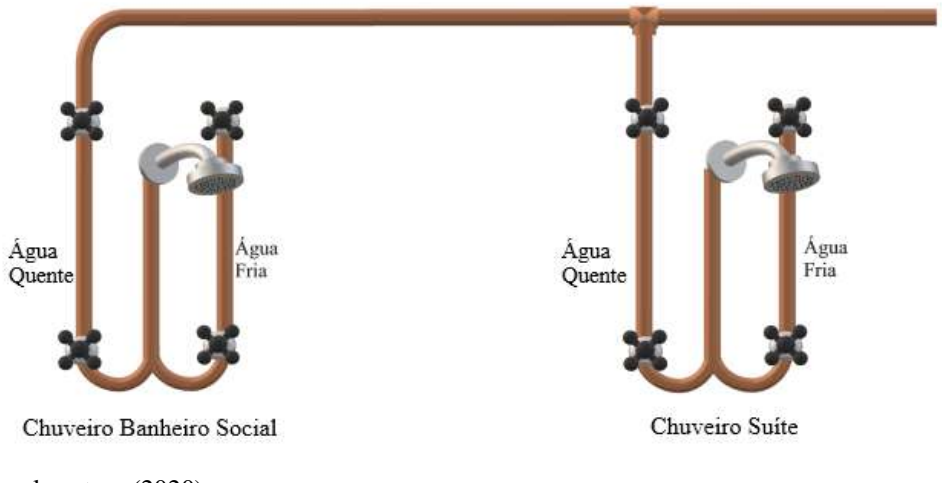

<span id="page-56-0"></span>Figura 34 – Tubulação de alimentação da água quente na Residência 1.

Fonte: Elaborada pela autora (2020).

Essa medição foi realizada no dia 18 de março de 2020, por volta de 12h00. Esse dia estava ensolarado, com temperatura ambiente de 30°C, como pode ser visto na [Figura 35.](#page-56-1)

<span id="page-56-1"></span>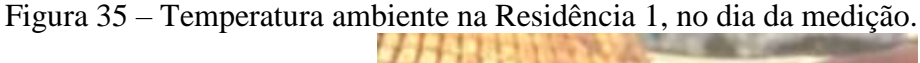

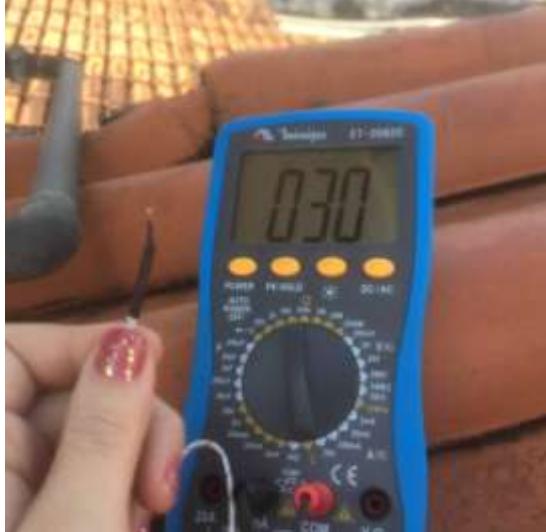

Fonte: Elaborada pela autora (2020).

Conforme descrito na metodologia deste estudo, o primeiro passo para realizar o levantamento do desperdício de água foi a medição da temperatura da água próxima ao boiler. Como não é possível a abertura da tubulação para medir a temperatura diretamente da água, a medida foi realizada na tubulação. Como esperado, a temperatura na tubulação de saída da água aquecida estava bem acima da temperatura ambiente, como mostrado na Figura 36, haja vista a perda de calor para o ambiente.

Fonte: Elaborada pela autora (2020).

Obtidas as temperaturas, o próximo passo foi coletar o volume de água não aquecida em cada um dos pontos de consumo. Para essa coleta, foram utilizados: (i) um balde graduado, (ii) uma trena para aferição da medida correta e (iii) um multímetro com o termopar. No ponto de consumo, foi aberta a válvula de água quente, armazenando o volume de água, em um recipiente graduado, até que a temperatura medida no ponto de consumo atingisse a temperatura medida na saída do boiler. A água armazenada até esse momento representa o volume desperdiçado.

Conforme demonstrado na [Figura 37,](#page-57-0) a temperatura medida na canalização de entrada do boiler foi de 54ºC. Para verificar se essa temperatura condiz com a temperatura da água encontrada no interior do reservatório, comparou-se essa medição com a medição da temperatura da água no ponto de consumo, fato ilustrado na [Figura 37.](#page-57-0)

<span id="page-57-0"></span>Figura 37 – Comparação da temperatura no ponto de consumo e na tubulação de entrada do reservatório térmico.

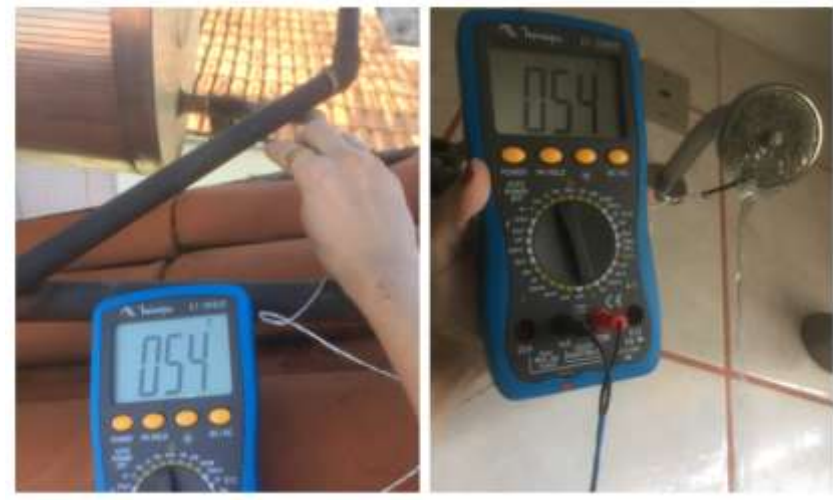

Fonte: Elaborada pela autora (2020).

### Figura 36 – Temperatura na canalização de entrada do reservatório térmico na Residência 1.

Ante a essas medições, verificou-se, como ilustrado na [Figura 37,](#page-57-0) ao comparar as duas ocasiões, que a temperatura em ambas foi a mesma, 54°C. Dessa forma, é possível afirmar que a temperatura medida na entrada do boiler é compatível com a do ponto de consumo, ou seja, não há a necessidade de abertura da tubulação para medir a temperatura no interior do boiler.

Dito isso, a temperatura estabelecida para que fosse fechada a válvula foi de 54ºC. Assim sendo, ao abrir a válvula, a temperatura da água estava em 29°C nos dois chuveiros, como mostrado na [Figura 38.](#page-58-0) Quando a temperatura de 54°C foi atingida, foi fechada a válvula, interrompendo a passagem de água para o balde.

<span id="page-58-0"></span>Figura 38 – Temperatura inicial no dois banheiros da Residência 1.

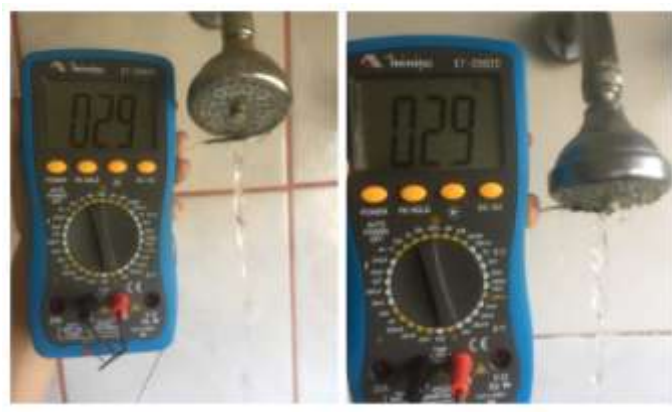

Fonte: Elaborada pela autora (2020).

O volume de água coletado foi de: (a) 5,2 litros no banheiro da suíte e (b) 9,9 litros no banheiro social, para essas medições foi utilizado um recipiente graduado como pode ser verificado nas [Figura 39.](#page-58-1)

<span id="page-58-1"></span>Figura 39 – Recipiente utilizado para o levantamento do desperdício na Residência 1.

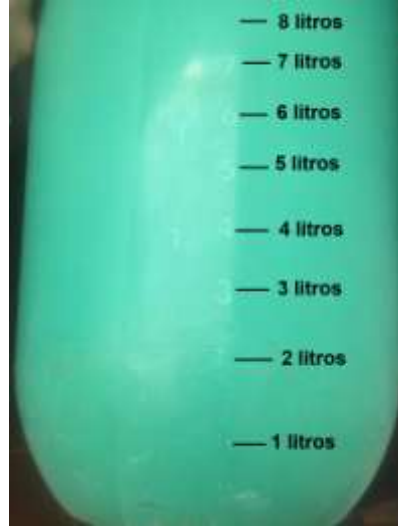

Fonte: Elaborada pela autora (2020).

Levando em consideração o esquema presente na [Figura 34,](#page-56-0) pode-se concluir que, ao ligar apenas o chuveiro do banheiro social, haverá, na Residência 1, um acúmulo de cerca de 15,1 litros de água. Esse fato ocorre pelo motivo de ter sido realizado primeiro o levantamento de desperdício na suíte, então a água até o ponto da derivação já estava aquecida.

# **RESIDÊNCIA 2 – Do orientador**

O sistema de distribuição da tubulação na Residência 2 é semelhante ao da Residência 1, diferenciando apenas a localização do banheiro social e da suíte, como mostrado na **[Figura 40](#page-59-0)**.

<span id="page-59-0"></span>Figura 40 - Tubulação de alimentação da água quente na Residência 2.

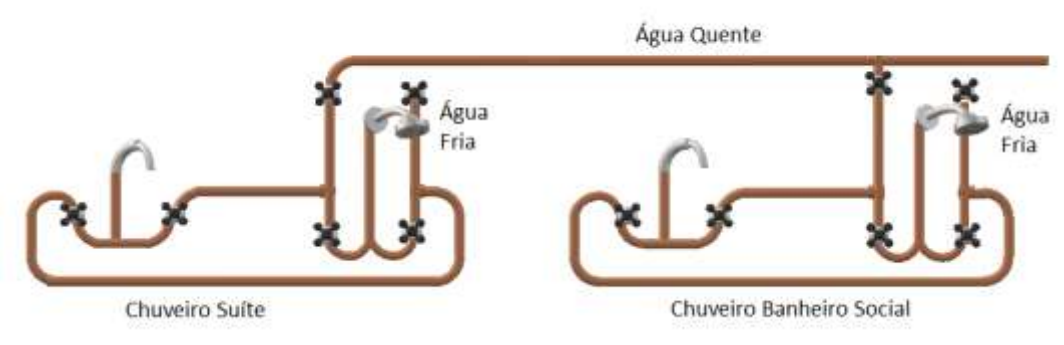

Fonte: Elaborada pela autora (2020).

A medição, nessa residência, ocorreu no dia 25 de março de 2020, às 17h00, também em um dia com boa incidência de sol. Inicialmente, foi realizada a medição da temperatura ambiente, a qual foi de 26°C, como pode ser verificado por meio da [Figura 41.](#page-59-1)

<span id="page-59-1"></span>Figura 41 – Temperatura ambiente na Residência 2.

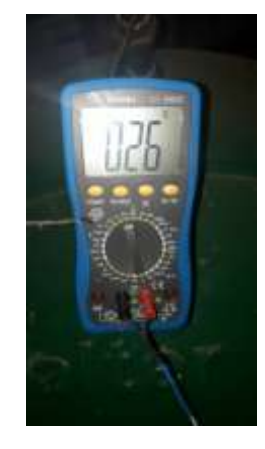

Como na Residência 1, na tubulação de saída de água quente no boiler, a temperatura obtida na Residência 2 também foi alta, atingindo 53°C, como pode ser conferido na [Figura](#page-60-0)  [42.](#page-60-0)

<span id="page-60-0"></span>Figura 42 – Temperatura na canalização de entrada do reservatório térmico na Residência 2.

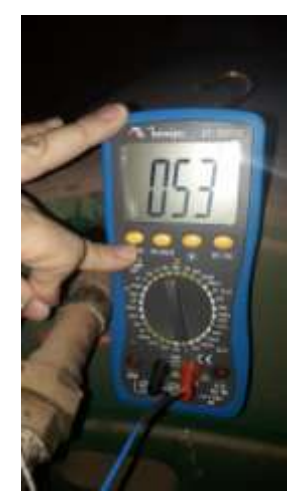

Fonte: Elaborada pela autora (2020).

Ante a essa medição, estabeleceu-se, na Residência 2, que, ao alcançar 53ºC, a válvula seria desligada. Contudo, verificou-se que a temperatura continuou subindo. Por isso, optouse por fechar a válvula ao medir 56°C de temperatura. Para iniciar, as medições foram realizadas no banheiro social, que é o banheiro que fica mais próximo ao boiler. Primeiramente, mediu-se a temperatura ambiente no banheiro e a temperatura com a válvula de água fria, as quais estão expressas na [Figura 43.](#page-60-1)

<span id="page-60-1"></span>Figura 43 – Temperatura ambiente e com água fria no banheiro social da Residência 2.

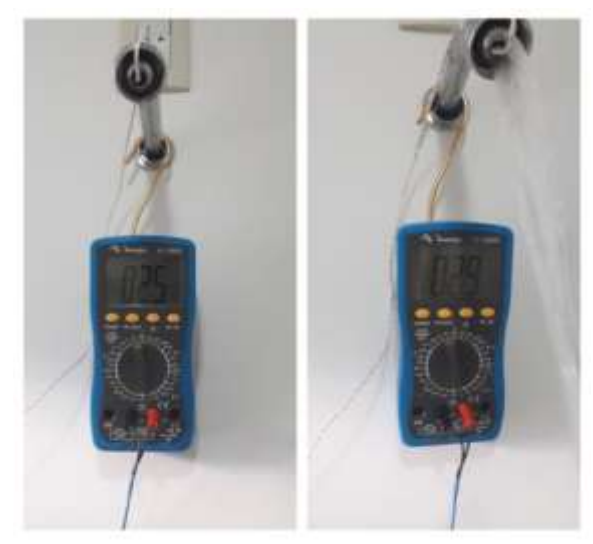

Fonte: Elaborada pela autora (2020).

Na [Figura 44,](#page-61-0) registra-se o aumento de temperatura constatado até atingir o valor final de 56°C.

<span id="page-61-0"></span>Figura 44 – Aumento de temperatura no banheiro social da Residência 2.

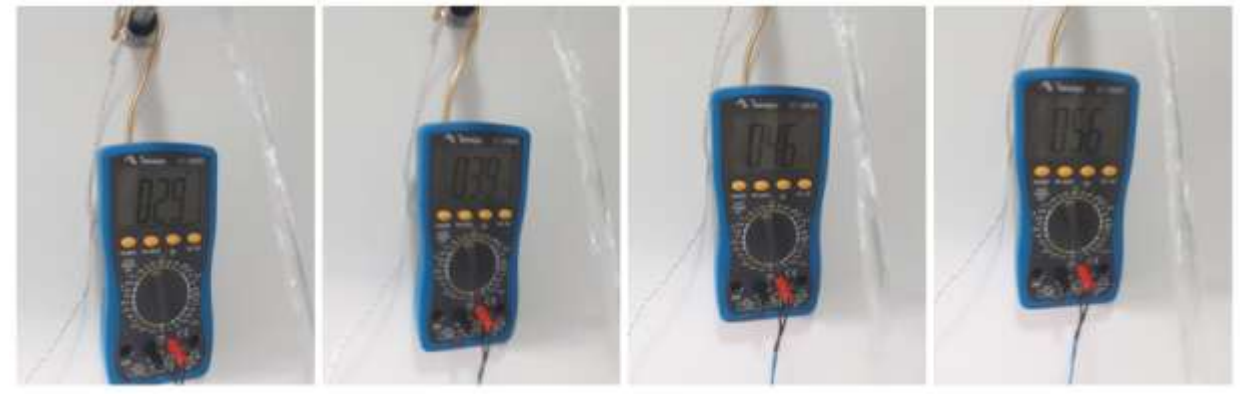

Fonte: Elaborada pela autora (2020).

Para armazenar a água, foi utilizado um recipiente o qual não possuía graduação, dessa forma, o volume foi transferido para um outro recipiente com graduação a cada 250ml. A válvula foi fechada assim que se atingiu 56°C, resultando em um armazenamento de 5,25 litros, como pode ser conferido na [Figura 45.](#page-61-1)

<span id="page-61-1"></span>Figura 45 – Volume armazenado até se obter 56°C, no banheiro social, da Residência 2.

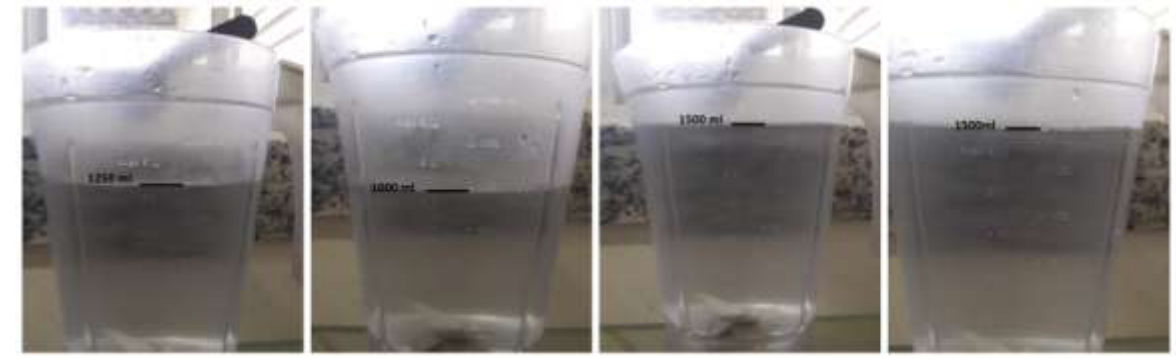

Fonte: Elaborada pela autora (2020).

Obtidos esses dados, passou-se para o levantamento no banheiro da suíte. As primeiras medições, assim como no banheiro social, foram realizadas com a temperatura ambiente e com a válvula de água fria aberta, como pode ser visto na [Figura 46.](#page-62-0) Em seguida, como exposto na [Figura 47,](#page-62-1) a temperatura também foi aumentando gradualmente até atingir 56°C.

<span id="page-62-0"></span>Figura 46 – Temperatura ambiente e com água fria no banheiro da suíte da Residência 2.

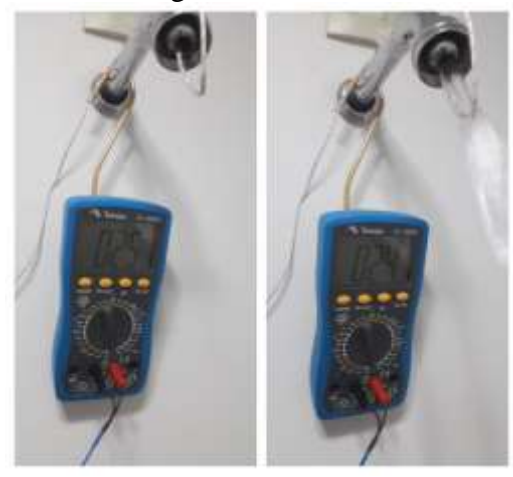

Fonte: Elaborada pela autora (2020).

<span id="page-62-1"></span>Figura 47 – Aumento de temperatura no banheiro da suíte da Residência 2.

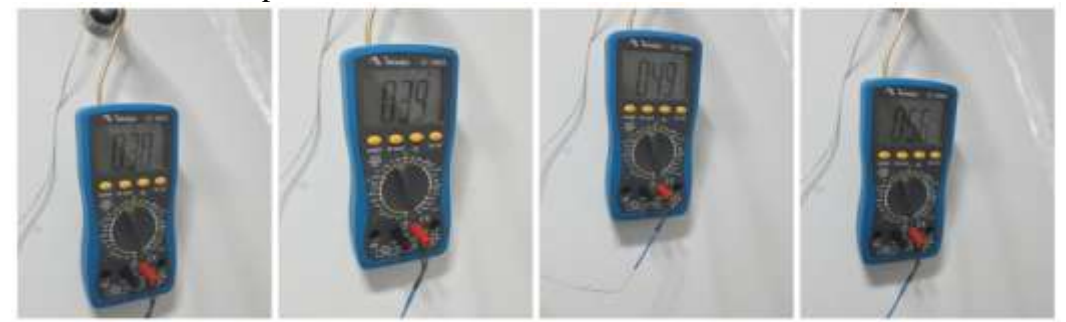

Fonte: Elaborada pela autora (2020).

Assim que a temperatura de 56°C foi atingida, a válvula foi fechada. O volume de água armazenado também foi transferido para um recipiente com graduação, obtendo-se um volume total de 8,125 litros, como pode ser conferido na [Figura 48.](#page-62-2)

<span id="page-62-2"></span>Figura 48 – Volume armazenado até se obter 56°C, no banheiro social, da Residência 2.

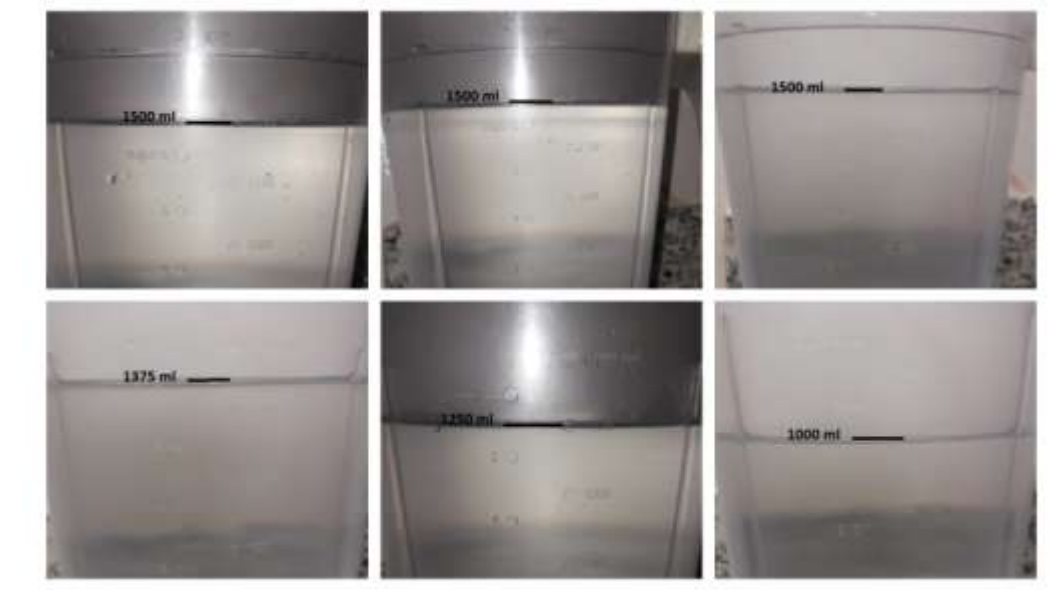

Fonte: Elaborada pela autora (2020).

Na Residência 2, se for levado em consideração o esquema da [Figura 40,](#page-59-0) pode-se concluir que, ao ligar apenas o chuveiro do banheiro da suíte, haverá um desperdício maior, em torno de 13,3 litros de água, já que será somado o desperdício no banheiro da suíte e no banheiro social. Na [Tabela 1,](#page-63-0) é possível ver resumidamente os dados colhidos nas duas residências.

<span id="page-63-0"></span>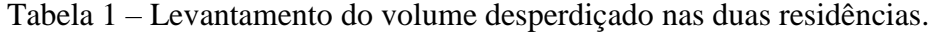

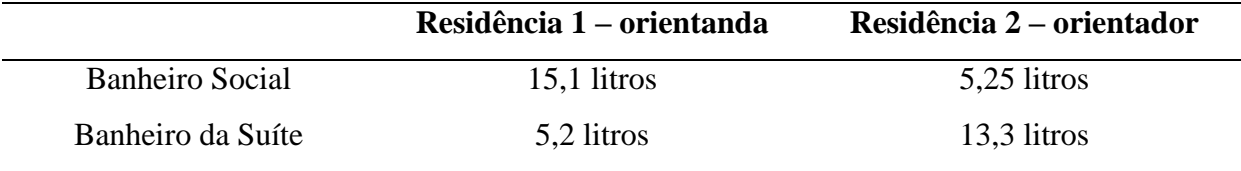

Fonte: Elaborada pela autora (2020).

A fim de obter, em valores reais, o desperdício, realizou-se o levantamento do gasto considerando todos os usuários de cada residência. Na Residência 1, o sistema de aquecimento solar é utilizado por 5 usuários, sendo 2 no banheiro da suíte e 3 no banheiro social. Já na Residência 2, o sistema é utilizado por 4, sendo 2 pessoas no banheiro social e 2 pessoas no banheiro da suíte. Dessa forma, levou-se em conta o desperdício no banho de cada usuário dessas residências. Para isso, multiplicou-se os dados apresentados na [Tabela 1](#page-63-0) pelo número de usuários. Na [Tabela 2](#page-63-1) e [Tabela 3](#page-63-2) estão expressos os resultados desses cálculos.

<span id="page-63-1"></span>Tabela 2 – Desperdício na Residência 1.

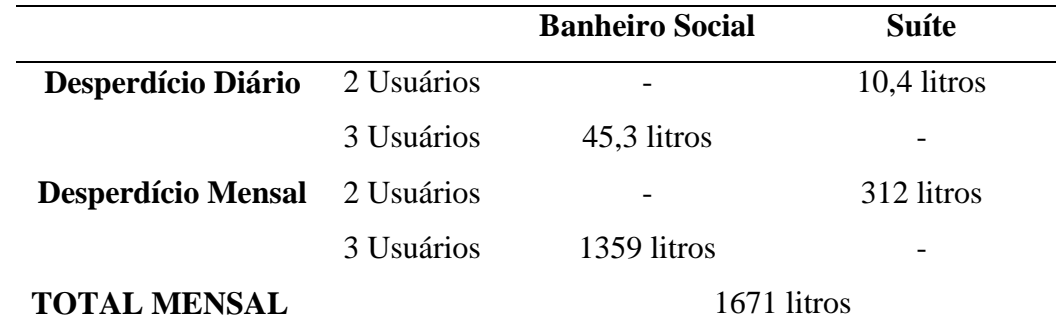

Fonte: Elaborada pela autora (2020).

<span id="page-63-2"></span>Tabela 3 – Desperdício na Residência 2.

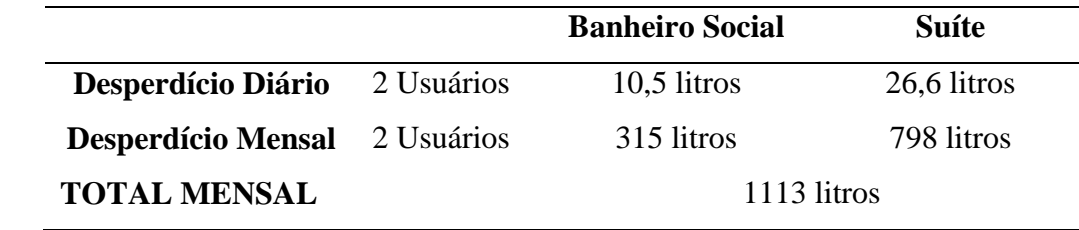

Fonte: Elaborada pela autora (2020).

Para converter os resultados encontrados em litros para reais, é necessário utilizar o valor da taxa cobrada pela concessionária responsável pelo abastecimento de água na cidade, COPASA. Na [Figura 49,](#page-64-0) apresenta-se os valores definidos por essa concessionária, nessa cidade, a partir de faixas de consumo. Importante ressaltar que devem ser levados em consideração os valores cobrados pela água e pelo esgoto.

<span id="page-64-0"></span>Figura 49 – Tarifa cobrada em março de 2020 na cidade de Araxá-MG pela água e pelo esgoto.

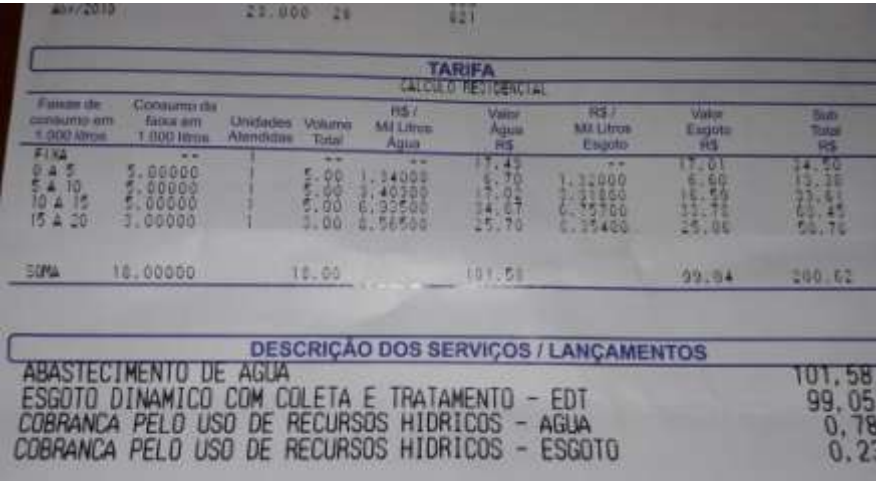

Fonte: Elaborada pela autora (2020).

Para converter os valores em litros para reais, considerando a taxa cobrada pela concessionária, têm-se, para cada residência analisada, os resultados expostos na [Tabela 4.](#page-64-1)

|                                  |         | Faixa de Consumo Volume |                                    | R\$/Mil       |      | Valor R\$/Mil Valor |      | <b>Sub</b>   |
|----------------------------------|---------|-------------------------|------------------------------------|---------------|------|---------------------|------|--------------|
|                                  | consumo | da faixa total          |                                    | <b>litros</b> |      | Água Litros Esgoto  |      | <b>Total</b> |
|                                  |         |                         | em 1.000 em 1.000 considerado Água |               | R\$  | Esgoto R\$          |      | R\$          |
|                                  | litros  | litros                  |                                    |               |      |                     |      |              |
| <b>Residência 1</b> $15 A 20$    |         | 1671                    | 1.0                                | 8.56          | 8.56 | 8.35                | 8.35 | 16,91        |
| <b>Residência 2</b> 15 A 20 1113 |         |                         | 1.0                                | 8.56          | 8.56 | 8.35                | 8.35 | 16.91        |
|                                  |         |                         |                                    |               |      |                     |      |              |

<span id="page-64-1"></span>Tabela 4 – Desperdício mensal convertido em valores reais.

Fonte: Elaborada pela autora (2020).

Finalizado a análise da configuração dos sistemas e do desperdício real nas residências, constatou-se que, na Residência 1, a canalização é mais simples, como mostra a [Figura 34.](#page-56-0) Por isso, a bomba deveria ser instalada próxima às válvulas de água fria e quente do chuveiro, o que demandaria a necessidade de mexer na alvenaria da residência. Considerando que o piso

utilizado no revestimento do banheiro é antigo, não seria possível repor apenas o piso no local onde haveria a abertura na parede. Logo, foi considerado um novo revestimento no orçamento feito, para a instalação do sistema. O banheiro em análise possui 1,35 metros de largura e 2,50 de comprimento, como pode ser visto na [Figura 50,](#page-65-0) o que resulta em 3,4m² (2,50m x 1,35m) de piso no chão, e 20m² (7,70m x 2,60m de altura) de piso nas paredes.

<span id="page-65-0"></span>Figura 50 – Ilustração da planta baixa do banheiro social da residência 1

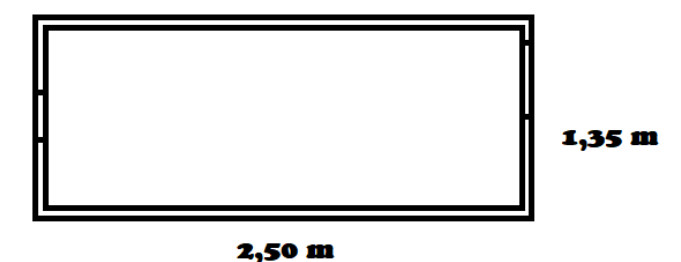

Fonte: Elaborada pela autora (2020).

Com essas medidas, solicitou-se um orçamento para a compra de 23,4m² de piso, como pode ser visto na [Figura 51,](#page-65-1) e um orçamento de mão de obra, representado na

**[Figura 52](#page-66-0)**, resultando em um gasto de R\$2.203,92. Diante desse cenário, concluiu-se que, na Residência 1, não seria viável a instalação do projeto para testes, uma vez que o gasto seria muito alto se comparado à economia alcançada pelo não desperdício da água.

<span id="page-65-1"></span>Figura 51 – Orçamento de 23,4 m² de piso.

|                           | AMERICA                                | E-mail:     | ARAXA, MG, 38181-414<br>loja@americaaraxa.com.br | Endereço: RUA HONORIO DE PAIVA ABREU, 355. JD RESIDENCIAL BELA VISTA<br>Telefone: (34)3661-2181 Whatsapp: (34)9 8801-9194 |                     |                                                              |                |                |
|---------------------------|----------------------------------------|-------------|--------------------------------------------------|----------------------------------------------------------------------------------------------------|---------------------|--------------------------------------------------------------|----------------|----------------|
|                           |                                        | Usuario:    | RAOUEL                                           | Data/Hora:                                                                                                    | 05/10/2020 15:49:09 |                                                              |                | $29$ VIA       |
|                           |                                        | Orçamento   |                                                  |                                                                                                    |                     |                                                              |                | Nº: 0016742    |
| Vendedon<br>Professional: | <b>KALITA</b>                          |             |                                                  |                                                                                                    |                     | Emissão: 30/09/2020 15:49:46<br>ORCAMENTO VÁLIDO POR 7 DIAS. |                |                |
| Cliente:                  | C19070 - JOICE KAMILA ALVES.           |             |                                                  |                                                                                                    | Tipo de Cliente:    |                                                              |                |                |
| Endereco:                 | RUA EVITA GUIMARAES Nº 120 MANGUEIRA 2 |             |                                                  |                                                                                                    | Cidade: ARAXA-MG    |                                                              |                |                |
| Telefone:<br>Obra:        | . Fone 02:                             | <b>CNPJ</b> |                                                  | Inso Fet:                                                                                                    |                     |                                                              | Cep: 38180-800 |                |
| Produto                   | Descrição do Item                      |             |                                                  | <b>NCM</b>                                                                                                    | Otd                 | Vir Unit.                                                    | Vir C/D        | Vir Total      |
| 003013                    | PISO BELLACER 45X45 20111 CX 2.04 MF   |             |                                                  | 6907.22.00                                                                                                    | 24.48               | 16.5                                                         | 16.50          | 403,92         |
|                           |                                        |             | Cond. Poto                                       |                                                                                                    |                     | Total Bruto:<br>Total Descorito:                             |                | 403.92<br>0.00 |
|                           |                                        |             |                                                  |                                                                                                    |                     | Total Liquidia:                                              |                | 403.02         |

ARAXA, 05 de outubro de 2020

 $\circ$  $\omega$   $\omega$ 商  $202$  $0.0.00$ 

<span id="page-66-0"></span>Figura 52 – Orçamento de mão de obra para reforma no banheiro.

Fonte: Elaborada pela autora (2020).

### **4.3 Dimensionamento de equipamentos**

Conforme explicitado na metodologia deste trabalho, o termistor utilizado para o projeto foi o NTC 10K, o qual, segundo Demetras (2019), apresenta uma resistência de 10k em torno de 25°C e tem uma faixa de leitura de -55°C a 125°C.

Como Wendling (2010) explica, quando há a utilização de um sensor, busca-se respostas proporcionais às entradas, porém, em alguns casos, esse aspecto não é encontrado. Assim, em alguns sensores analógicos, encontra-se a não linearidade; comportamento representado à direita do Gráfico 1. À esquerda, é retratada a linearidade desejada.

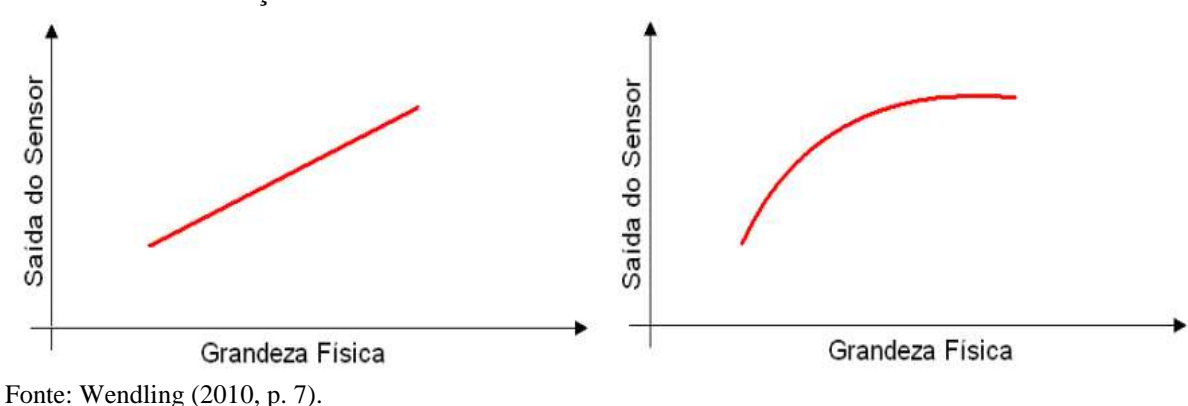

Gráfico 1 – Diferença entre um sensor linear e um não linear.

Para realizar testes, a fim de se observar o comportamento do sensor NTC10k, foram empregados os seguintes materiais: (i) um termistor NTC10K; (ii) um resistor de 10k $\Omega$ ; (iii) um protoboard; (iv) fios; (v) um microcontrolador ESP32 e (vi) uma barra de calor controlada, a qual consta na [Figura 53.](#page-67-0)

<span id="page-67-0"></span>Figura 53 – Barra de calor controlada. **HEAT BAR CONTI** 

Fonte: Elaborada pela autora (2020) e Feedback Engineering Teaching Solutions (2019).

A barra de calor controlada possui 5 pontos para leitura, a saber: 1, 5, 10, 15 e 20. Esses pontos permitem leituras com temperaturas diferentes, dado que o ponto 1 está mais aproximado da fonte de calor, resultando em maior temperatura; e o ponto 20, próximo ao dissipador de calor, devido à perda de calor para o ambiente, apresenta menor temperatura.

O circuito, para a leitura de temperatura na barra de calor controlada, ficou como mostra o orçamento. Destaca-se que o sensor NTC10K foi posicionado junto à barra de calor controlada. O pino de 3,3 volts do microcontrolador ESP32 alimenta o circuito; o sensor NTC10K fica em série a um resistor de 10k $\Omega$ ; e o sinal de leitura do sensor é recebido no ponto D34 do microcontrolador, como mostra a [Figura 54.](#page-67-1)

<span id="page-67-1"></span>Figura 54 – Circuito de teste do sensor NTC10K.

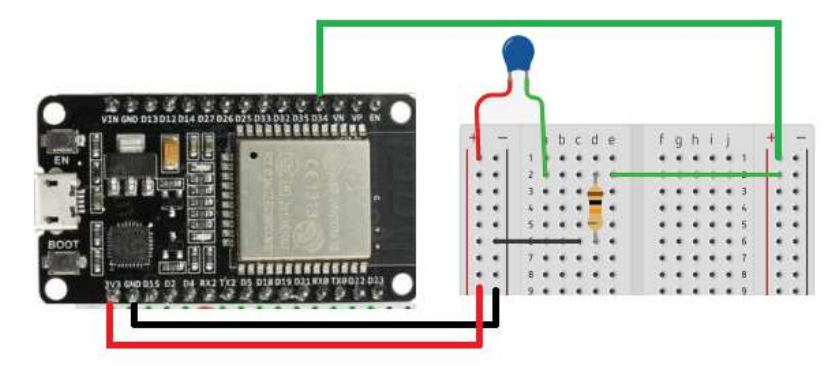

Fonte: Elaborada pela autora (2020).

Para iniciar os testes, foram coletados os dados da leitura no pino 34 e uma segunda medição de temperatura com auxílio de um multímetro. A [Tabela 5](#page-68-0) foi elaborada a partir da leitura de temperatura nos 5 pontos de medição da barra.

| Temperatura com multímetro (°C) | Leitura pino 34 |
|---------------------------------|-----------------|
| 36                              | 2081            |
| 46                              | 2404            |
| 59                              | 2750            |
| 78                              | 3170            |
| 107                             | 3690            |

<span id="page-68-0"></span>Tabela 5 – Leitura de temperatura sem calibração.

Fonte: Elaborada pela autora (2020).

A partir dos dados obtidos e apresentados na [Tabela 5,](#page-68-0) foi possível plotar o Gráfico 2, o qual demonstra que o comportamento do NTC10K se manifestou não linear. Por esse motivo, foi necessário fazer uso da linha de tendência oferecida pelo Excel, a fim de buscar o comportamento desejado ao sensor NTC10K, retratado no Gráfico 3.

Gráfico 2 – Gráfico plotado com leitura de temperatura sem calibração.

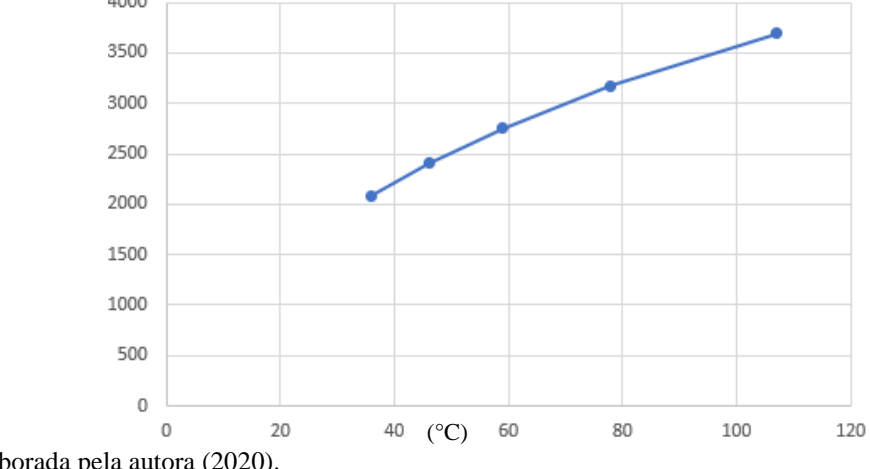

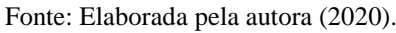

Gráfico 3 – Linha de tendência logarítmica.

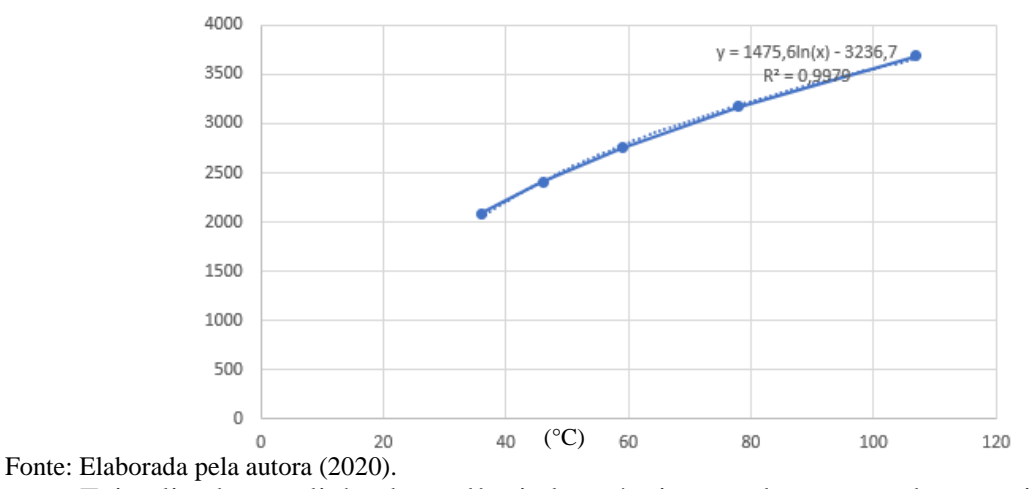

Foi aplicada uma linha de tendência logarítmica, sendo encontrada a seguinte equação:

$$
Y = 1475, 6 \ln(x) - 3236, 7 \tag{4}
$$

Com o intuito de obter o valor da temperatura medida no sensor, foi necessário isolar o valor de x. Ao fazê-lo, foram realizados os seguintes rearranjos da Equação (4).

$$
Y = A \ln(x) - B
$$

$$
Y + B = A \ln(x)
$$

$$
(Y + B) / A = \ln(x)
$$

$$
X = e^{\Lambda} ((Y - B) / A)
$$

Então:

$$
X = e^{\Lambda}((leitura no pino 34) + 3236,7)/1475,6
$$
 (5)

Dessa forma, o valor da temperatura NTC10K foi calculado através da Equação (5) e os dados obtidos são expostos na [Tabela 6.](#page-69-0)

| Temperatura com multímetro | Leitura pino 34 | Temperatura NTC10K |
|----------------------------|-----------------|--------------------|
| 36                         | 2081            | 36,7               |
| 46                         | 2404            | 45,7               |
| 59                         | 2750            | 57,8               |
| 78                         | 3170            | 76,8               |
| 107                        | 3690            | 109,3              |

<span id="page-69-0"></span>Tabela 6 – Leitura de temperatura com primeira calibração.

Fonte: Elaborada pela autora (2020).

Se observado o valor de R², no Gráfico 3, igual a 0,9979, que representa o quanto está aproximado da curva, é possível notar a possibilidade de R² se aproximar ainda mais de 1. Por esse motivo, realizou-se um teste também com uma linha de tendência polinomial de ordem 2. Nesse teste, encontrou-se os resultados expostos no Gráfico 4. A partir desse gráfico, observase um valor de R² de 0,9997. Com esse valor, se comparado com 0,9979 apresentado no Gráfico 3, é possível notar que a linha de tendência polinomial de ordem 2 é a mais precisa.

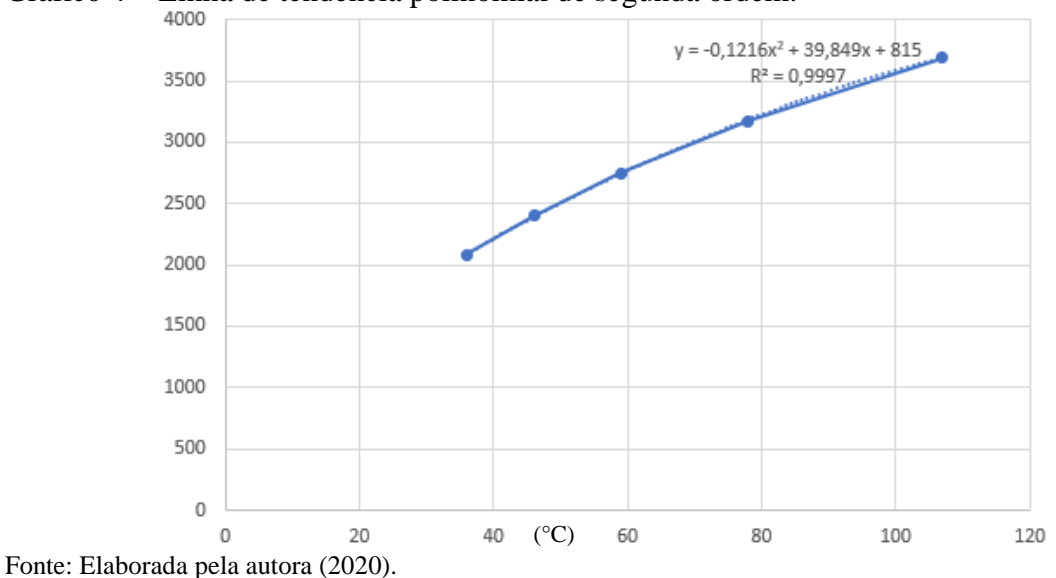

A equação da linha de tendência polinomial de segunda ordem foi igual a:

Gráfico 4 – Linha de tendência polinomial de segunda ordem.

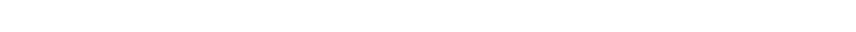

$$
(\mathcal{M}_\mathcal{A},\mathcal{M}_\mathcal{A},\mathcal
$$

$$
Y = -0,1216x^2 + 39,849x + 815
$$
 (6)

Como, no caso anterior, o interesse é obter o valor da temperatura medida no sensor, logo, deve-se isolar o valor de x. Para tanto, empregou-se os seguintes rearranjos da equação.

$$
Y = Ax^{2} + bx + C
$$
  
\n
$$
Y = A(x^{2} + Bx/A + C/A)
$$
  
\n
$$
Y = -0,1216(x^{2} + 39,849x/-0,1216 + 815/-0,1216)
$$
  
\n
$$
Y = -0,1216(x^{2} - 327,70559x - 6702,3026)
$$
  
\n
$$
Y = -0,1216 [ (x-163,8528)^{2} - 33550,041]
$$
  
\n
$$
(Y/- 0,1216) + 33550,041 = (x - 163,8528)^{2}
$$

Aplica-se raiz dos dois lados:

$$
Raiz [(Y/-0, 1216) + 33550, 041] + 163,8528 = x \tag{7}
$$

Dessa forma, o valor da temperatura NTC10K foi calculado por meio da Equação (7). Os dados obtidos estão expressos na [Tabela 7.](#page-71-0)

| Temperatura com multímetro | Leitura pino 34 | Temperatura NTC10K |
|----------------------------|-----------------|--------------------|
| 36                         | 2081            | 35,64767           |
| 46                         | 2404            | 46,46326           |
| 59                         | 2750            | 59,28268           |
| 78                         | 3170            | 77,36025           |
| 107                        | 3690            | 107,2432           |

<span id="page-71-0"></span>Tabela 7 – Leitura de temperatura com segunda calibração.

Fonte: Elaborada pela autora (2020).

Para melhorar a visualização dos dados, elaborou-se a [Tabela 8,](#page-71-1) na qual se mostra que, ao seguir a linha de tendência polinomial, o valor obtido é mais aproximado do valor lido através no multímetro. Por esse motivo, optou-se por utilizar a Equação (6) para efetuar a calibração do sensor NTC10K.

| Temperatura com<br>multímetro | Leitura pino 34 | Temperatura NTC10K<br>logarítmica | Temperatura<br>NTC10K polinomial<br>de ordem 2 |
|-------------------------------|-----------------|-----------------------------------|------------------------------------------------|
| 36                            | 2081            | 36,7                              | 35,64767                                       |
| 46                            | 2404            | 45,7                              | 46,46326                                       |
| 59                            | 2750            | 57,8                              | 59,28268                                       |
| 78                            | 3170            | 76,8                              | 77,36025                                       |
| 107                           | 3690            | 109,3                             | 107,2432                                       |
|                               |                 |                                   |                                                |

<span id="page-71-1"></span>Tabela 8 – Comparação da leitura de temperatura com primeira e segunda calibração.

Fonte: Elaborada pela autora (2020).
Finalizada a etapa de calibração do sensor NTC10K, passou-se para o dimensionamento da bomba. No contexto desta aplicação, de acordo com Santos e Zamperin (2017), é preciso encontrar uma bomba que suporte a água em altas temperaturas. Ante a isso, a bomba que melhor se adequou à necessidade foi a bomba modelo Water pump, representada na [Figura](#page-72-0)  [55.](#page-72-0)

<span id="page-72-0"></span>Figura 55 – Bomba utilizada no projeto.

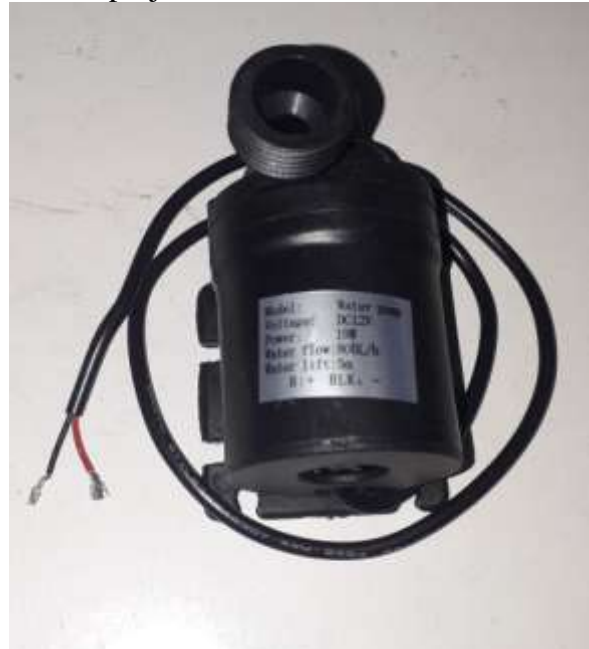

Fonte: Elaborada pela autora (2020).

Segundo o fornecedor, essa bomba possui as seguintes características: (i) é acionada com 12 volts; (ii) possui potência de 19 Watts; (iii) e é capaz de bombear até 800 litros por hora; (iv) apresenta vida útil de 20.000- horas; (v) gera consumo de energia igual a 4,8Wh; (vi) possui temperatura de trabalho de 0 a 100 ºC. Ademais, devido ao seu dimensionamento pequeno, ocupa pouco espaço.

Em seguida, realizou-se o dimensionado da solenoide, a qual tem por função impedir o fluxo de água, haja vista que a bomba, sendo centrífuga, não desempenha essa função. A solenoide 180º de ½ polegada 127V, exibida na [Figura 56,](#page-73-0) foi escolhida para o projeto, por ser capaz de trabalhar a temperaturas de até 60ºC.

<span id="page-73-0"></span>Figura 56 – Solenoide 180º ½ polegada.

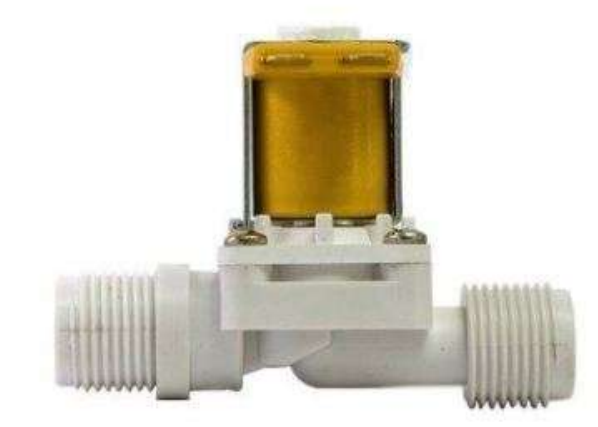

Fonte: Eletrogate (2020).

Após a definição dos principais elementos, partiu-se para a escolha do componente suplementar para o funcionamento do sistema. Como apontado na [Figura 23](#page-46-0) foi preciso uma tubulação capaz de interligar a bomba e a solenoide às tubulações de água quente e água fria. Para isso, foi feita a escolha do engate flexível pvc 60 cm, indicado na [Figura 57,](#page-73-1) o qual é capaz de trabalhar a temperaturas até 60ºC. Em complemento, foi definido um conector do tipo Tê 90º ½ polegada.

<span id="page-73-1"></span>Figura 57 – Engate Flexível PVC 60cm.

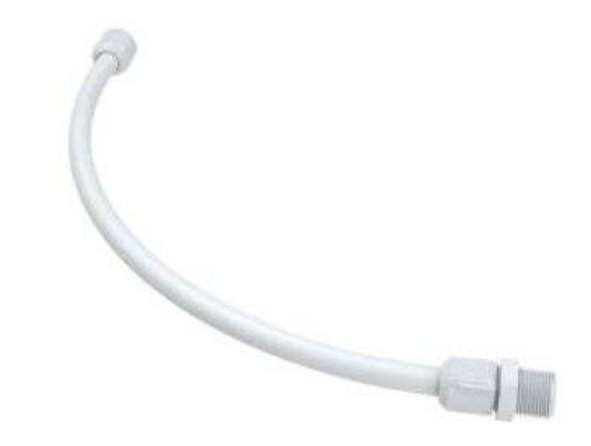

Fonte: Lojas Coqueiro (2020).

Finalizada o dimensionamento dos equipamentos, iniciou-se o desenvolvimento dos programas para o controle do sistema.

### **4.4 Desenvolvimento dos programas**

O sistema possui duas programações, visto que um ESP32 deve ficar junto ao sensor de temperatura que mede a temperatura da água no boiler, e outro ESP32 junto ao sensor de temperatura no ponto de consumo, devido a distância entre os dois pontos de leitura, que impossibilita a utilização de apenas um microcontrolador. Com isso, foi utilizada a conexão WiFi para realizar a troca de informações entre eles. Sendo assim, o ESP32 instalado junto ao boiler foi configurado como servidor e o outro como cliente.

De acordo com Akbari (2020), um servidor web é um local para enviar e receber informações. Assim, seu endereço pode ser acessado por um cliente. Dessa forma, o cliente enviará uma solicitação ao servidor e ele retornará um código como resposta. Para a transmissão de dados, o servidor utiliza o protocolo HTTP (Protocolo de Transferência de Hipertexto). Em complemento, Reis (2020) apresenta que o HTTP utiliza o protocolo TCP (Protocolo de Controle de Transmissão) para o transporte de informações. Dessa forma, a seguir apresenta-se as duas programações, denominadas como: (1) servidor e (2) cliente.

1) Servidor

Conforme Akbari (2020), a primeira etapa a ser feita na programação de um servidor é a definição das bibliotecas necessárias, que são: (i) WiFi.h, a fim de configurar o WiFi para ser utilizado, e (ii) a WebServer.h, para que seja possível criar a página web. Na [Figura 58,](#page-74-0) expõe-se a etapa da programação responsável pelas definições de biblioteca e também dos pinos a serem empregados como entrada para a leitura de temperatura.

#### <span id="page-74-0"></span>Figura 58 – Definições e bibliotecas do ESP32 Servidor.

// Definições de bibliotecas #include <WiFi.h> #include "esp\_system h" // para usar o WatchDogTimer #define PinoNTC 34 // Entrada analógica Adc1\_6 #define PinoNTC2 35 // Entrada analógica Adc1 7 

Fonte: Elaborada pela autora (2020).

O pino definido como PinoNTC recebe a temperatura da água no boiler, que será utilizada para o cálculo da diferença de temperatura com a do ponto de consumo. Já o pino definido como PinoNTC2 não é essencial para o programa, uma vez que apenas receberá a temperatura de saída do boiler para as placas, sendo assim, foi empregado apenas a nível de curiosidade. Por fim, considerando que possa ocorrer algum travamento no microcontrolador, incluiu-se a biblioteca esp\_system.h, para uso do Wachdogtimer que, de acordo com Morais

(2020), é responsável por reiniciar o microcontrolador, evitando a necessidade de reinicialização manual caso ocorra algum problema, resultando, assim, em uma maior confiabilidade do sistema.

Em seguida, conforme Akbari (2020) e Randon Nerd Tutorials (2020), realizou-se a identificação do SSID (Identificador do Conjunto de Serviço), o qual, como define ConectWi (2020), é o identificador da rede WiFi, que tem como objetivo diferenciar uma rede das demais. Consequentemente, identifica também a senha, para que seja possível realizar a conexão ao WiFi. Na [Figura 59,](#page-75-0) ilustra-se a identificação do SSID e o password, que é a senha, da rede a ser utilizada.

<span id="page-75-0"></span>Figura 59 – Definição da Rede WiFi e do endereço IP.

// Rede WiFi: const char\* ssid  $=$  "wifi-tcc-joice"; const char\* password = "123456"; // Define porta do WebServer como 80: WiFiServer server(80); // Variável para armazenar a requisição HTTP: String msg; int  $i = 0$ ; // Define endereço IP estático: IPAddress local\_IP(10, 0, 0, 114); // Define endereço IP do Gateway: IPAddress gateway(10, 0, 0, 1);

Fonte: Elaborada pela autora (2020).

Outro fator importante é a definição do endereço IP (Protocolo de Internet) como estático, isso porque, para o cliente acessar a página web, ele precisa acessar o endereço IP ao qual o servidor está vinculado. Como esse estará fixo, evita-se possíveis erros de conexão.

Posteriormente, definiu-se as constantes e as variáveis para a leitura da temperatura. Essa etapa, por ser mais simples, foi exposta apenas no Apêndice A. Dentro da função "void setup" estão algumas definições básicas, como definição de pino. A próxima etapa consistitu na conexão à rede Wifi, a qual é ilustrada na na [Figura 60.](#page-75-1)

<span id="page-75-1"></span>Figura 60 – Conexão à rede WiFi e inicialização do WebServer.

```
// Conectando à rede WiFi:
Serial.print("Conectando a ");
Serial.println(ssid);
WiFi.begin(ssid, password);
while (WiFi.status() := WL COMNECTED) {
 delay(500);
 if (cont >= 10) {
   \text{cont} = 0;
   Serial.println("");
 \mathbf{1}cont++;Serial.print(".");
\mathbf{1}// Imprime o endereço IP local e inicializa o WebServer:
Serial.println("");
Serial.print ("Conectado a rede WiFi com o endereço IP: ");
Serial.println(WiFi.localIP());
Serial.print("Endereço MAC do dispositivo: ");
Serial.println(WiFi.macAddress());
server.begin();
```
Fonte: Elaborada pela autora (2020).

Conforme a Figura 61, empregou-se um loop "while", que representa "enquanto", para tentar a conexão enquanto o status de conectividade for diferente de conectado, até que se estabeleça a conexão. Em seguida, foi impresso o IP local e inicializada a página web, através da função "server.begin()".

Para a leitura de temperatura, criou-se uma função específica nomeada de "le\_temperatura". Para tanto, foram aplicados dois sensores de temperatura junto ao boiler, um para ler a temperatura da água no boiler e outro para medir a temperatura que a água do boiler retorna para as placas. Por esse fato, foram considerados dois casos, quais sejam: caso 1 - a temperatura da água no boiler; e caso 2 - a temperatura de retorno da água às placas. Para atender essa necessidade, empregou-se o segmento "switch ... case" que, como definido por Reis (2017), realiza a comparação da variável passada com os valores de cada caso. Essa etapa define, assim, qual o pino deverá ser lido.

Para a leitura da temperatura, empregou-se um filtro de média simples, no qual foram colhidas 50 amostras em um tempo total de 1000 ms (milisegundos), com o objetivo de obter um valor com maior confiabilidade. Finalizada a etapa de leitura da temperatura, aplicou-se a temperatura lida à equação desenvolvida com a calibração do sensor, apresentada na Equação (6), de modo a se obter o valor mensurado da temperatura.

Figura 61 – Função de leitura da temperatura.

```
float le temperatura(int tn) {
 float temp = 0;
 int n:
 int p NTC;
 switch (tn) {
   case 1:
     // PinoNTC: temperatura de saída do boiler para o ponto de consumo
     p NTC = PinoNTC;
     break;
   case 2:
     // PinoNTC2: temperatura de saída do boiler para retorno às placas solares
     p NTC = PinoNTC2;
     break;
   default:
     // desconhecido
     temp = -100;
     return (temp); // retorna valor de erro
     break:
  J.
 for (n = 0; n < N amostras; n++) { // filtro de média simples
   NTC = analogRead(p NTC);temp = temp + NTC;delay(20); 77x50 = 1000ms (fazendo N amostras medições)
 \mathbf{1}// Equação de calibração quadrática:
 NTC = (float) temp / N amongstras;temp = -sqrt(NTC / -0.1216 + 33550.041) + 163.8528;return (temp);
```

```
Fonte: Elaborada pela autora (2020).
```
Dentro do laço principal do programa (loop), a função "le\_temperatura" é chamada duas vezes, com argumentos diferentes. Dessa forma, a temperatura da água no boiler e a temperatura de saída de água para as placas são impressas, como mostra a [Figura 62.](#page-77-0)

<span id="page-77-0"></span>Figura 62 – Leituras e impressões de temperaturas no boiler.

```
//Leitura e conversão da leitura da temperatura no boiler
temperatura = le temperatura(1); // temperatura da saída do boiler para consumo
Serial.print ("Temperatura para consumo: ");
Serial.print(temperatura);
Serial.println(" °C");
temperatura2 = le temperatura(2); // temperatura da saída do boiler para placas
Serial.print ("Temperatura de retorno para placas: ");
Serial.print(temperatura2);
Serial.println(" °C");
```
Fonte: Elaborada pela autora (2020).

Por fim, o programa realizou a conferência de cliente conectado. Caso um cliente seja conectado, ocorre a verificação da mensagem de solicitação do cliente, como apresenta a [Figura 63.](#page-77-1)

<span id="page-77-1"></span>Figura 63 – Verificação de cliente conectado.

```
if (msg.substring(5, 7) = "Tb") {
    cliente.println("<center><font size=8><b>Temp_boiler: " + String(temperatura2)+"</b></font></center>");
    }
                                     else { // msg.substring(5,7)=="Te"
    cliente.println("<center><font size=8><b>Temp_consumo: " + String(temperatura)+"</b></font></center>");
    }
    cliente.println();
    // Quebra o loop e sai deste trecho de repetição
    break;
   }
   // Fecha a conexão:
   cliente.stop();
   Serial.println("cliente desconectado.");
  Serial.println(" ");
  }
  else //Se não houver cliente conectado
 {
 cliente = server.available(); //Disponibiliza o servidor para novo cliente se conectar.
  delay(1); }
}// Verifica se existe algum cliente conectado:
      WiFiClient cliente = server.available();
                                                          // Observa se existem clientes novos
      if (cliente) {
                                                  // Se um novo cliente está conectado,
         Serial.println("Novo Cliente:"); // imprime a mensagem na porta serial
         ms\sigma = "":
                                                 // limpa a msg anterior
         while (cliente.available() > 0) { // loop enquanto existe cliente conectado:
           while (cliente.available()) {
                                                  // se existe byte a ser lido do cliente,
             char c = cliente.read();
                                                  // então lê o byte
             msq += c;// monta a msq do cliente
           J.
```

```
Fonte: Elaborada pela autora (2020).
```
<span id="page-78-0"></span>Ainda dentro do laço "while" de cliente existente, envia-se uma resposta a ele. Para isso, é realizada a conferência de qual das duas temperaturas o cliente necessita, assim, apenas uma de cada vez é transmitida. Posteriormente, a conexão é encerrada, desconectando o cliente e disponibilizando nova conexão, como mostra a [Figura 64,](#page-78-0) na qual se verifica a finalização da programação do servidor.

Fonte: Elaborada pela autora (2020).

2) Cliente

A programação do cliente faz o controle do restante do sistema, para que ele seja ativado no momento correto e pelo tempo adequado. O início da programação se deu nas definições de bibliotecas, apresentadas na [Figura 65,](#page-79-0) como: WiFi.h, para uso de conexão WiFi; time.h, para levantamento de tempo em funcionamento do sistema.

<span id="page-79-0"></span>Figura 65 – Definição de bibliotecas para o ESP32 cliente.

//\*\*\*\*\*\*\*\*\*\*\*\*\*\*\*\*\*\*\*\*\*\*\*\*\*\*\*\*\*\* \*\*\*\*\*\*\*\*\*\*\*\*\*\*\*\*\*\*\*\*\*\*\*\*\*\*\* // Bibliotecas para uso do ESP32: // ESP32 do ponto de consumo d'água: #include <WiFi.h> #include <HTTPClient.h> #include "time.h" #include <esp task wdt.h> // para usar o WatchDogTimer #include <EEPROM.h> #define EEPROM SIZE 1024 #define TAM BLOCO 20 

Fonte: Elaborada pela autora (2020).

Para o acompanhamento do projeto, empregou-se um display OLED, a fim de consultar as temperaturas durante o funcionamento do sistema. Importante salientar que esse display só foi empregado para facilitar o desenvolvimento e o acompanhamento do sistema. Por esse motivo, na programação consta algumas linhas de código, responsáveis pelo seu funcionamento. Para aprofundamento, confira Apêndice B deste estudo.

Com o fito de que o ESP32 cliente conecte-se a uma rede WiFi, a mesma a qual o ESP32 servidor se conecta, inseriu-se duas linhas de código, *const char\* ssid = "wifi-tccjoice"* e *const char\* password = "123456"*.

Após isso, indicou-se a qual o IP o cliente deve solicitar informações. O endereço estático definido ao ESP32 servidor foi *10.0.0.114*. Por esse motivo, como mostra a [Figura](#page-80-0)  [66,](#page-80-0) esse IP foi definido para a solicitação da temperatura do boiler, para a solicitação da temperatura da água no retorno para os coletores e para a verificação do comando de acionamento da bomba. Abaixo definiu-se os pinos do microcontrolador a serem utilizados.

<span id="page-80-0"></span>Figura 66 – Configuração do IP e dos pinos.

Fonte: Elaborada pela autora (2020).

Como na programação do ESP32 servidor, posteriormente, definiu-se as constantes e as variáveis para a leitura da temperatura. Essa etapa está descrita no Apêndice B desta pesquisa.

Inicia-se a função "void setup", na qual como expõe-se na [Figura 67:](#page-80-1) (i) as definições de entradas e saídas do sistema, , e (ii) as condições dos estados iniciais da bomba, da solenoide e dos LEDs de indicação de funcionamento. Dessa forma, foi possível certificar-se que estavam desligadas, no seu estado de repouso. Feito isso, foi impressa a situação do sistema.

<span id="page-80-1"></span>Figura 67 – Definição de entradas e saídas, e condições dos estados iniciais.

// Endereço IP ou nome de domínio com o caminho da URL: // O endereço estático definido para o WebServer é: 10.0.0.114 const char\* serverNameTe = "http://10.0.0.114/Te"; // temperatura do boiler (saída para consumo) const char\* serverNameTb = "http://10.0.0.114/Tb"; // temperatura do boiler (saída para painéis) const char\* serverNameCmd = "http://10.0.0.114/Cmd"; // verificação de comando (para ligar a bomba)

```
//*************************************************************************
//Definição dos pinos e variáveis
#define PinoNTC 34 // entrada A/D para o sensor de temperatura
#define Bomba 13 // saída para acionar a bomba d'água
#define Solenoide 12 // saída para acionar a solenoide
#define Start 32 // entrada de comando do usuário (ligar relé e bomba d'água)
#define Ledfim 33 // [Ethernet] led para indicação de água pronta para consumo 
#define Ledbombalig 15 // [ASDL] led para indicação de bomba acionada
#define Leituradados 2 // [DATA] entrada de comando para leitura dos dados
```

```
//Definição de pinos como entradas e saídas
pinMode(PinoNTC, INPUT);
pinMode (Bomba, OUTPUT);
pinMode (Solenoide, OUTPUT):
pinMode (Start, INPUT PULLUP);
pinMode(Ledfim, OUTPUT);
pinMode(Ledbombalig, OUTPUT);
pinMode(Leituradados, INPUT);
//Definindo estado inicial dos leds, da bomba e solenoide:
digitalWrite(Bomba, LOW); // (RELÉS acionados em HIGH)
digitalWrite (Solenoide, LOW); // (RELÉS acionados em HIGH)<br>digitalWrite (Ledfim, HIGH); // (Leds acionados em LOW)
digitalWrite(Ledbombalig, HIGH); // (Leds acionados em LOW)
Serial2.println("[ Solenoide e bomba d'áqua DESLIGADAS, 1");
```
Fonte: Elaborada pela autora (2020).

Um processo importante nessa programação consiste em assegurar a conexão com a rede WiFi, com o objetivo de evitar possíveis conflitos de informação, uma vez que o sistema necessita da informação coletada no ESP32 servidor. Essa etapa é descrita na [Figura 68,](#page-81-0) na qual pode ser observado o uso de um laço "while" (enquanto), o qual assegura que, enquanto o *status* da conexão for diferente de conectado, o sistema aguardará.

<span id="page-81-0"></span>Figura 68 – Conectando à rede WiFi.<br> *Il* Conectando à rede WiFi:

```
Serial2.print("Conectando a ");
Serial2.println(ssid);
WiFi.begin(ssid, password);
// Apresenta tela do display OLED:
display.clearDisplay(); // Apaga o display
display.setTextSize(2):
display.setTextColor(WHITE);
display.setCursor(0, 0);
display.print("Conectando");
while (WiFi.status() != WL CONNECTED) {
  delay(500);
  if (cont >= 10) {
    \text{cont} = 0:
    Serial2.println("");
    display.clearDisplay(); // Apaga o display
   display.setCursor(0, 0):
   display.print ("Conectando");
  \mathcal{F}cont++:
  Serial2.print(".");
  display.print(".");
  display.display();
```
Fonte: Elaborada pela autora (2020).

Finalizada a função "void setup", deu-se início ao laço principal do programa "void loop", executado repetidamente durante todo o controle do sistema. Na [Figura 69,](#page-82-0) observa-se a programação responsável pela leitura da temperatura interna, no ponto de consumo. Para uma maior confiabilidade, realizou-se a leitura de 50 amostras (valor estabelecido no momento da declaração das variáveis) e, em seguida, calculou-se a média móvel. O valor

obtido foi submetido à equação de calibração desenvolvida, finalizando, então, com a impressão do valor final.

### <span id="page-82-0"></span>Figura 69 – Leitura da temperatura interna.

```
void loop() {
              unsigned long current Millis = millis();
              String aux;
              int idx:
              //Reseta o temporizador do watchdog
              esp task wdt reset();
                           1/8888888888// Leitura de temperatura do sensor interno
              // (a temperatura externa será enviada pelo outro ESP)
              temperaturaint = 0;
              for (N = 0; N < N amostras; N++) { // filtro de média móvel
               NTC = \frac{analogRead(PinoNTC)}{2}temperature = temperature + NTC;delay(20); \pi/50 = 1000ms (fazendo N amostras medições)
              ł
              // Equação de calibração quadrática:
              NTC = (float) temperature in t / N amostras;
              temperaturaint = -sqrt(NTC / -0.1216 + 33550.041) + 163.8528;
              Serial2.print("T interna: ");
              Serial2.print(temperaturaint);
              Serial2.pnnt("
                             \sum// Apresenta a temperatura interna na tela do display OLED:
             disp temp(1);
Fonte: Elaborada pela autora (2020).
```
Dando prosseguimento, haja vista a necessidade de se obter os dados de leitura do ESP32 servidor, programou-se essa etapa, a qual está expressa na [Figura 70.](#page-82-1) Previamente, foi assegurada a conexão com o servidor e o WiFi. Logo após isso, requisitou-se ao servidor a temperatura externa, no boiler, através da linha *aux = httpGETRequest(serverNameTe)*. Por fim, imprimiu-se o valor da temperatura recebida. O mesmo procedimento foi feito com relação à temperatura de retorno aos coletores, embora essa temperatura não seja essencial ao sistema.

<span id="page-82-1"></span>Figura 70 – Conexão com o ESP32 servidor.

```
// Conecta ao WebServer a cada intervalo:
\mathbf{f} (current Millis - previous Millis >= intervalo) {
 // Verifica conexão do WiFi:
 if (W_{1} status() = WL CONNECTED ) {
  // Busca valor de temperatura de saída para o ponto de consumo:
  aux = httpGETRequest(serverNameTe);
  idx = aux_indexOf(":") + 1;
  aux = aux.substring(idx, aux.length());
  aux.time():
  If (aux.toFloat() > -50) { // Verifica se a temperatura é válida
   temperature = aux.toFloat();
  ¥
     Serial2.print("Boiler. "),
  Serial2.print(temperaturaext);
  Serial2.print(");
  // Busca valor de temperatura de saída para as placas solares:
  aux = \text{httpGETRequest}(\text{serverNameTb}):
  idx = auxindexOf("") + 1;aux = aux.substring(idx, aux.length());
  aux.time():
  if (aux.toFloat() > -50) { // Verifica se a temperatura é válida
   temperaturaboiler = aux.toFloat();
  ł
      Serial2.print("Retorno: ");
  Serial2.println(temperaturaboiler);
                                                              演唱
```
Fonte: Elaborada pela autora (2020).

Finalizada a coleta dos dados referentes às temperaturas, foi possível dar início ao controle do sistema. Para tanto, empregou-se um *pushbutton*, para que o usuário possa acionar o sistema quando for utilizar o chuveiro. Por esse motivo, a condição de início do sistema corresponde ao ato de pressioná-lo. Como pode ser observado na [Figura 71,](#page-83-0) haja vista a forma com que a programação foi desenvolvida, uma vez pressionado o *pushbutton*, aciona-se o sistema. Caso seja pressionado uma segunda vez, desliga-se o sistema.

<span id="page-83-0"></span>Figura 71 – Acionamento do sistema.

```
// Análise da necessidade de acionamento da bomba:
 //Leitura do comando para ligar solenoide e bomba d'água:
 // (geralmente ativado pela chave em "0") [chave do tipo pushbutton]
 startsistema = digitalRead(Start); // o valor deve retomar a "1" quando a chave é liberada
                                   // então este "if" será executado apenas se a chave estiver
 if (startsistema = 0) {
pressionada
  // pressionando 1 vez liga o sistema e uma segunda vez desliga o sistema
  if (liga sistema == false) {
   liga sistema = true;
   tempo ligado = millis(); // inicia o contagem do tempo de sistema ligado
  \mathcal{F}else
   liga sistema = false;
```
Fonte: Elaborada pela autora (2020).

Se o sistema for acionado, parte-se para a etapa de verificação da diferença de temperatura, entre o ponto externo, o boiler, e o ponto de consumo. Estabeleceu-se uma diferença de temperatura igual a 4°C, como pode ser observado na [Figura 72.](#page-84-0) Outra condição determinada foi o tempo de funcionamento do sistema de 5 minutos. Esse tempo foi estipulado por meio de testes, nos quais foi possível observar se tratar de tempo suficiente para que a temperatura, no ponto de consumo, fique próxima à temperatura externa. Essa condição assegura que, em caso de erro de leitura dos sensores, o sistema não fique acionado por muito tempo.

```
Figura 72 – Verificação de acionamento da bomba e da solenoide.<br>15 (liga_sistema) {
              // Verifica se há diferença de temperatura que justifique bombear a água:
          dif temp = temperaturaext - temperaturaint;
          Serial2.println(" dif_temp: " + String(dif_temp));
          Serial2.println(" millis() - tempo_ligado: " + String(millis() - tempo_ligado));
          Serial2.println("
                                                       ");
          if ((dif_temp > 4) as (\text{millis}) - \text{tempo\_ligado} < 5 * 60 * 1000) {
            // ligar apenas se a diferença de temperatura for maior que 4°C
            // e se o sistema ficou ligado por mais de 5 min:
            digitalWrite(Bomba, HIGH); // (RELÉS acionados em HIGH)<br>digitalWrite(Solenoide, HIGH); // (RELÉS acionados em HIGH)<br>digitalWrite(Ledbombalig, LOW); // liga led indicador de bomba ligada (Leds acionados em LOW)
            Serial2.println("+ Solenoide e bomba d'água LIGADAS. +");
            Temp_prox = 0;
            //Imprime uma vez o cabecalho para posteriormente plotagem do gráfico
            Serial2.print("Interna"):
            Serial2.print("Boiler");
            Serial2.println("Retorno");
          \mathbf{1}
```
Fonte: Elaborada pela autora (2020).

Para satisfazer esse tempo estipulado, utilizou-se, conforme [Figura 73,](#page-85-0) a função "*millis()"*, a qual registra o tempo de funcionamento do microcontrolador. Assim, concluiu-se que, para o acionamento da bomba e da solenoide, necessita-se que: (i) a diferença de temperatura seja maior que 4°C e (ii) o tempo de funcionamento seja menor que 5 minutos. Para indicar que o sistema está ativado, foi utilizado um led, denominado como *Ledbombalig*.

Em caso a diferença de temperatura seja menor ou igual a 4ºC, a bomba e a solenoide devem manter-se desligadas, como pode ser visto na [Figura 73.](#page-85-0) Nesse cenário, o *Ledbombalig*, que indica funcionamento da bomba, deve manter-se desligado.

<span id="page-85-0"></span>Figura 73 – Segunda etapa de verificação de acionamento da bomba e de solenoide.

```
Else ( // manter a bomba e solenoide desligadas se (dif <= 4) :
 // ou quando o sistema ficar ligado por mais de 5 min.
 digitalWrite (Bomba, LOW) :
                              // (RELÉS acionados em HIGH)
 digitalWrite(Solenoide, LOW);
                             // (RELÉS acionados em HIGH)
 digitalWrite(Ledbombalig, HIGH); // (Leds acionados em LOW)
 Serial2.println("{ Solenoide e bomba d'áqua DESLIGADAS, 1");
 Serial2.println("[** Temperaturas: consumo = ~= boiler **]");
 Temp prox = 1;
 liga sistema = false;
 //Imprime uma vez o cabecalho para posteriormente plotagem do gráfico
 Serial2.print("Interna");
 Serial2.print("Boiler");
 Serial2.println("Retorno");
```
Fonte: Elaborada pela autora (2020).

A variável denominada de *Temp\_prox* foi utilizada quando o sistema foi desativado. Sendo assim, quando ela for igual a 1, igualdade estabelecida quando a bomba e a solenoide são desativadas, um led indicador, nomeado de *Ledfim*, piscará, indicando o fim do bombeamento. Caso contrário, o *Ledfim* permanecerá desativado.

Já finalizada a condição de acionamento do *pushbutton*, passou-se à análise de quando a bomba será desligada, pois, até aqui, o sistema só era desativado caso o *pushbutton* fosse pressionado duas vezes. Como o objetivo do sistema é o controle automático, é preciso uma condição para que isso seja realizado sem a interação humana. Como pode ser visto na [Figura](#page-86-0)  [74,](#page-86-0) a condição é a mesma empregada no caso de duplo pressão no *pushbutton*, ou seja, a bomba e a solenoide serão desligadas, caso a diferença de temperatura for menor ou igual a 4ºC ou o tempo de funcionamento do sistema for superior a 5 minutos.

<span id="page-86-0"></span>Figura 74 – Condição de desligamento da bomba e da solenoide.

// Analise de quando a bomba será desligada.

```
dif temp = temperaturaext - temperaturaint;
if ((dif temp \Leftarrow 4) as (millis() - tempo ligado >= 5 * 60 * 1000)) {
// diferença menor que 4 ou quando o sistema ficar ligado por mais de 5 min.
                              // (RELÉS acionados em HIGH)
   digitalWrite(Bomba, LOW);
   digitalWrite(Solenoide, LOW): // (RELÉS acionados em HIGH)
   digitalWrite(Ledbombalig, HIGH); // (Leds acionados em LOW)
   Serial2.println("[ Solenoide e bomba d'áqua DESLIGADAS. ]");
   Serial2.println("[** Temperaturas: consumo =~= boiler **]");
   Temp prox = 1;
   liga sistema = false;
   Serial2.println(" dif temp: " + String(dif temp));
   Serial2.println(" millis() - tempo_ligado: " + String(millis() - tempo_ligado));
                                         ") :
   Serial2.println("
   //Imprime uma vez o cabeçalho para posteriormente plotagem do gráfico
   Serial2.print ("Interna");
   Serial2.print("Boiler");
   Serial2.println("Retorno");
```
Fonte: Elaborada pela autora (2020).

No final do programa, encontra-se a função "*httpGETRequest*", como pode ser consultado na [Figura 75,](#page-86-1) responsável por realizar a requisição de dado ao servidor, de acordo com a solicitação nas funções anteriores.

```
Figura 75 – Requisição de dados.
            String httpGETRequest (const char* serverName) {
             HTTPClient http:
              // Seu endereco IP com o caminho ou nome de dominio com o caminho da URL:
              http.begin(serverName);
              // Envia a requisição HTTP:
              int httpResponseCode = http.GET();
              String resposta = "-99.0"; // valor (absurdo) inicial representa erro
              if (httpResponseCode > 0) {
                resposta = http.getString();Ñ
              AlsoSerial2.print("Error code: "):
               Serial2.println(httpResponseCode);
              ेर्
              // Desconecta do servidor:
              http.end();
              return resposta;
            ៉
```
Fonte: Elaborada pela autora (2020).

Finalizada a etapa dos programas, o passo seguinte foi a implementação do projeto no sistema de aquecimento solar, a qual será descrita na seção a seguir.

### **4.5 Implementação do projeto no sistema de aquecimento solar**

Optou-se por instalar a bomba entre as duas tubulações (água quente e água fria), de modo a interligá-las. Para isso, foram necessárias 2 conexões do tipo Tê 90º ½ polegada e um engate flexível PVC 60 cm.

Antes que fosse realizada a instalação do sistema, foram feitos testes de bancada com 2 sensores, fazendo uso da equação de calibração desenvolvida na programação, com objetivo de garantir que esses sensores estivessem realizando medidas compatíveis em um mesmo ambiente. Na [Figura 76,](#page-87-0) verifica-se que as leituras foram bem próximas.

<span id="page-87-0"></span>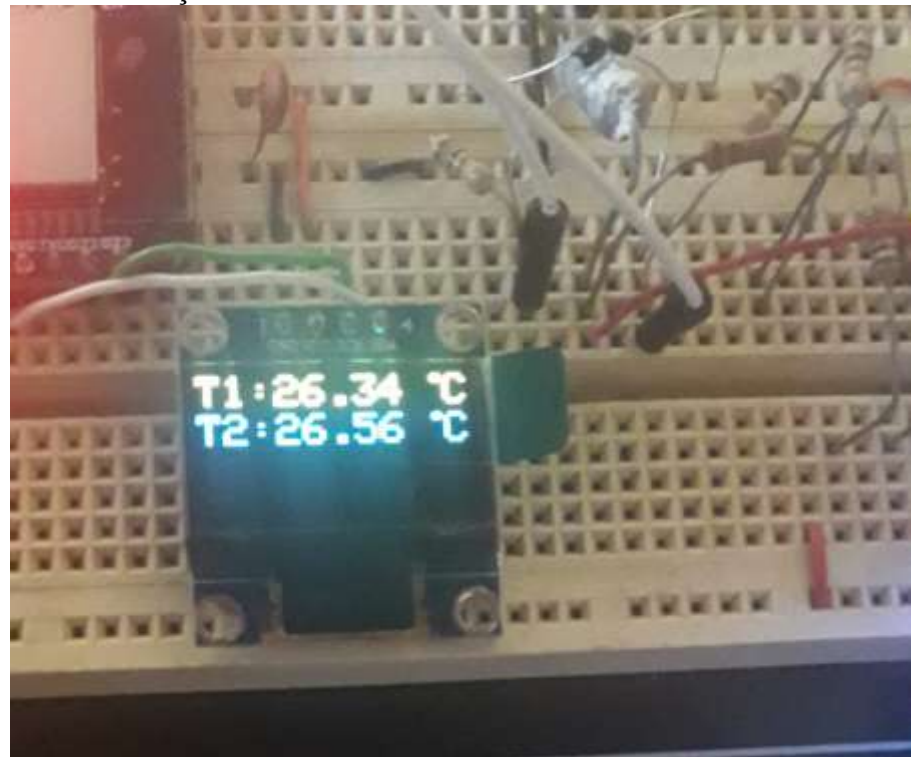

Figura 76 – Teste de calibração de sensores.

Fonte: Elaborada pela autora (2020).

Como foram utilizadas fontes de 12V, foi necessária a montagem de um circuito regulador de tensão 5V, o qual é composto por: (i) dois diodos, sendo um 1N4001 e um 1N4148; (ii) um capacitor 330nF e um 100nF; e (iii) um regulador de tensão 7805. Também foi desenvolvido o circuito de acionamento de relés, os quais são responsáveis pelo acionamento da bomba e da solenoide. Para isso, foram utilizados dois relés, um mosfet canal

N, um diodo 1N4148 e dois resistores, sendo um de 100kΩ e o outro de 100Ω. Os circuitos mencionados são apresentados na [Figura 77.](#page-88-0) O circuito para ligação dos leds não foi representado, por ser considerado bem simples, uma vez que é preciso apenas a inclusão de um resistor de 100 Ω em série com eles.

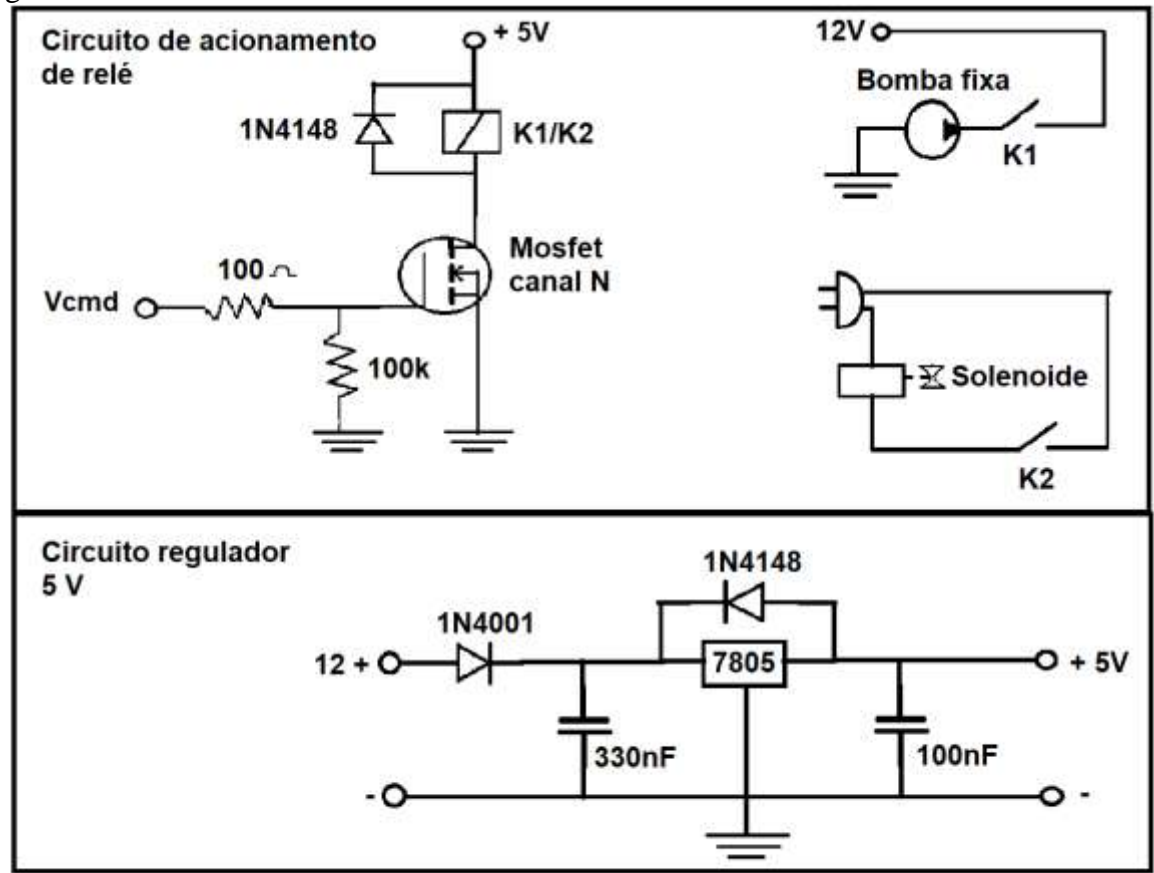

<span id="page-88-0"></span>Figura 77 – Circuitos eletrônicos.

Fonte: Elaborada pela autora (2020).

Na [Figura 78,](#page-89-0) é possível perceber como ficou a montagem dos sensores na tubulação de saída para consumo e na tubulação de retorno para recirculação nos coletores, lembrando que só o da saída para consumo é essencial a este estudo, uma vez que o segundo sensor fornece apenas informações em relação ao funcionamento do sistema. O ESP32 foi colocado em uma caixa para proteção, evitando acúmulo de sujeira ou contatos acidentais às suas conexões.

<span id="page-89-0"></span>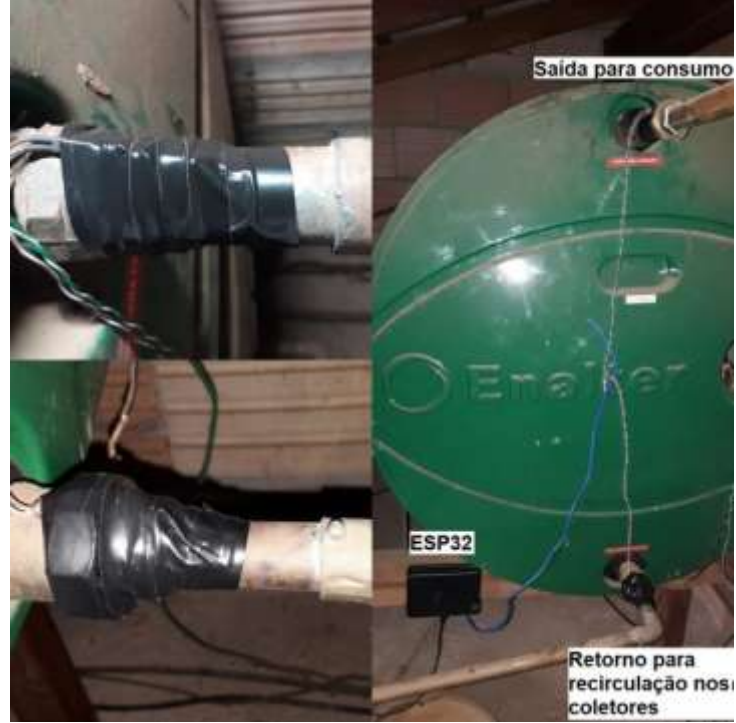

Figura 78 – Implementação dos sensores no boiler.

Fonte: Elaborada pela autora (2020).

Por fim, foi instalado o sistema de bombeamento junto ao lavatório do banheiro social da Residência 2, como se pode notar na [Figura 79.](#page-89-1) Como na implementação dos sensores no boiler, os circuitos eletrônicos, juntamente com o ESP32 e o sistema de chaveamento da bomba e da solenoide, foram colocados em uma caixa, para proteção, evitando acúmulo de sujeira ou contatos acidentais às suas conexões.

<span id="page-89-1"></span>Figura 79 – Implementação do sistema de bombeamento.

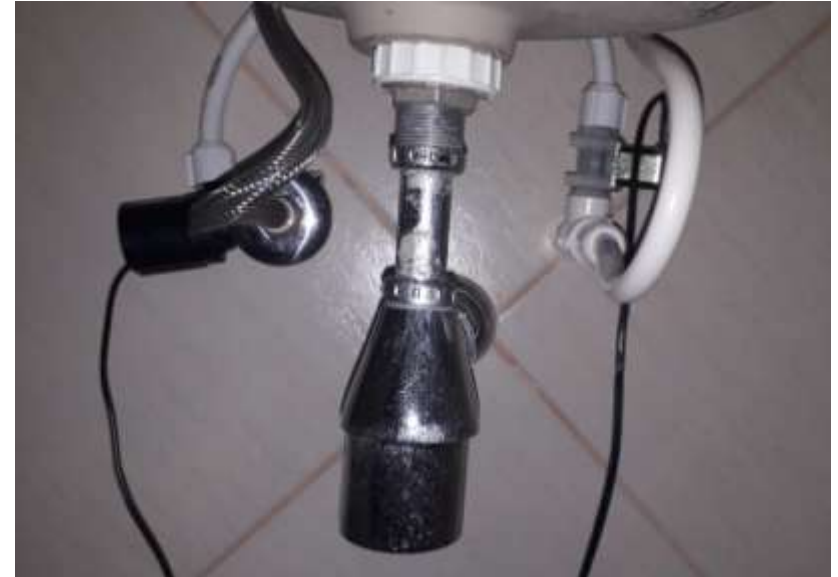

Fonte: Elaborada pela autora (2020).

Finalizada a instalação, foi possível levantar os gastos com a instalação, o qual pode ser consultado na [Tabela 9.](#page-90-0) Importante destacar que foi realizado o levantamento de consumo de energia elétrica do sistema, e o mesmo não foi levado em consideração na análise por ser um consumo insignificante, não implicando na viabilidade do projeto proposto.

| <b>Elemento</b>                    | Quantidade     | <b>Custo Total (incluso o frete)</b> |  |
|------------------------------------|----------------|--------------------------------------|--|
| Bomba de água $12V - CC - 800$ l/h | $\mathbf{1}$   | 120,41                               |  |
| Válvula Solenóide de Entrada de    | $\mathbf{1}$   | 59,50                                |  |
| Água - 180° 1/2" x 1/2" 127V       |                |                                      |  |
| Engate flexível pvc 60 cm          | $\mathbf{1}$   | 38,17                                |  |
| universal/astra                    |                |                                      |  |
| Tê 90° com rosca branca 1/2 Tigre  | $\overline{2}$ | 39,04                                |  |
| Fonte de alimentação 12 V          | $\overline{2}$ | 29,80                                |  |
| Diodo 1N4001                       | $\mathbf{1}$   | 0,15                                 |  |
| Diodo 1N4148                       | $\overline{2}$ | 0,16                                 |  |
| Capacitor 330nF                    | $\mathbf{1}$   | 0,42                                 |  |
| Capacitor 100nF                    | $\mathbf{1}$   | 0,09                                 |  |
| Resistor $100k\Omega$              | $\mathbf{1}$   | 0,04                                 |  |
| Resistor $100\Omega$               | 3              | 0,16                                 |  |
| Regulador de tensão 7805           | $\mathbf{1}$   | 1,42                                 |  |
| Mosfet Canal N                     | $\mathbf{1}$   | 0,94                                 |  |
| Relés 5V 20A                       | $\overline{2}$ | 15,12                                |  |
| Leds                               | $\overline{2}$ | 0,48                                 |  |
| Cabo PP 2x2,5mm                    | 2 metros       | 7,80                                 |  |
| Frete componentes                  | $\mathbf{1}$   | 23,88                                |  |
| Placa de fenolite cobreado         |                | 4,90                                 |  |
| 10cmx10cm                          |                |                                      |  |
| Caixa de acrílico 12cmx12cm        | $\overline{2}$ | 29,40                                |  |
|                                    | <b>TOTAL</b>   | 371,88                               |  |

<span id="page-90-0"></span>Tabela 9 – Custos com a instalação do sistema na Residência 2.

Fonte: Elaborada pela autora (2020).

#### **4.6 Levantamento de dados**

Finalizada a instalação deu-se início ao levantamento de dados por meio de testes. O primeiro teste realizado apresentou os dados expressos na [Figura 80.](#page-91-0) Nessa Figura, da primeira coluna à esquerda para a direita, tem-se: a temperatura interna no ponto de consumo; a temperatura no boiler; a temperatura no ponto de retorno de recirculação; o estado da bomba e, por último, o tempo do sistema ligado.

| Ponto de<br>consumo (ºC) | Boiler (ºC) | Retorno (ºC) | Status da bomba<br>e solenoide       | Tempo de<br>acionamento (ms) |
|--------------------------|-------------|--------------|--------------------------------------|------------------------------|
| 24,25                    | 70,21       | 36,32        | $\mathbf{1}$                         | 6033                         |
| 24,09                    | 70,36       | 36,39        | $\mathbf{1}$                         | 10028                        |
| 24,38                    | 70,98       | 36,20        | $\mathbf{1}$                         | 20468                        |
| 30,85                    | 71,45       | 36,56        | $\mathbf{1}$                         | 24154                        |
| 31,65                    | 71,45       | 36,15        | $\mathbf{1}$                         | 32253                        |
| 32,39                    | 71,87       | 36,27        | $\mathbf{1}$                         | 40238                        |
| 32,26                    | 71,93       | 35,96        | $\mathbf{1}$                         | 46383                        |
| 33,63                    | 72,23       | 36,02        | $\mathbf{1}$                         | 50379                        |
| 37,56                    | 72,11       | 36,18        | $\mathbf{1}$                         | 60613                        |
| 46,95                    | 72,15       | 36,08        | $\mathbf{1}$                         | 64611                        |
| 50,14                    | 72,23       | 36,12        | $\mathbf 1$                          | 70651                        |
| 55,06                    | 72,25       | 36,14        | $\mathbf{1}$                         | 74745                        |
| 58,64                    | 72,20       | 36,18        | $\mathbf{1}$                         | 80782                        |
| 62,49                    | 72,19       | 36,24        | $\mathbf{1}$                         | 84780                        |
| 64,02                    | 72,30       | 36,25        | $\mathbf{1}$                         | 92875                        |
| 65,73                    | 72,29       | 36,13        | $\mathbf{1}$                         | 96969                        |
| 66,46                    | 72,18       | 36,17        | $\mathbf{1}$                         | 100965                       |
| 66,70                    | 72,07       | 36,23        | $\mathbf{1}$                         | 109045                       |
| 67,35                    | 72,26       | 36,11        | $\mathbf{1}$                         | 113148                       |
| 67,77                    | 72,36       | 36,00        | $\mathbf{1}$                         | 121133                       |
| 68,24                    | 72,26       | 36,25        | $\mathbf{1}$                         | 127174                       |
| 68,36                    | 72,32       | 36,23        | $\mathbf{1}$ . Although $\mathbf{1}$ | 135266                       |
| 68,58                    | 72,30       | 36,20        | $\circ$                              | 141136                       |

<span id="page-91-0"></span>Figura 80 – Primeiro teste do sistema.

Fonte: Elaborada pela autora (2020).

Ante a esses dados, com o estado da bomba ligada, foram registradas 22 amostras de temperaturas, em um tempo de 135266 ms. Esse tempo, convertido em segundos, dividindo o valor por 1000 e, posteriormente, em minutos, dividindo por 60, representa 2,25 minutos. Ressalta-se, ainda, que a amostragem não ocorreu em tempo constante. Sendo assim, o tempo médio para a impressão de novo dado foi de 6148,5 ms.

Com os dados coletados, foi possível plotar o gráfico apresentado na [Figura 81.](#page-92-0) Na qual no eixo horizontal apresenta-se o número de leituras, e na vertical as temperaturas em ºC.

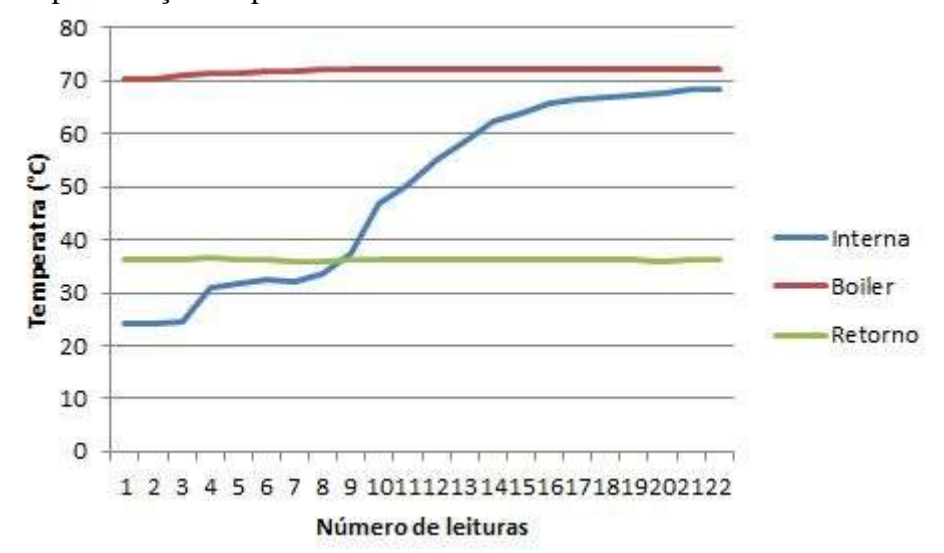

<span id="page-92-0"></span>Figura 81 – Representação do primeiro teste do sistema.

Fonte: Elaborada pela autora (2020).

Analisando os dados, notou-se o bom desempenho, uma vez que o tempo para atingir a temperatura necessária é inferior a 3 minutos. Porém isso tenha ocorrido, foram feitos alguns ajustes na programação, com o objetivo de melhorar a visibilidade dos dados impressos. Finalizados os ajustes, o resultado encontrado está demonstrado na [Figura 82.](#page-92-1)

<span id="page-92-1"></span>Figura 82 – Impressão dos dados após primeiros ajustes.

 $T_$ interna = 66.70 °C Temperatura para consumo: 72.07 °C Temperatura retorno para as placas: 36.23 °C dif\_temp: 5.37 millis() - tempo\_ligado: 109045 + Solenoide e bomba d'água LIGADAS. Valores lidos na EEPROM: 48 flag: 1234567890 4B endini: 0 48 contagem: 0 4B tempo ligado: 0 48 endfim: 20 20 Bytes = tamanho do bloco de dados  $T_$ interna = 67.35 °C Temperatura para consumo: 72.26 °C Temperatura retorno para as placas: 36.11 °C dif temp: 4.91 millis() - tempo\_ligado: 113148 + Solenoide e bomba d'água LIGADAS. 

Fonte: Elaborada pela autora (2020).

Na [Figura 82,](#page-92-1) é possível observar que os dados ficaram mais claros, os quais foram impressos. A partir dos dados levantados após os ajustes, foram apresentadas 22 amostras de temperaturas durante o funcionamento da bomba, as quais foram utilizadas para a plotagem de um segundo gráfico, exibido na [Figura 83.](#page-93-0) Na qual no eixo horizontal apresenta-se o número de leituras, e na vertical as temperaturas em ºC.

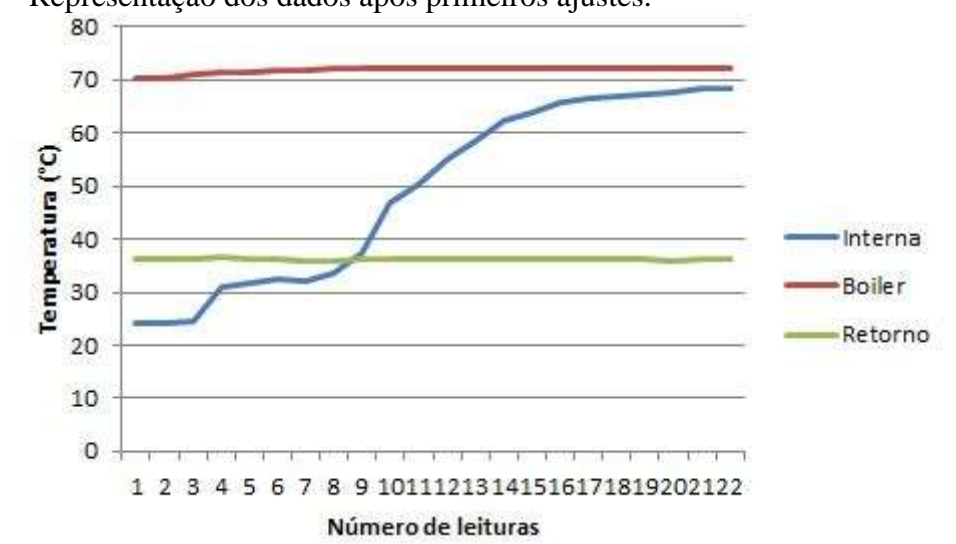

<span id="page-93-0"></span>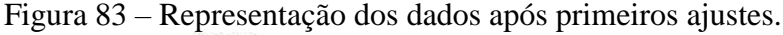

Fonte: Elaborada pela autora (2020).

Se comparado ao gráfico da [Figura 81,](#page-92-0) é possível concluir que os dados foram muito semelhantes e que a mudança maior foi apenas na forma em que os dados foram impressos pela programação, tornando-os mais claros.

Com a execução de mais alguns testes, notou-se a ineficiência do sistema, uma vez que, ao bombear a água da tubulação quente para a tubulação fria até que a diferença de temperatura fique menor ou igual a 4ºC, ao iniciar a abertura da válvula do banheiro, não havia água em baixa temperatura para possibilitar a mistura pelo usuário. Diante a esse cenário, foi realizada uma última correção na programação, alterando-se a condição de ativação e de desligamento da bomba.

De acordo com Siqueira et al. (2014, p. 1), a temperatura ideal para banho é de 40ºC. Ante a essa afirmação, estabeleceu-se como 40ºC a temperatura para que a bomba fosse desligada. Outra condição também importante adicionada ao sistema foi que o acionamento da bomba só ocorrerá se a temperatura no boiler for igual ou superior a 40ºC, para que não haja bombeamento desnecessário em caso de dias com baixa insolação.

Após essas alterações, a condição de acionamento da bomba ficou como exposto na [Figura 84.](#page-94-0)

<span id="page-94-0"></span>Figura 84 – Condição final de acionamento da bomba.

```
if (liga_sistema) {
    if ((temperaturaint < 40) && (millis() - tempo ligado < 3 * 60 * 1000) &&
temperaturaext\geq=40) {
   // ligar apenas se a temperatura de consumo for menor que 40°C
   // e se o sistema ficou ligado por menos de 3 min.
   //e se a temperatura externa for igual ou maior que 40°C
   digitalWrite(Bomba, HIGH); // (RELÉS acionados em HIGH)<br>digitalWrite(Solenoide, HIGH); // (RELÉS acionados em HIGH)
   digital Write(Ledbombalig, LOW); // liga led indicador de bomba ligada (Leds acionados
em LOW)
   Serial2 \text{print}C + + + + + + + + + + + + + + + + + ++ + + + + + + \rightarrowSerial2.println("+ Solenoide e bomba d'água LIGADAS. +");
   Temp prox = 0;
  €
```

```
Fonte: Elaborada pela autora (2020).
```
Com a aplicação do sistema, foram obtidos os dados representados no gráfico da [Figura](#page-94-1)  [85.](#page-94-1) Nesse gráfico, percebe- que rapidamente se atingiu o objetivo de 40ºC, com apenas 11 amostras e com um tempo de apenas 29547 ms, o qual, convertido em minutos, representa apenas 0,49 minutos. Devido a isso, reduziu-se o tempo de funcionamento máximo para 3 minutos, levando em consideração que a temperatura do teste realizado estava alta, isto é, em um dia com uma menor temperatura ambiente, o sistema pode demorar mais para atingir os 40ºC.

<span id="page-94-1"></span>Figura 85 – Bombeamento até 40ºC.

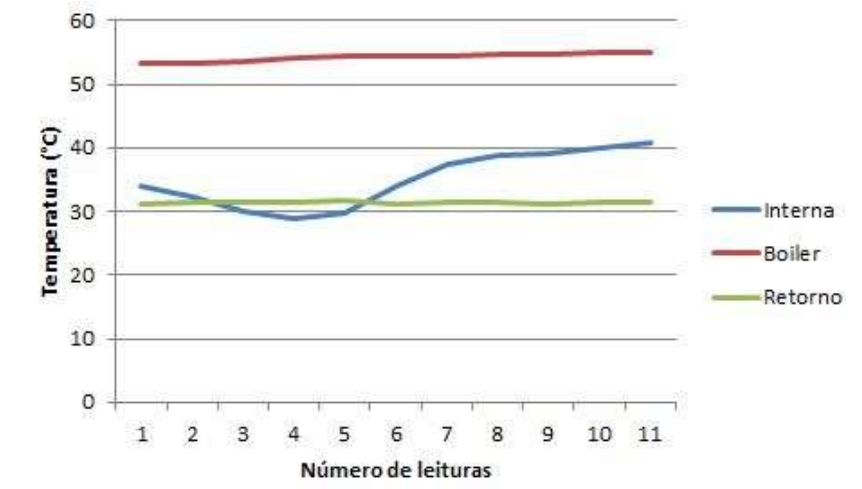

Fonte: Elaborada pela autora (2020).

# **4.7 Tratamento dos dados para verificar a eficiência do projeto em promover a economia de água**

Realizou-se o levantamento do gasto financeiro necessário para a implementação do projeto nas duas residências. Com esses valores, foi possível verificar a viabilidade de implantação do projeto, ao se comparar o custo da implantação com a economia por meio da redução do desperdício de água.

A análise de viabilidade na Residência 1 é apresentada na [Tabela 10.](#page-95-0) Nessa tabela, é possível notar que o custo de implementação do sistema é muito alto, haja vista a necessidade de se empreender reformas no banheiro, as quais, somadas ao custo do próprio sistema, representam um valor econômico elevado. Conforme a Tabela 10, a economia mensal atingida, resultante da divisão do custo pela economia, gera um tempo de 152,3 meses, os quais, divididos por 12 (número de meses em um ano), compreendem um período de 12,69 anos para que o custo possa ser pago por meio da economia obtida. Logo, verifica-se a inviabilidade de implementação desse sistema nessa residência, levando em consideração que o sistema de aquecimento solar tem vida útil de 20 a 30 anos.

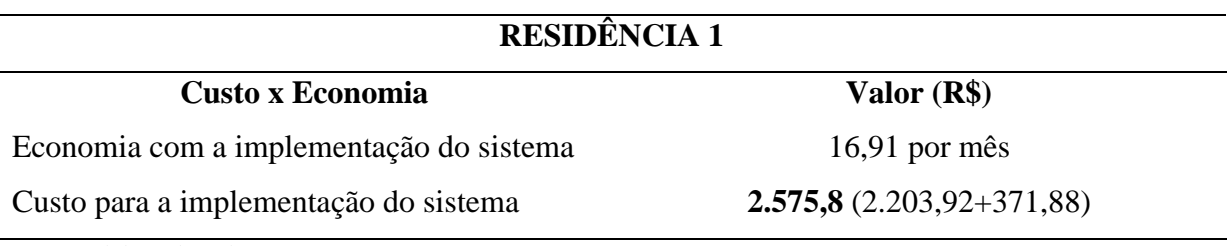

<span id="page-95-0"></span>Tabela 10 – Custo x Economia na Residência 1.

Fonte: Elaborada pela autora (2020).

Por sua vez, a análise realizada na Residência 2 é esboçada na Tabela 11. Em vista dos dados obtidos, verificou-se que custo total de implementação do sistema foi de R\$371,88. Esse custo, dividido pelo valor da economia, resulta em 22 meses, os quais, convertidos em ano, geram um tempo de 1,83 anos, para que o custo seja pago com a economia de água gerada. Logo, na Residência 2, tendo em vista o fato de que não são necessárias interferências na parte estrutural do banheiro, a implementação do sistema foi positiva, dado que gera custo baixo de aquisição dos componentes do sistema e economia de água por um considerável período de tempo.

Tabela 11 – Custo x Economia na Residência 2.

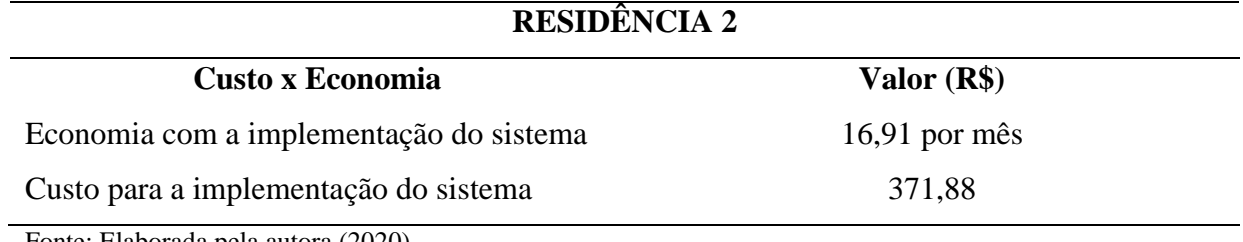

Fonte: Elaborada pela autora (2020).

### **5 CONSIDERAÇÕES FINAIS**

A pergunta de pesquisa que motivou este estudo foi: de que maneira é possível eliminar o desperdício de água nos sistemas de aquecimento solar? Em busca da resposta, objetivou-se analisar a viabilidade de inserção de bomba ou de resistência elétrica, controladas por um microcontrolador, em sistema de aquecedor solar, a fim de eliminar o desperdício de água proveniente da distância entre o local de armazenamento da água aquecida e o local de consumo.

Para realizar essa análise, desenvolveu-se o presente estudo de casos, em duas residências, localizadas no município de Araxá-MG, as quais possuem aquecedores solares com mesmas configurações, porém com tubulações de formatos diferentes no ponto de consumo. Formulou-se, assim, o desenho da pesquisa, a partir do levantamento de objetivos específicos. O primeiro consistiu em levantar a quantidade de água não aquecida entre o local de armazenamento da água e o local de consumo, normalmente desperdiçada pelo usuário, e quantificar em valores reais esse desperdício. Em seguida, foram determinados os procedimentos mais adequados para a economia da água desperdiçada, os quais poderiam ser ou por meio da implementação de um sistema de bombeamento ou por meio da instalação de resistência elétrica. Após estudo de todo o sistema de aquecimento solar nas residências, concluiu-se que, devido aos sistemas já instalados não apresentarem instalações elétricas direcionadas ao chuveiro e por terem instalado duchas, a opção pelo sistema de bombeamento seria a mais adequada.

Feita essa escolha, dimensionou-se todo o projeto, o qual demandou tanto a programação quanto o levantamento de custos. No tocante à programação do controle automático do sistema, o objetivo foi dispensar o controle manual realizado pelo usuário e garantir que o sistema não funcione de forma inapropriada, como em dias de baixa insolação. No que concerne ao levantamento de cursos, notou-se que, em construções que apresentam a necessidade de intervenção em sua alvenaria, o custo de implementação não justifica a instalação. Em vista desse cenário, a implementação do projeto foi empregada apenas em uma das residências em estudo, a Residência 2.

Com o projeto já instalado na Residência 2, partiu-se para as etapas finais do trabalho. Foram realizados vários testes para certificar o bom funcionamento do sistema, considerando dias com alta e baixa insolação e temperatura. Com a realização dos testes, foi detectado um ponto negativo no sistema de bombeamento. Ao bombear a água da tubulação de água quente para a de água fria até que a temperatura se aproximasse à do boiler, o usuário não teria água fria para misturar e atingir uma temperatura ideal para banho, visto que as duas válvulas forneceriam água acima de 40ºC. Com isso, tendo em vista os estudos de em Santos e Zamperin (2017), instalou-se uma nova tubulação direcionada para a caixa de água fria. Diante a esse fato, foi desenvolvida uma adaptação na condição de acionamento do sistema, garantindo que a tubulação de água fria não ultrapassasse a temperatura de 40ºC, considerada por Siqueira et al. (2014, p. 1) como a indicada para banho.

Posterior aos ajustes do sistema de bombeamento, esse foi considerado satisfatório, haja vista que seu desempenho foi bom, uma vez que, em um tempo muito curto, inferior a 3 minutos, foi possível obter água aquecida para o banho. Ao fim do trabalho, considerando a análise da viabilidade aqui realizada, concluiu-se que a inserção de uma bomba, controlada por microcontrolador, é capaz de resolver a falha de desperdício de água constatada nos sistemas de aquecimento solar. Outro fator a ser assinalado com este estudo consiste no fato de que a aplicação do sistema, economicamente, se mostrou viável, uma vez que, em menos de 2 anos, em uma casa com 4 moradores, é possível pagar o custo de instalação por meio da economia de água gerada.

Como sugestões de trabalhos futuros, apresenta-se a ideia da realização do acompanhamento do sistema de bombeamento por um período de 60 a 90 dias, objetivando-se analisar o funcionamento a longo prazo. Ademais, tem-se como sugestão a análise da viabilidade de um sistema utilizando resistência elétrica em construções que apresentem melhores condições de instalação.

Por fim, a resposta à pergunta desta pesquisa pode ser assim resumida: o desperdício de água em sistema de aquecimento solar pode ser eliminado, em residências sem a necessidade de intervenção na alvenaria, com a instalação de bomba, controlada por microcontrolador. Esse sistema, além de economicamente viável, é capaz de contribuir de maneira sustentável, cooperando para economia de um bem não renovável tão importante na vida de todos.

### **REFERÊNCIAS**

ALISSON, E. Custos sociais e ambientais de usinas hidrelétricas são subestimados, aponta estudo. **Jornal Unicamp,** 7 nov. 2018. Disponível em: [https://www.unicamp.br/unicamp/index.php/ju/noticias/2018/11/07/custos-sociais-e](https://www.unicamp.br/unicamp/index.php/ju/noticias/2018/11/07/custos-sociais-e-ambientais-de-usinas-hidreletricas-sao-subestimados-aponta)[ambientais-de-usinas-hidreletricas-sao-subestimados-aponta.](https://www.unicamp.br/unicamp/index.php/ju/noticias/2018/11/07/custos-sociais-e-ambientais-de-usinas-hidreletricas-sao-subestimados-aponta) Acesso em: 15 jan. 2020.

AKBARI, M. **Create a Web Server w/ ESP32 [Tutorial].** Disponível em: https://electropeak.com/learn/create-a-web-server-w-esp32/#elementor-toc\_\_heading-anchor-4. Acesso em: 15 set. 2020.

BARROSA, M. R. **Princípios fundamentais da transferência de calor**. 2004. Disponível em: [http://sites.poli.usp.br/p/jesse.rebello/termo/Trabalho\\_Transcal.pdf.](http://sites.poli.usp.br/p/jesse.rebello/termo/Trabalho_Transcal.pdf) Acesso em: 26 mar. 2020.

BERGMAN, T.; LAVINE, A. S.; INCROPERA, F. P.; DEWITT, D. P. **Fundamentos de transferência de calor e de massa**. 6 ed. Rio de Janeiro: LTC, 2008. 672 p.

BRASIL. Ministério do Desenvolvimento Regional. Secretaria Nacional de Saneamento – SNS. **24º Diagnóstico dos Serviços de água e esgoto.** Brasília, DF: dezembro de 2019. Disponível em: [http://www.snis.gov.br/downloads/diagnosticos/ae/2018/Diagnostico\\_AE2018.pdf.](http://www.snis.gov.br/downloads/diagnosticos/ae/2018/Diagnostico_AE2018.pdf) Acesso em: 19 fev. 2020.

BUENO, A. **Benefícios do aquecimento solar**. 27 abr. 2016. Disponível em: http://www.energyaquecimento.com.br/blog/beneficios-aquecimento-solar/. Acesso em: 20 ago. 2020.

CELLULOSE INSULATION MANUFACTURERS ASSOCIATION. **What « R-value » means?** Disponível em: [https://cellulose.org/Cellulose-Insulation-](https://cellulose.org/Cellulose-Insulation-2nd.php?pagename=WhatR-valueMean&dirname=HomeOwners)[2nd.php?pagename=WhatR-valueMean&dirname=HomeOwners.](https://cellulose.org/Cellulose-Insulation-2nd.php?pagename=WhatR-valueMean&dirname=HomeOwners) Acesso em: 15 jan. 2020.

CURTO CIRCUITO. **Conhecendo o ESP32**. Disponível em: [https://www.curtocircuito.com.br/blog/conhecendo-esp32.](https://www.curtocircuito.com.br/blog/conhecendo-esp32) Acesso em: 14 jan. 2020.

Conect Wi. **Service Set Identifier: saiba como configurar o SSID na sua rede!** 7 jul. 2020. Disponível em: https://blog.conectwi.com.br/2020/07/07/o-que-e-ssid-da-rede-wifi/. Acesso em: 16 set. 2020.

DASOL (Departamento Nacional de Aquecimento Solar). **Relatório de Pesquisa: produção de coletores solares para aquecimento de água e reservatórios térmicos no Brasil.**  ABRAVA, mai. 2015. Disponível em: https://www.solarthermalworld.org/sites/gstec/files/news/file/2015-07- 27/market\_statistics\_2014\_brazil.pdf. Acesso em: 18 mar. 2020.

DEGRAUS, aluguel de equipamentos. **Entenda o funcionamento de uma bomba centrífuga**. 2019. Disponível em: https://www.degraus.com.br/entenda-o-funcionamento-deuma-bomba-centrifuga/. Acesso em 26 set. 2019.

DEMETRAS, E. **Medindo temperatura com termistor NTC e Arduino**. 9 jan. 2019. Disponível em: https://portal.vidadesilicio.com.br/medindo-temperatura-com-termistor-ntc/. Acesso em: 11 mar. 2020.

ECOCASA TECNOLOGIAS AMBIENTAIS. **10 dúvidas esclarecidas sobre aquecimento solar**. 23 abr. 2014. Disponível em: https://www.ecocasa.com.br/10-duvidas-esclarecidassobre-aquecedor-solar. Acesso em: 18 mar. 2020.

ELETROGATE. **Válvula Solenóide de Entrada de Água** - 180° 1/2" x 1/2" 127V. Disponível em: [https://www.eletrogate.com/valvula-solenoide-de-entrada-de-agua-180-1-2-](https://www.eletrogate.com/valvula-solenoide-de-entrada-de-agua-180-1-2-127v?utm_source=Site&utm_medium=GoogleMerchant&utm_campaign=GoogleMerchant&gclid=Cj0KCQiAqdP9BRDVARIsAGSZ8AkFFtu4jBIU6XVP6F3mQWaPytQhUS7kGuwqQn7lOT7nIzrxHIJO2fYaAlY_EALw_wcB) [127v?utm\\_source=Site&utm\\_medium=GoogleMerchant&utm\\_campaign=GoogleMerchant&](https://www.eletrogate.com/valvula-solenoide-de-entrada-de-agua-180-1-2-127v?utm_source=Site&utm_medium=GoogleMerchant&utm_campaign=GoogleMerchant&gclid=Cj0KCQiAqdP9BRDVARIsAGSZ8AkFFtu4jBIU6XVP6F3mQWaPytQhUS7kGuwqQn7lOT7nIzrxHIJO2fYaAlY_EALw_wcB) [gclid=Cj0KCQiAqdP9BRDVARIsAGSZ8AkFFtu4jBIU6XVP6F3mQWaPytQhUS7kGuwqQ](https://www.eletrogate.com/valvula-solenoide-de-entrada-de-agua-180-1-2-127v?utm_source=Site&utm_medium=GoogleMerchant&utm_campaign=GoogleMerchant&gclid=Cj0KCQiAqdP9BRDVARIsAGSZ8AkFFtu4jBIU6XVP6F3mQWaPytQhUS7kGuwqQn7lOT7nIzrxHIJO2fYaAlY_EALw_wcB) [n7lOT7nIzrxHIJO2fYaAlY\\_EALw\\_wcB.](https://www.eletrogate.com/valvula-solenoide-de-entrada-de-agua-180-1-2-127v?utm_source=Site&utm_medium=GoogleMerchant&utm_campaign=GoogleMerchant&gclid=Cj0KCQiAqdP9BRDVARIsAGSZ8AkFFtu4jBIU6XVP6F3mQWaPytQhUS7kGuwqQn7lOT7nIzrxHIJO2fYaAlY_EALw_wcB) Acesso em: 26 set. 2020.

ELETROSOL INDÚSTRIA – Segurança Eletrônica, Serralheria e Instalação de Aquecedores. **Placas para aquecimento solar**. Disponível em: [http://www.eletrosolindustria.com.br/placa](http://www.eletrosolindustria.com.br/placa-aquecimento-solar)[aquecimento-solar.](http://www.eletrosolindustria.com.br/placa-aquecimento-solar) Acesso em: 18 mar. 2020.

FEEDBACK ENGINEERING TEACHING SOLUTIONS. **Transducers Kits**. Disponível em: [http://catalogue.techno-test.com/products/53-Manufacturers/127-Feedback/1180-](http://catalogue.techno-test.com/products/53-Manufacturers/127-Feedback/1180-TK2942-TK2942_Transducers_kit.pdf) [TK2942-TK2942\\_Transducers\\_kit.pdf.](http://catalogue.techno-test.com/products/53-Manufacturers/127-Feedback/1180-TK2942-TK2942_Transducers_kit.pdf) Acesso em: 26 ago. 2019.

FERNANDES, L. T. et al. **Métodos e projetos hidráulicos e de saneamento**. 1 ed. Uberaba: Universidade de Uberaba, 2013. 364 p.

FERREIRA, P. Brasileiro consome significativo volume de água que não sai das torneiras. **Agência Brasil,** 16 mar. 2018. Disponível em: [https://agenciabrasil.ebc.com.br/geral/noticia/2018-03/brasileiro-consome-significativo](https://agenciabrasil.ebc.com.br/geral/noticia/2018-03/brasileiro-consome-significativo-volume-de-agua-que-nao-sai-das-torneiras)[volume-de-agua-que-nao-sai-das-torneiras.](https://agenciabrasil.ebc.com.br/geral/noticia/2018-03/brasileiro-consome-significativo-volume-de-agua-que-nao-sai-das-torneiras) Acesso em 12 fev. 2020.

FRANCA, Savio. **6 razões para comprar um aquecedor solar**. 4 mai. 2017. Disponível em:https://blog.brassolar.com.br/6-razoes-para-comprar-um-aquecedor-solar/. Acesso em: 20 ago. 2020.

FRIZZARIN, F. B. **Arduino: guia para colocar suas ideias em prática.** 1 ed. Casa do código, 2016. 194 p.

FURIAN, P. H. **Espectro eletromagnético**. Disponível em: shutterstock.com. Acesso em: 10 jan. 2020.

HELIOSSOL AQUECIMENTO SOLAR. **Aquecedor Solar: Em que ano foi criado? Quem inventou?** Disponível em: https://www.heliossol.com.br/conteudo/noticias/aquecedor-solarem-que-ano-foi-criado-quem-inventou. Acesso em: 25 ago. 2020.

INMETRO. **Informação ao Consumidor**, 2003. Disponível em: http://www.inmetro.gov.br/consumidor/pbe/pbetab7.asp?acao=imprimir. Acesso em: 20 dez. 2019.

KALOGIROU, S. A. **Engenharia de Energia Solar. Processos e Sistemas.** 2 ed. Rio de Janeiro: Elsevier Editora Ltda, 2016. 1305 p.

KOYANAGI, Fernando. **Instalando ESP32 no Arduino IDE: Método fácil**. 4 set. 2018. Disponível em: [https://www.fernandok.com/2018/09/instalando-esp32-no-arduino-ide](https://www.fernandok.com/2018/09/instalando-esp32-no-arduino-ide-metodo.html)[metodo.html.](https://www.fernandok.com/2018/09/instalando-esp32-no-arduino-ide-metodo.html) Acesso em: 7 mar. 2020.

LaQA - Laboratório de Química Ambiental da Universidade de São Paulo. **Efeito estufa**. Disponível em: http://www.usp.br/qambiental/. Acesso em: 1 jun. 2020.

LOJAS COQUEIRO. Engate flexível PVC 60 cm universal/astra. Disponível em: [https://www.lojascoqueiro.com.br/material-hidraulico/engates-flexiveis-engate-flexivel-pvc-](https://www.lojascoqueiro.com.br/material-hidraulico/engates-flexiveis-engate-flexivel-pvc-60cm-universalastra)[60cm-universalastra.](https://www.lojascoqueiro.com.br/material-hidraulico/engates-flexiveis-engate-flexivel-pvc-60cm-universalastra) Acesso em: 26 set. 2020.

MANUAL INSTALAÇÃO CUMULUS. **Soluções em água quente**. Disponível em: www.cumulus.com.br/imagens/produtos/solar\_manual.pdf. Acesso em: 28 out. 2019.

MORAIS, J. **Conhecendo o ESP32**. 8 set. 2017. Disponível em: https://portal.vidadesilicio.com.br/conhecendo-o-esp32/. Acesso em: 7 mar. 2020.

OLIVEIRA, E. **Como usar com Arduino - Termistor NTC 10K (Sensor de Temperatura).**  Disponível em: https://blogmasterwalkershop.com.br/arduino/como-usar-com-arduinotermistor-ntc-10k-sensor-de-

temperatura/#:~:text=Como%20usar%20com%20Arduino%20%E2%80%93%20Termistor% 20NTC%2010K%20(Sensor%20de%20Temperatura)&text=H%C3%A1%20duas%20categor ias%20de%20termistores,com%20o%20aumento%20da%20temperatura. Acesso em: 10 out. 2020.

OLIVEIRA, T. R. **Análise da viabilidade econômica da implantação de um sistema de aquecimento solar para banho em vestiário de instituição pública**. 2019. 60 f. Trabalho de Conclusão de Curso (Curso de Especialização em Eficiência Energética Aplicada aos Processos Produtivos) - Universidade Federal de Santa Maria (UFSM), Novo Hamburgo-RS, 2019. Disponível em:

https://repositorio.ufsm.br/bitstream/handle/1/17951/TCCE\_EEAPP\_EaD\_2019\_OLIVEIRA \_TACIANA.pdf?sequence=1&isAllowed=y. Acesso em: 28 out. 2019.

RANDON NERD TUTORIALS. **ESP32 Web Server – Arduino IDE**. Disponível em: https://randomnerdtutorials.com/esp32-web-server-arduino-ide/. Acesso em: 16 set. 2020.

REIS, F. **12 diferenças entre os protocolos TCP e UDP**. 14 jan. 2020. Disponível em: http://www.bosontreinamentos.com.br/redes-computadores/12-diferencas-entre-osprotocolos-tcp-e-udp/. Acesso em: 16 set. 2020.

REIS, F. **Estrutura de decisão Switch/Case no Arduino**. 01 nov. 2017. Disponível em: http://www.bosontreinamentos.com.br/eletronica/arduino/estrutura-de-decisao-switch-caseno-arduino/. Acesso em: 15 set. 2020.

ROSA, A. B. **Sistema de Aquecimento Solar de Água.** 1 ed. Santa Cruz do Rio Pardo, SP.: Editora Viena, 2010. 125 p.

SANTOS, M. A. C.; ZAMPERIN, J. L. B. Estudo do desperdício de água em sistemas de aquecedores solares e uma solução para o caso. In: **Revista Engenharia em Ação** 

**UniToledo**, Araçatuba, SP, v. 02, n. 01, p. 32-44, jan./ago. 2017. Disponível em: http://www.ojs.toledo.br/index.php/engenharias/article/view/2548. Acesso em: 28 out. 2019.

SCARDOVELLI, B. G. F.; ZAMPERIN, J. L. B. Análise do desperdício de água não aquecida que fica entre o boiler e o ponto de consumo em aquecedores solares. In: **Revista Engenharia em Ação UniToledo.** Araçatuba, SP, v. 2, n. 1, p. 109-118, jan./ago. 2017. Disponível em: http://www.ojs.toledo.br/index.php/engenharias/article/view/2541. Acesso em: 1 set. 2019.

SIQUEIRA, L. B. et al. Comparação entre aquecedores solares com ligações em serpentina e paralela. In: **X Congresso Brasileiro de Engenharia Química Iniciação Científica**, Universidade Federal Rural do Rio de Janeiro e Universidade Severino Sombras, Vassouras-RJ. São Paulo: Blucher Chemical Engineering Proceedings, v. 1, n. 1, dez. 2014. Disponível em: http://pdf.blucher.com.br.s3-sa-east-1.amazonaws.com/chemicalengineeringproceedings/cobec-ic/02-ft-032.pdf. Acesso em: 1 jun. 2020.

SOLETROL Aquecedores Solares de Água. **Como funciona o aquecedor solar de água Soletrol.** Disponível em: [https://www.soletrol.com.br/extras/como-funciona-o-aquecedor](https://www.soletrol.com.br/extras/como-funciona-o-aquecedor-solar-soletrol/)[solar-soletrol/.](https://www.soletrol.com.br/extras/como-funciona-o-aquecedor-solar-soletrol/) Acesso em: 15 jan. 2020.

UNISOLAR BRASIL. **[Aquecedor solar: utilização e vantagens](https://www.unisolarbrasil.com.br/noticias/aquecedor-solar-utilizacao-e-vantagens/)**. 7 jan. 2019. Disponível [em: https://www.unisolarbrasil.com.br/noticias/aquecedor-solar-utilizacao-e-vantagens/.](https://www.unisolarbrasil.com.br/noticias/aquecedor-solar-utilizacao-e-vantagens/)  [Acesso em: 18 mar. 2020.](https://www.unisolarbrasil.com.br/noticias/aquecedor-solar-utilizacao-e-vantagens/)

WENDLING, M. **Sensores.** Versão 2.0. Unesp: Colégio Técnico Industrial de Guaratinguetá, 2010, 19 p.

WGSOL. **História do aquecimento solar**. Disponível em: https://wgsol.com.br/historia-doaquecimento-solar/. Acesso em: 25 ago. 2020.

## **APÊNDICE A – PROGRAMAÇÃO DO ESP32 SERVIDOR**

```
//*******************************************************
// Definições de bibliotecas
#include <WiFi.h>
#include "esp_system.h" // para usar o WatchDogTimer
#define PinoNTC 34 // Entrada analógica Adc1 6
#define PinoNTC2 35 // Entrada analógica Adc1 7//*******************************************************
// Rede WiFi:
const char* \text{ssid} = "wifi-tcc-joice";
const char* password = "123456";
// Define porta do WebServer como 80:
WiFiServer server(80);
// Variável para armazenar a requisição HTTP:
String msg;
int i = 0;
// Define endereço IP estático:
IPAddress local_IP(10, 0, 0, 114);
// Define endereço IP do Gateway:
IPAddress gateway(10, 0, 0, 1);
// Máscara de rede:
IPAddress subnet(255, 255, 0, 0);
IPAddress primaryDNS(8, 8, 8, 8); //opcional
IPAddress secondaryDNS(8, 8, 4, 4); //opcional
//*******************************************************
//Definição de constantes e variáveis para leitura da temperatura
#define N_amostras 50.0;
float temperatura;
float temperatura2;
float NTC:
int cont = 0:
```

```
// Para uso do WatchDogTimer:
const int wdtTimeout = 5000; // tempo em ms para disparar o watchdog
hw_timer_t *timer = NULL;
```

```
// Interrupção do WatchDogTimer:
void IRAM_ATTR resetModule() {
  ets_printf("reboot\n");
  esp_restart_noos();
}
```

```
void setup() {
 Serial.begin(115200);
 //*****************************************************
 //Definição do pino como entrada
 pinMode(PinoNTC, INPUT);
// Configures static IP address
 if (!WiFi.config(local_IP, gateway, subnet, primaryDNS, secondaryDNS)) {
```

```
 Serial.println("STA Failed to configure");
 }
 // Conectando à rede WiFi:
 Serial.print("Conectando a ");
 Serial.println(ssid);
 WiFi.begin(ssid, password);
 while (WiFi.status() != WL_CONNECTED) {
  delay(500);
 if (cont >= 10) {
  cont = 0;
   Serial.println(" ");
  }
  cont++;
  Serial.print(".");
}
```

```
 // Imprime o endereço IP local e inicializa o WebServer:
 Serial.println("");
 Serial.print("Conectado a rede WiFi com o endereço IP: ");
 Serial.println(WiFi.localIP());
 Serial.print("Endereço MAC do dispositivo: ");
 Serial.println(WiFi.macAddress());
server.begin();
```

```
 // Ativa o WatchDogTimer:
timer = timerBegin(0, 80, true); //timer 0, div 80
 timerAttachInterrupt(timer, &resetModule, true); //conecta a interrupção
timerAlarmWrite(timer, wdtTimeout * 1000, false); //define o tempo em us
 timerAlarmEnable(timer); //habilita interrução
}
float le_temperatura(int tn) {
float temp = 0;
 int n;
 int p_NTC;
 switch (tn) {
   case 1:
    // PinoNTC: temperatura de saída do boiler para o ponto de consumo
   p NTC = PinoNTC;
    break;
```

```
 case 2:
```

```
 // PinoNTC2: temperatura de saída do boiler para retorno às placas solares
   p NTC = PinoNTC2:
    break;
   default:
    // desconhecido
   temp = -100;
    return (temp); // retorna valor de erro
    break;
  }
 for (n = 0; n < N amostras; n++) { // filtro de média simples
  NTC = analogRead(p_NTC);temp = temp + NTC;delay(20); \pi x50 = 1000ms (fazendo N amostras medições)
 }
 // Equação de calibração quadrática:
NTC = (float) temp / N_amostras;
temp = -sqrt(NTC / -0.1216 + 33550.041) + 163.8528;
 return (temp);
}
```

```
void loop() {
```

```
 //*************************************************************
  // Somente zera o watchdog se estiver conectado:
 if (\overline{\text{WiF}}\text{i}.\text{status}) == \text{WL} CONNECTED) {
   timerWrite(timer, 0); // reseta o watchdog
   // Caso o watchdog não seja zerado, significa que não estava conectado à rede.
   // Assim, ocorrerá o reset após wdtTimeout e então nova tentativa de conexão.
  }
  //Leitura e conversão da leitura da temperatura no boiler
 temperatura = le_temperatura(1); // temperatura da saída do boiler para consumo
  Serial.print("Temperatura para consumo: ");
  Serial.print(temperatura);
 Serial.println(" °C");
 temperatura2 = le_temperatura(2); // temperatura da saída do boiler para placas
  Serial.print("Temperatura de retorno para placas: ");
  Serial.print(temperatura2);
 Serial.println(" °C");
// Verifica se existe algum cliente conectado:
 WiFiClient cliente = server.available(); // Observa se existem clientes novos
  if (cliente) { // Se um novo cliente está conectado,
  Serial.println("Novo Cliente:"); // imprime a mensagem na porta serial
  \text{msg} = \text{""}: // limpa a msg anterior
  while (cliente.available() > 0) { // loop enquanto existe cliente conectado:
   while (cliente.available()) {\frac{1}{2} // se existe byte a ser lido do cliente,
     char c = cliente.read(); // então lê o byte
    \text{msg} += c; // monta a msg do cliente
    }
```

```
 //Mostra a mensagem recebida do cliente no Serial Monitor.
    Serial.print("\nUm cliente enviou uma mensagem");
   Serial.print("\n...IP do servidor: ");
    Serial.print(WiFi.softAPIP());
   Serial.print("\n...IP do cliente: ");
   Serial.print(cliente.remoteIP());
   Serial.print("\n...IP do servidor ESP32: ");
    Serial.println(WiFi.localIP());
   Serial.print("\n...Mensagem do cliente: " + msg + "\n");
    //Envia uma resposta para o cliente:
    cliente.println("HTTP/1.1 200 OK");
    cliente.println("Content-type:text/html");
    cliente.println("Connection: close");
    cliente.println();
   if (msg.substring(5, 7) == "Tb")cliente.println("<center><font size=8><b>Temp_boiler: " +
String(temperatura2)+"</b></font></center>");
    }
   else {\frac{\pi}{2} msg.substring(5,7)=="Te"
    cliente.println("<center><font size=8><b>Temp_consumo: " +
String(temperatura)+"</b></font></center>");
    }
    cliente.println();
    // Quebra o loop e sai deste trecho de repetição
    break;
   }
   // Fecha a conexão:
   cliente.stop();
   Serial.println("cliente desconectado.");
   Serial.println(" ");
  }
  else //Se não houver cliente conectado
 {
  cliente = server.available(); //Disponibiliza o servidor para novo cliente se conectar.
  delay(1);
```

```
 }
}
```
## **APÊNDICE B – PROGRAMAÇÃO DO ESP32 CLIENTE**

//\*\*\*\*\*\*\*\*\*\*\*\*\*\*\*\*\*\*\*\*\*\*\*\*\*\*\*\*\*\*\*\*\*\*\*\*\*\*\*\*\*\*\*\*\*\*\*\*\*\*\*\*\*\*\* // Bibliotecas para uso do ESP32: // ESP32 do ponto de consumo d'água: #include <**WiFi**.h> #include <HTTPClient.h> #include "time.h" #include <esp\_task\_wdt.h> // para usar o WatchDogTimer //\*\*\*\*\*\*\*\*\*\*\*\*\*\*\*\*\*\*\*\*\*\*\*\*\*\*\*\*\*\*\*\*\*\*\*\*\*\*\*\*\*\*\*\*\*\*\*\*\*\*\*\*\*\*\* // Bibliotecas para uso e acesso ao display OLED: #include <Wire.h> #include <Adafruit\_GFX.h> #include <Adafruit\_SSD1306.h> #define SCREEN\_WIDTH 128 // Largura do display OLED, em pixels #define SCREEN\_HEIGHT 64 // Altura do display OLED, em pixels #define OLED\_RESET -1 // número do pino de reset (-1 se compartilhando reset com o ESP32) Adafruit\_SSD1306 display(SCREEN\_WIDTH, SCREEN\_HEIGHT, &Wire, OLED\_RESET); //\*\*\*\*\*\*\*\*\*\*\*\*\*\*\*\*\*\*\*\*\*\*\*\*\*\*\*\*\*\*\*\*\*\*\*\*\*\*\*\*\*\*\*\*\*\*\*\*\*\*\*\*\*\*\*

// Rede WiFi: const char\*  $\text{ssid} = \text{``wifi-tcc}$ const char\* password = " $123456$ ";

// Servidor NTP (para sincronizar a hora): const char\*  $ntpServer = "pool.ntp.org";$ const long gmtOffset  $\sec = -4 * 3600$ ; // (GMT = 0 - 4horas) const int daylightOffset  $sec = 3600$ ; struct tm timeinfo; char str\_aux[25];

// Endereço IP ou nome de domínio com o caminho da URL:

// O endereço estático definido para o WebServer é: 10.0.0.114

const char\* serverNameTe = "http://10.0.0.114/Te"; // temperatura do boiler (saída para consumo)

const char\* serverNameTb = "http://10.0.0.114/Tb"; // temperatura do boiler (saída para painéis)

const char\* serverNameCmd = "http://10.0.0.114/Cmd"; // verificação de comando (para ligar a bomba)

//\*\*\*\*\*\*\*\*\*\*\*\*\*\*\*\*\*\*\*\*\*\*\*\*\*\*\*\*\*\*\*\*\*\*\*\*\*\*\*\*\*\*\*\*\*\*\*\*\*\*\*\*\*\*\*\*\*\*\*\*\*\*\*\*\*\*\*\*\*\*\*\*\* //Definição dos pinos e variáveis

#define PinoNTC 34 // entrada A/D para o sensor de temperatura #define Bomba 13 // saída para acionar a bomba d'água #define Solenoide 12 // saída para acionar a solenoide #define Start 32 // entrada de comando do usuário (ligar relé e bomba d'água)
#define Ledfim 33 // [Ethernet] led para indicação de água pronta para consumo #define Ledbombalig 15 // [ASDL] led para indicação de bomba acionada #define Leituradados 2 // [DATA] entrada de comando para leitura dos dados

```
//********************************************************
```
//Definição de constantes e variáveis para leitura da temperatura

#### #define N\_amostras 50.0

float temperaturaint =  $0$ ; // temperatura interna

float temperaturaext =  $0$ ; // temperatura de saída do boiler para o ponto de consumo

float temperaturaboiler = 0; // temperatura de saída do boiler para as placas solares (reaquecimento)

```
float NTC;
```
int startsistema = 0; // flag de comando para acionar a solenoide e a bomba d'água int N;

int cont  $= 0$ ;

float dif temp; // variável para o cálculo de diferença de temperatura

unsigned long previous Millis  $= 0$ ;

const long intervalo = 1000; // Intervalo para leitura da temperatura do boiler (WebServer) [em ms]

int Temp\_prox = 0; // flag para indicar que as temperaturas estão próximas (fim do bombeamento)

boolean liga\_sistema = false;

```
long int tempo_ligado = 0;
```
int contagem  $= 0$ ; // contagem do número de acionamentos do sistema int tempofun =  $0$ ; // tempo total de funcionamento do sistema  $\text{int endini} = 0$ ; // endereço de início do bloco de dados int endfim  $= 0$ ; // endereço de início do bloco de dados int leituradedados =  $0$ ; // variável para leitura do botão de solicitação dos dados  $\text{int } i = 0$ ; // variável para leitura de dados //\*\*\*\*\*\*\*\*\*\*\*\*\*\*\*\*\*\*\*\*\*\*\*\*\*\*\*\*\*\*\*\*\*\*\*\*\*\*\*\*\*\*\*\*\*\*\*\*\*\*\*\*\*\*\*\*

void setup() {

**Serial.**begin(115200);

```
 //Definição de pinos como entradas e saídas
 pinMode(PinoNTC, INPUT);
pinMode(Bomba, OUTPUT);
 pinMode(Solenoide, OUTPUT);
 pinMode(Start, INPUT_PULLUP);
 pinMode(Ledfim, OUTPUT);
 pinMode(Ledbombalig, OUTPUT);
 pinMode(Leituradados, INPUT);
```
 //\*\*\*\*\*\*\*\*\*\*\*\*\*\*\*\*\*\*\*\*\*\*\*\*\*\*\*\*\*\*\*\*\*\*\*\*\*\*\*\*\*\*\*\*\*\*\*\*\*\*\*\*\*\*\*\*\*\*\* //Definindo estado inicial dos leds, da bomba e solenoide: digitalWrite(Bomba, LOW); // (RELÉS acionados em HIGH) digitalWrite(Solenoide, LOW); // (RELÉS acionados em HIGH) digitalWrite(Ledfim, HIGH); // (Leds acionados em LOW)

 digitalWrite(Ledbombalig, HIGH); // (Leds acionados em LOW) **Serial2**.println("+======================================+"); **Serial2**.println("[ Solenoide e bomba d'água DESLIGADAS. ]"); **Serial2**.println("+======================================+"); // Verifica se o display OLED-128x64 está conectado no I2C: // (apenas para depuração do programa) if (!display.begin(SSD1306\_SWITCHCAPVCC, 0x3C)) { **Serial2**.println("Falha ao localizar o display OLED - SSD1306"); delay(1000); } // Conectando à rede WiFi: **Serial2**.print("Conectando a "); **Serial2**.println(ssid); **WiFi**.begin(ssid, password); // Apresenta tela do display OLED: display.clearDisplay(); // Apaga o display display.setTextSize(2); display.setTextColor(WHITE); display.setCursor(0, 0); display.print("Conectando"); while (**WiFi**.status() != WL\_CONNECTED) {  $delay(500);$ if (cont  $>= 10$ ) {  $\text{cont} = 0$ ; **Serial2**.println(" "); display.clearDisplay(); // Apaga o display display.setCursor(0, 0); display.print("Conectando"); } cont++; **Serial2**.print("."); display.print("."); display.display(); } // Imprime o endereço IP local: **Serial2**.println(""); **Serial2.print("Conectado a rede WiFi com o endereço IP: "); Serial2**.println(**WiFi**.localIP()); **Serial2.**print("Endereço MAC do dispositivo: "); **Serial2.**println(**WiFi**.macAddress());

```
 //incializa o timer ntp
configTime(gmtOffset_sec, daylightOffset_sec, ntpServer);
```
 //Habilita o watchdog, configurando o timeout para 20 segundos esp\_task\_wdt\_init(20, true); esp\_task\_wdt\_add(NULL);

**Serial2**.print("Interna ");

```
 Serial2.print("Boiler ");
 Serial2.println("Retorno ");
```
## }

```
void disp_temp(int idx) { // mostra a temperatura no display OLED
 //************************************************************
// se idx = 1 = \Rightarrow mostra apenas a temperatura interna na linha 1
 // a linha 2 ficará em branco
// se idx = 2 \implies mostra a temperatura interna na linha 1 e a
 // temperatura externa na linha 2
  //************************************************************
  display.clearDisplay(); // Apaga o display
  display.setTextSize(2);
  display.setTextColor(WHITE);
 display.setCursor(0, 0);
  display.print("Ti:"); // temperatura interna
  // Ajuste da impressão ao display:
 if (temperaturaint < 10)
  display.print(" "); // insere um espaço se T<10°C
 display.print(temperaturaint);
  display.print(" ");
  display.setTextSize(1);
 display.cp437(true); // Prepara para
 display.write(248); // escrever o caracter \degree display.setTextSize(2);
  display.print("C");
 if (idx == 1) {
   // define linha em branco:
  display.print(" ");
  }
 if (idx == 2) {
  display.print("Te:");
   // Ajuste da impressão ao display:
  if (temperaturaext < 10)
   display.print(" "); // insere um espaço se T<10°C
   display.print(temperaturaext);
   display.print(" ");
   display.setTextSize(1);
  display.cp437(true); // Prepara para
  display.write(248); // escrever o caracter \degree display.setTextSize(2);
   display.print("C");
  }
 display.display();
}
```
void loop() {

```
unsigned long currentMillis = millis();
 String aux;
 int idx;
 //Reseta o temporizador do watchdog
esp_task_wdt_reset();
 //************************************************************
 // Leitura de temperatura do sensor interno
 // (a temperatura externa será enviada pelo outro ESP)
temperaturaint = 0;
for (N = 0; N < N amostras; N++) { // filtro de média móvel
  NTC = analogRead(PinoNTC);
 temperature = temperature + NTC;
 delay(20); // x50 = 1000ms (fazendo N amostras medições)
 }
 // Equação de calibração quadrática:
NTC = (float) temperaturaint / N_amostras;
temperaturaint = -sqrt(NTC / -0.1216 + 33550.041) + 163.8528;
Serial2.print("T_interna: ");
 Serial2.print(temperaturaint);
 Serial2.print(" ");
 // Apresenta a temperatura interna na tela do display OLED:
disp temp(1);
 // Conecta ao WebServer a cada intervalo:
if (currentMillis - previousMillis >= intervalo) {
  // Verifica conexão do WiFi:
 if (\text{WiFi}.\text{status}) == \text{WL} CONNECTED ) {
   // Busca valor de temperatura de saída para o ponto de consumo:
   aux = httpGETRequest(serverNameTe);
  idx = aux.indexOf(";") + 1;aux = aux.substring(idx, aux.length()); aux.trim();
  if (aux.toFloat() > -50) { // Verifica se a temperatura é válida
   temperature = aux.toFloat;
   }
      Serial2.print("Boiler: ");
   Serial2.print(temperaturaext);
   Serial2.print(" ");
   // Busca valor de temperatura de saída para as placas solares:
   aux = httpGETRequest(serverNameTb);
  idx = aux.indexOf(";" ) + 1;aux = aux.substring(idx, aux.length());
  aux.time();
  if (aux.toFloat() > -50) { // Verifica se a temperatura é válida
   temperatureabolic = aux.toFloat(); }
       Serial2.print("Retorno: ");
  Serial2.println(temperaturaboiler);
   // Apresenta as duas temperaturas na tela do display OLED:
```

```
 disp_temp(2);
```

```
 // Salva o último instante de requisição HTTP:
   previouslyillis = currentMillis;
   }
   else {
   Serial2.println("#####" + String(" WiFi desconectado ") + " \#####");
   while (1) {
     // aguarda para estourar o WatchDog e resetar o ESP32
    }
   }
  }
 // Análise da necessidade de acionamento da bomba:
 //Leitura do comando para ligar solenoide e bomba d'água:
 // (geralmente ativado pela chave em "0") [chave do tipo pushbutton]
 startsistema = diqitalRead(Start); // o valor deve retornar a "1" quando a chave é liberada
if (startsistema = 0) { \ell então este "if" será executado apenas se a chave estiver
pressionada
```

```
 // pressionando 1 vez liga o sistema e uma segunda vez desliga o sistema
 if (liga sistema == false) {
  liga sistema = true;
  tempo_ligado = \frac{mllis}{m}; // inicia o contagem do tempo de sistema ligado
  }
  else
  liga sistema = false;
}
```

```
if (liga_sistema) {
```

```
if ((temperaturaint < 40) && (millis() - tempo_ligado < 3 * 60 * 1000 &&
temperaturaext>=40 ) {
```

```
// ligar apenas se a temperatura de consumo for menor que 40^{\circ}C
    // e se o sistema ficou ligado por menos de 3 min.
    //e se a temperatura externa for igual ou maior que 40ºC.
   digitalWrite(Bomba, HIGH); // (RELÉS acionados em HIGH)
    digitalWrite(Solenoide, HIGH); // (RELÉS acionados em HIGH)
    digitalWrite(Ledbombalig, LOW); // liga led indicador de bomba ligada (Leds acionados 
em LOW)
    Serial2.println("++++++++++++++++++++++++++++++++++++++++");
    Serial2.println("+ Solenoide e bomba d'água LIGADAS. +");
    Serial2.println("++++++++++++++++++++++++++++++++++++++++");
   Temp_prox = 0;
   }
   else {
   digitalWrite(Bomba, LOW); // (RELÉS acionados em HIGH)
   digitalWrite(Solenoide, LOW); \frac{1}{2} (RELÉS acionados em HIGH)
    digitalWrite(Ledbombalig, HIGH); // (Leds acionados em LOW)
    Serial2.println("+======================================+");
```
 **Serial2.**println("[ Solenoide e bomba d'água DESLIGADAS. ]"); **Serial2.**println(" $\lceil$ \*\* Temperaturas: consumo =~= boiler \*\*]"); **Serial2.**println("+======================================+");  $Temp\_prox = 1$ ; liga\_sistema = false;

#### if (Temp\_prox  $== 1$ )

 digitalWrite(Ledfim, !digitalRead(Ledfim)); // piscar o led indicando fim de bombeamento e temp. próximas

else

digitalWrite(Ledfim, HIGH);  $\#$  desligar o led indicando fim de bombeamento (Leds acionados em LOW)

# }

//\*\*\*\*\*\*\*\*\*\*\*\*\*\*\*\*\*\*\*\*\*\*\*\*\*\*\*\*\*\*\*\*\*\*\*\*\*\*\*\*\*\*\*\*\*\*\*\*\*\*\*\*\*\*\*\*\*\*\*\*\*\*\*\*\*\*\*\*\*\*\*\*\*\*

// Analisar quando a bomba será desligada.

if ((temperaturaint  $>= 40$ ) && (millis() - tempo\_ligado  $>= 3 * 60 * 1000$ ) && temperaturaext>=40) {

 // temperatura de consumo maior que 40°C ou quando o sistema ficar ligado por mais de 3 min.

digitalWrite(Bomba, LOW); // (RELÉS acionados em HIGH) digitalWrite(Solenoide, LOW); // (RELÉS acionados em HIGH) digitalWrite(Ledbombalig, HIGH); // (Leds acionados em LOW)

 **Serial2.**println("+======================================+"); **Serial2.**println("[ Solenoide e bomba d'água DESLIGADAS. ]"); **Serial2.**println( $\mathbb{T}^*$  Temperaturas: consumo  $=\approx$  boiler  $**\mathbb{T}$ ; **Serial2.**println("+======================================+");  $Temp\_prox = 1$ ; liga\_sistema =  $false;$ 

**Serial2.**println(" dif temp: " + String(dif temp)); **Serial2.**println(" millis() - tempo\_ligado: " + String(millis() - tempo\_ligado)); Serial2.println("  $\qquad$ ");

```
if (Temp_prox == 1)
```
 digitalWrite(Ledfim, !digitalRead(Ledfim)); // piscar o led indicando fim de bombeamento e temp. próximas

```
 else
```
 } } }

 digitalWrite(Ledfim, HIGH); // desligar o led indicando fim de bombeamento (Leds acionados em LOW)

### String httpGETRequest(const char\* serverName) {

### HTTPClient http;

// Seu endereço IP com o caminho ou nome de domínio com o caminho da URL:

```
 http.begin(serverName);
  // Envia a requisição HTTP:
  int httpResponseCode = http.GET();
 String resposta = "-99.0"; \frac{1}{\sqrt{2}} valor (absurdo) inicial representa erro
 if (httpResponseCode > 0) {
  resposta = http.getString(); }
  else {
// Serial2.print("Error code: ");
// Serial2.println(httpResponseCode);
  }
  // Desconecta do servidor:
 http.end();
  return resposta;
}
```